# **UNIVERSIDAD TECNOLÓGICA ISRAEL**

# **FACULTAD DE ELECTRONICA DIGITAL Y TELECOMUNICACIONES**

**Diseño e implementación de un prototipo que permita llevar el inventario de los alimentos de un refrigerador y se comunique vía internet al supermercado solicitando aquellos productos que hagan falta.** 

**Estudiante** 

**Pablo Santiago Cazares Mafla** 

**Tutor** 

**Ing. Mauro Bolagay Egas** 

**Quito Ecuador** 

**Diciembre 2012** 

# **UNIVERSIDAD TECNOLÓGICA ISRAEL**

# **CARRERA DE ELECTRÓNICA DIGITAL Y TELECOMUNICACIONES**

# **CERTIFICADO DE RESPONSABILIDAD**

Yo Ing. Mauro Bolagay, certifico que el Señor Pablo Santiago Cazares Mafla, con C.C. No. 0401407069 realizó la presente tesis con título **"Diseño e implementación de un prototipo que permita llevar el inventario de los alimentos de un refrigerador y se comunique vía internet al supermercado solicitando aquellos productos que hagan falta"**, y que es autor intelectual del mismo, que es original, auténtica y personal.

Ing. Mauro Bolagay

\_\_\_\_\_\_\_\_\_\_\_\_\_\_\_\_\_\_\_\_\_\_\_\_\_

# **UNIVERSIDAD TECNOLÓGICA ISRAEL**

# **CARRERA DE ELECTRÓNICA DIGITAL Y TELECOMUNICACIONES**

# **CERTIFICADO DE AUTORÍA**

El documento de tesis con título **"Diseño e implementación de un prototipo que permita llevar el inventario de los alimentos de un refrigerador y se comunique vía internet al supermercado solicitando aquellos productos que hagan falta"**, a sido desarrollado por Pablo Santiago Cazares Mafla, con C.C. No. 0401407069, persona que posee los derechos de autoría y responsabilidad, restringiéndose la copia o utilización de cada uno de los productos de esta tesis sin previa autorización.

Pablo Santiago Cazares Mafla

\_\_\_\_\_\_\_\_\_\_\_\_\_\_\_\_\_\_\_\_\_\_\_\_\_

### **DEDICATORIA**

Dios, por darme la oportunidad de vivir y por estar conmigo en cada paso que doy, por fortalecer mi corazón e iluminar mi mente y por haber puesto en mi camino a aquellas personas que han sido mi soporte y compañía durante todo el periodo de estudio.

Mi madre Zulema, por darme la vida, quererme mucho, creer en mi y porque siempre me apoyaste. Mamá gracias por darme una carrera para mi futuro, todo esto te lo debo a ti.

A mi padre Colón por los ejemplos de perseverancia y constancia que lo caracterizan y que me ha infundado siempre, por el valor mostrado para salir adelante y por su amor.

Al amor de mi vida Diana Carolina, por apoyarme en todo momento, brindándome la fuerza necesaria para continuar y momentos de ánimo así mismo ayudándome en lo que fuera posible.

## **AGRADECIMIENTOS**

Mi gratitud, principalmente está dirigida al Dios por haberme dado la existencia y permitido llegar al final de la carrera.

A los docentes que me han acompañado durante el largo camino, brindándome siempre su orientación con profesionalismo ético en la adquisición de conocimientos y afianzando mi formación.

Igualmente a mi tutor el Ing. Mauro Bolagay quién me ha orientado en todo momento en la realización de este proyecto que enmarca el último escalón de mi carrera.

#### **RESUMEN**

Este proyecto inicia con una descripción de los problemas y dificultades que las personas presentan el momento de hacer compras, perdida de tiempo, movilización, mala atención, colas largas para los pagos. Además una descripción de los tipos de refrigeradores que se presentan en el mercado.

Este se basa en el censado de productos cuantificables mediante sensores de ultrasonido, estos son controlados por una placa arduino mega, el cual lleva un microcontrolador ATmega 2560 que es el circuito central del proyecto. Este envía la información a un computador mediante el uso de módulos inalámbricos Xbee .

La programación se la realiza con el software del fabricante Arduino. Se crea un archivo .txt en la raíz (C), en este se actualiza los datos que envía los sensores al arduino. Con el software processing y con ayuda de sus librerías de programación se realiza la configuración del correo para el envío del inventario de los productos hacia una cuenta de destino creada para el supermercado, en el cual se detalla el número de ítems de cada producto y la información del cliente.

#### **ABSTRACT**

This project begins with a description of the problems and difficulties that people have the time to shop, waste of time, mobilization, poor care, and long queues for payments. Besides a description of the types of refrigerators that are presented on the market.

This is based on quantifiable outputs counted using ultrasonic sensors, these are controlled by an Arduino Mega, which carries a ATmega microcontroller circuit 2560 which is the focus of the project. This sends the information to a computer by using Xbee wireless modules.

The programming is done with the Arduino software manufacturer. It creates a. Txt in the root (C), this is updated the data sent to the arduino sensors. With software and processing using their programming libraries is done a mail setting for sending the inventory of products to a target account created for the supermarket, which shows the number of items of each product and customer information.

# **TABLA DE CONTENIDO**

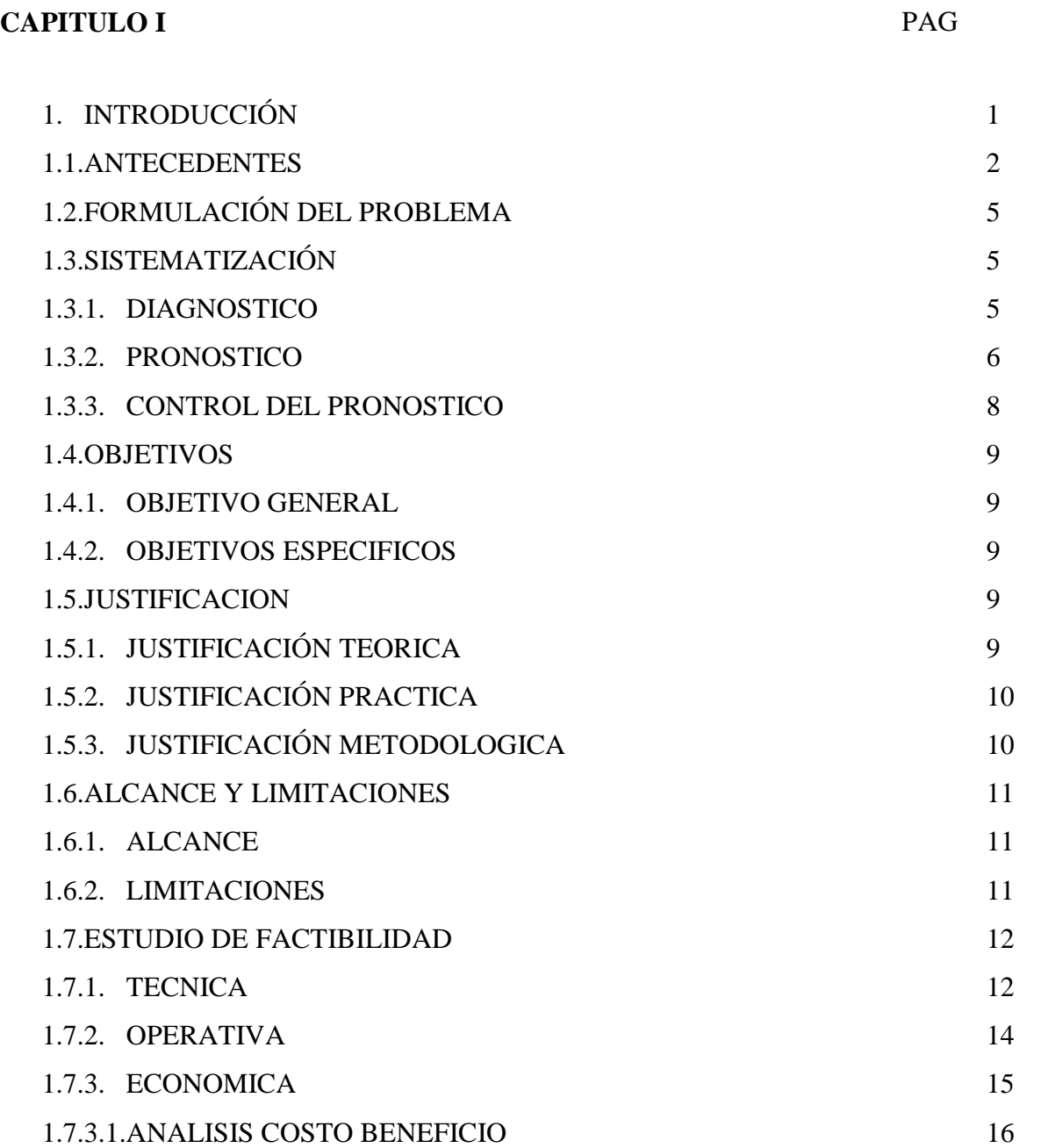

# **CAPITULO II**

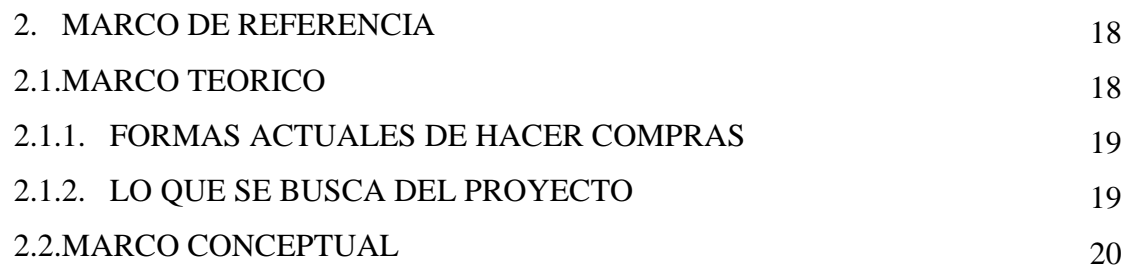

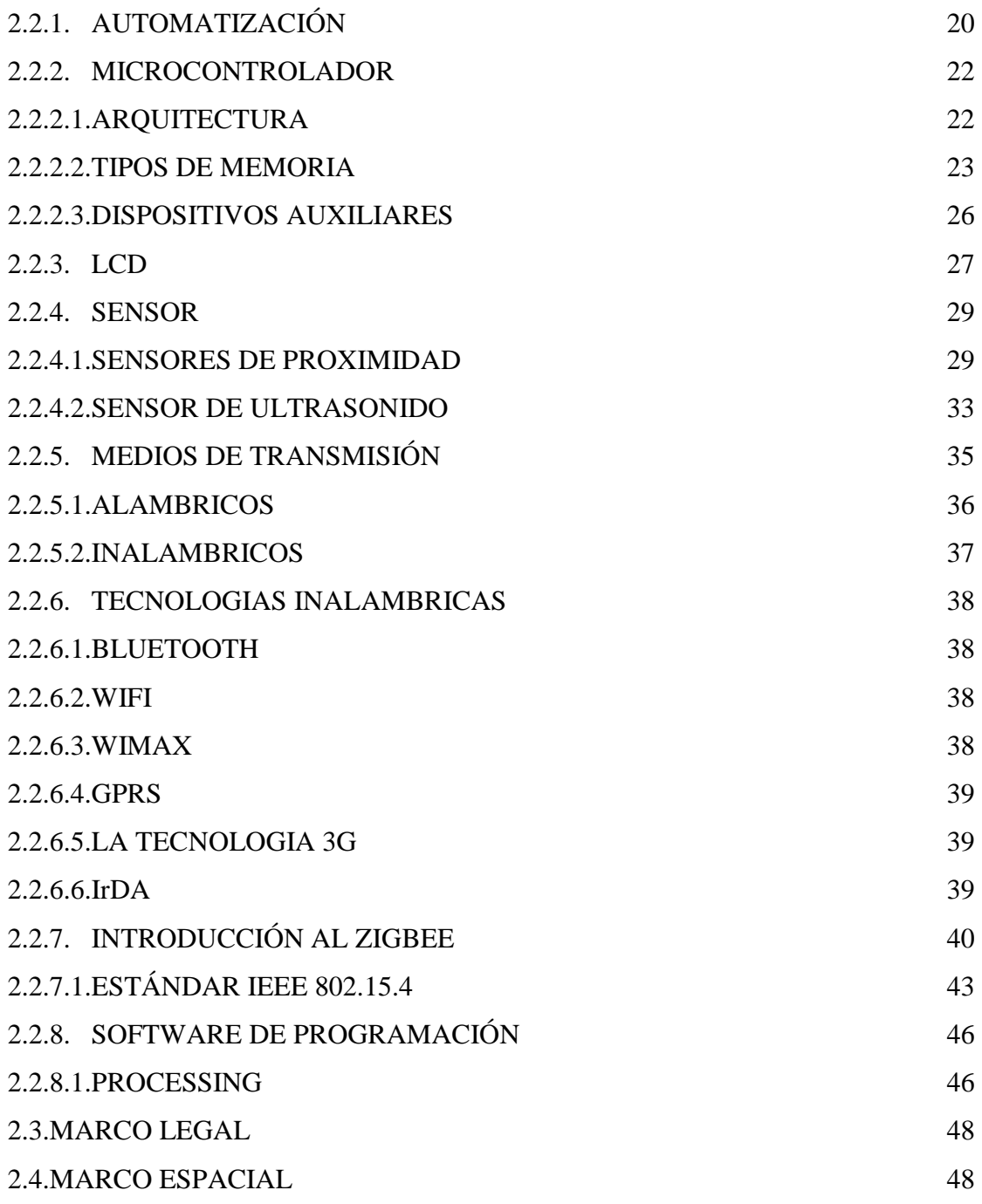

# **CAPITULO III**

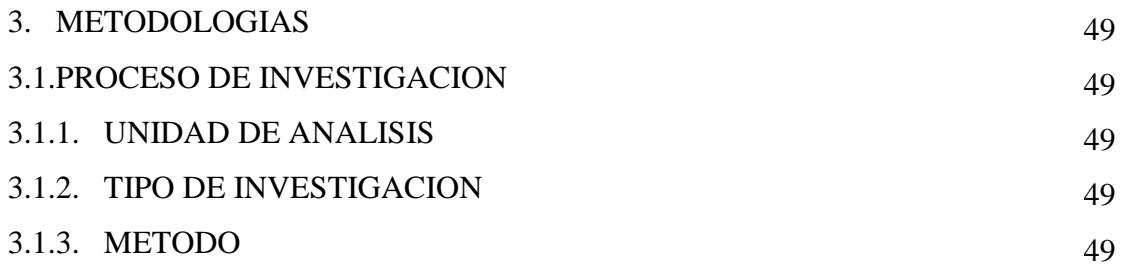

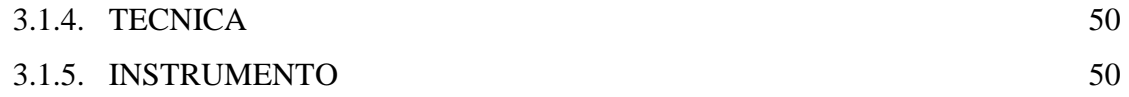

## **CAPITULO IV**

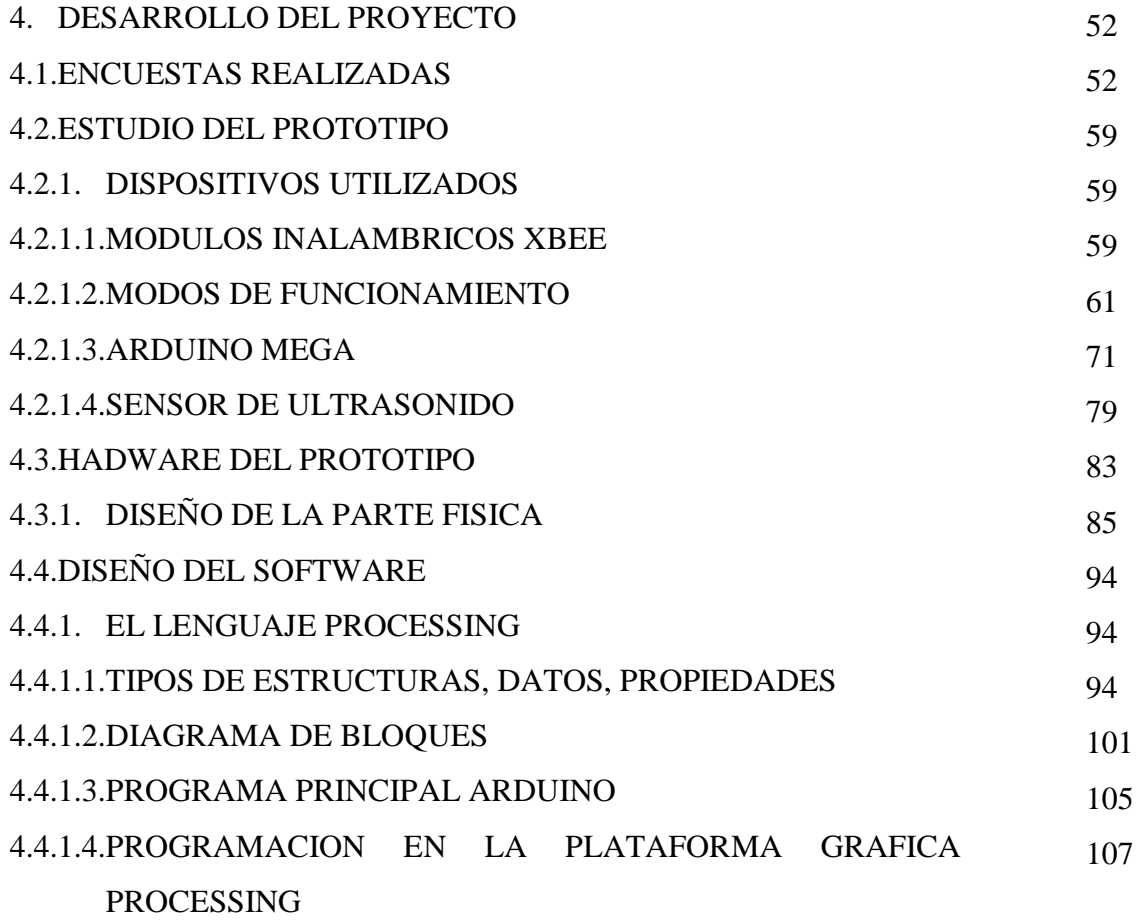

# **CAPITULO V**

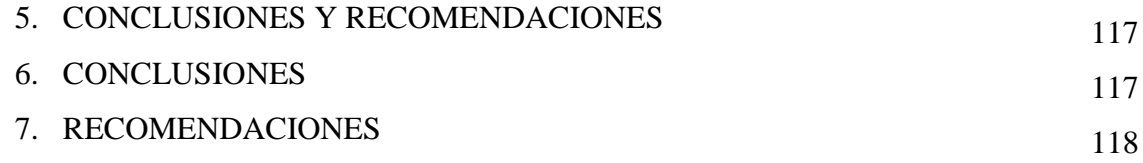

## **BIBIOGRAFIA**

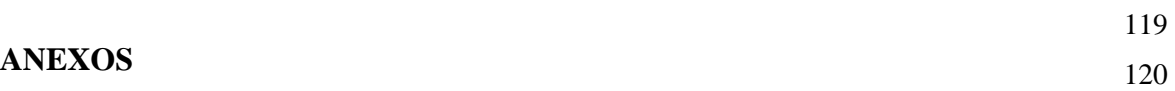

# **LISTA DE CUADROS Y FIGURAS**

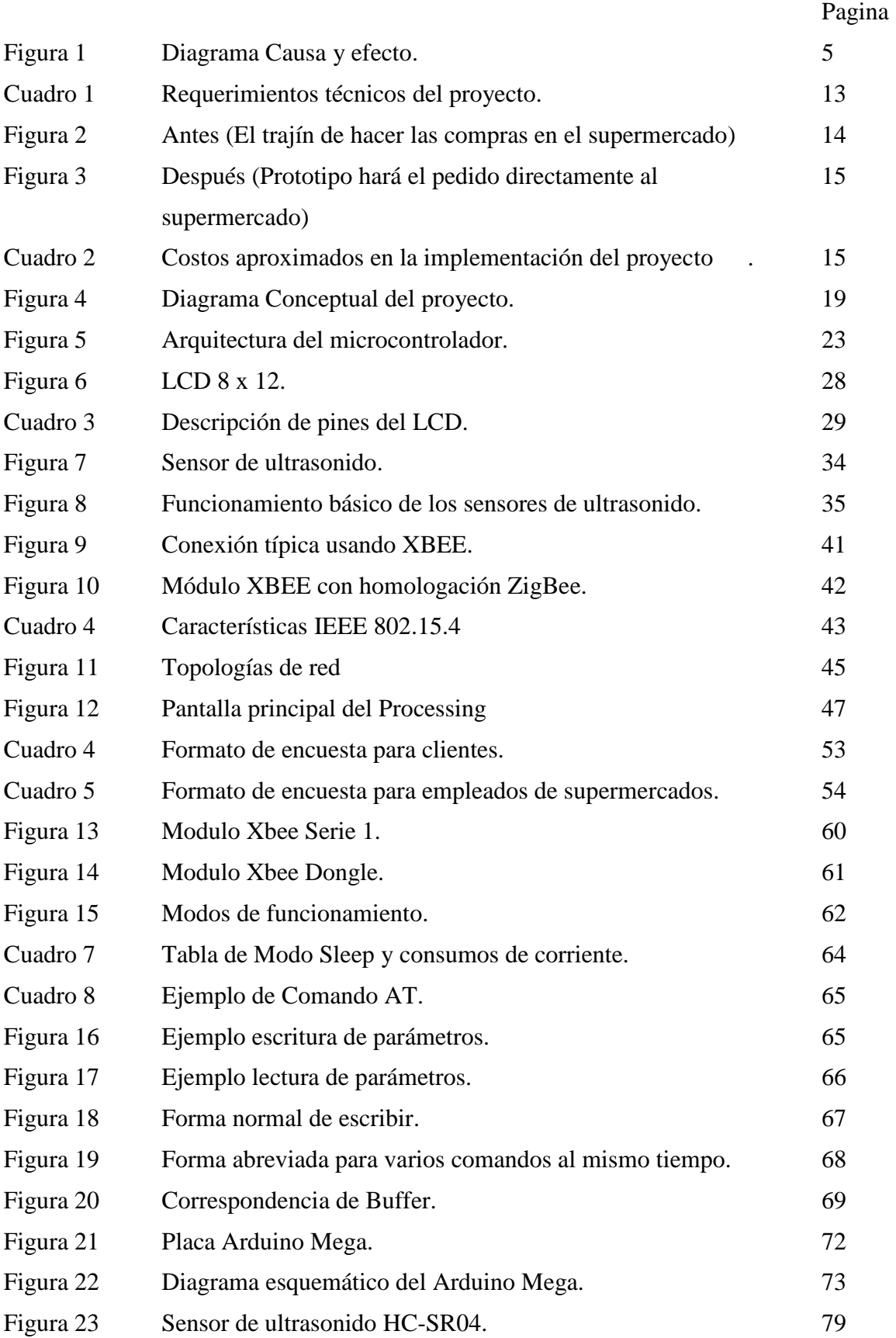

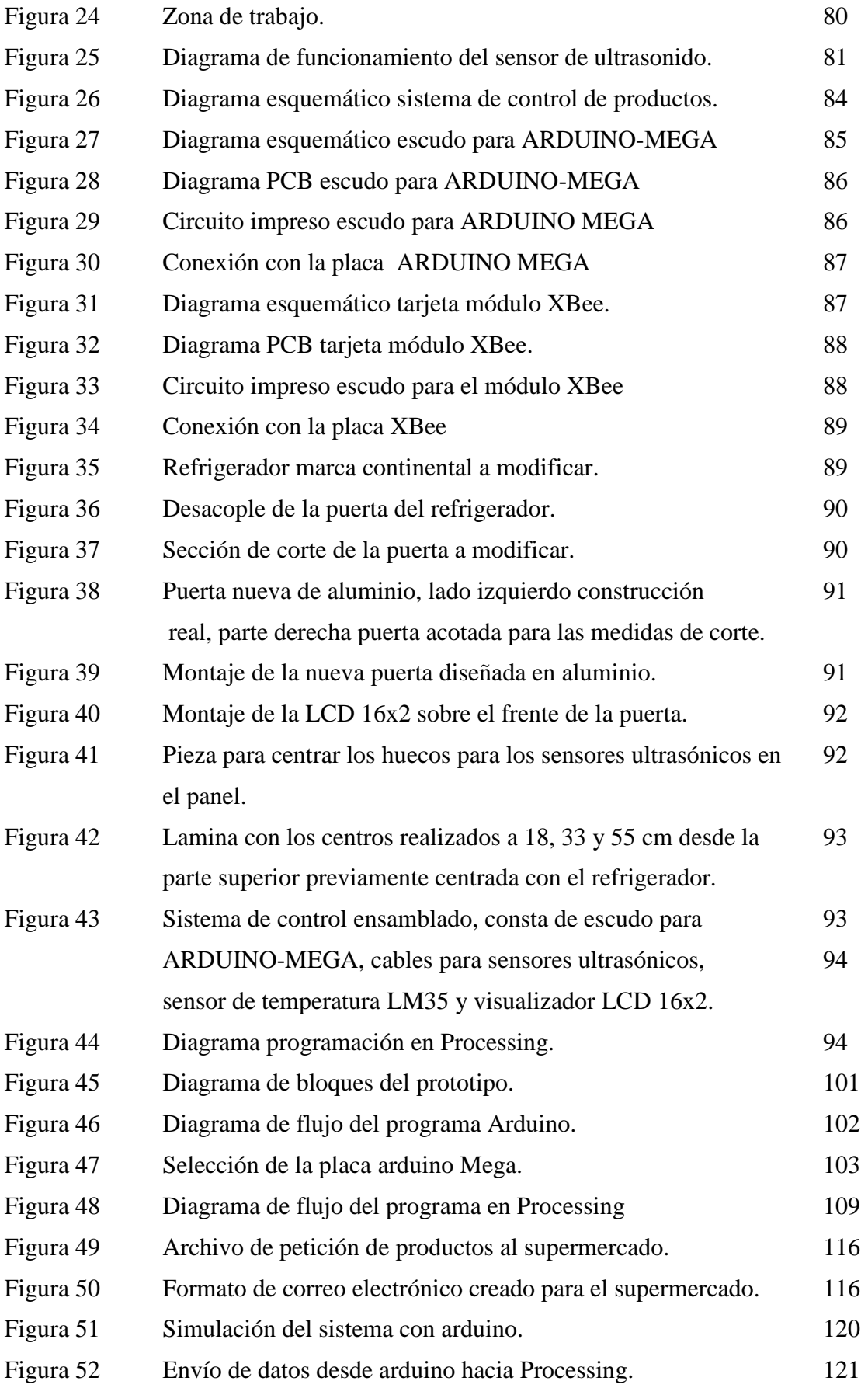

# **LISTA DE ANEXOS**

- ANEXO 1 Construcción prototipo e imágenes:
- ANEXO 2 Construcción de las placas del sistema
- ANEXO 3 Fotos del sistema implementado.
- ANEXO 4 Datasheet Atmega 2560
- ANEXO 5 Datasheet Módulos Xbee

# **CAPITULO I**

# **1. INTRODUCCIÓN**

La tecnología ha crecido rápidamente con el pasar de los años. En la vida diaria siempre se ve, se usa, dispositivos que remplazan el trabajo a las personas. Vivimos en una era en la que la automatización, la domótica ha ganado mucho terreno. Las comunicaciones, el mercado, se han automatizado. Las personas ya no necesitan movilizarse algún lugar para obtener cosas, ahora simplemente haciendo un clic, las cosas llegan a las personas.

La manera de sobrevivir de la gente es su trabajo y la dedicación a eso se ha vuelto la mayor preocupación, dejando a un lado el cuidado personal. La alimentación es la parte más importante en la vida de la gente y el hecho de realizar otras actividades, hace que se la deje a un lado.

La orientación del proyecto es evitar que vaya al supermercado y optimizar las ventas del supermercado (ganar + ganar).

#### **1.1. ANTECEDENTES**

Los electrodomésticos tradicionales facilitan las tareas cotidianas, mejorando así el tiempo disponible para el ocio. La nueva generación de electrodomésticos (frigoríficos, lavadoras, lavavajillas, hornos, microondas, secadoras, etc.), que no tardarán en formar parte del mobiliario de los hogares (en especial las refrigeradoras), no tienen nada que ver con los que habitualmente están disponibles en los comercios. Estos electrodomésticos, conocidos por electrodomésticos inteligentes o electrodomésticos domóticos, estarán interconectados a través de la red de control y la pasarela residencial, pudiendo intercambiarse información y comunicarse los unos con los otros, o ser programados y controlados por teléfono o por Internet. Estos electrodomésticos, por sus necesidades de potencia, deberán ser conectados a la red eléctrica.

Por otro lado, los nuevos electrodomésticos se suelen caracterizar por una alta eficiencia, un bajo nivel de ruido, un bajo consumo y la incorporación de sistemas ahorro energético. Las funciones especiales para mejorar y controlar el consumo energético, son especialmente importantes en estos dispositivos, ya que suelen ser los dispositivos con mayor consumo de energía eléctrica en una vivienda. Se tienen así por ejemplo los gasodomésticos o electrodomésticos que funcionan con gas natural (una energía limpia y no contaminante), que consumen mucho menos que los eléctricos y tienen además un tiempo de vida mucho mayor. También son de destacar los lavavajillas y lavadoras bitérmicos, que permiten que el agua caliente que usan entre directamente desde la red de agua caliente del calentador de la caldera de gas, consiguiendo así un menor coste y un menor tiempo de lavado.

Su programación y control es además mucho más sencillo que el de los electrodomésticos tradicionales, ofreciendo intuitivas interfaces gráficas embebidas en sus pantallas táctiles.

La automatización de los electrodomésticos en el caso de las refrigeradoras que es el tema de investigación, ha sufrido grandes transformaciones tecnológicas a continuación se detalla algunos:

El mercado de Estados Unidos, cuyo valor supera los 7000 millones de dólares, es el más importante del mundo. El refrigerador es el electrodoméstico más usado en ese país: el 99,5% de los hogares cuentan por lo menos con un refrigerador. China es el segundo mercado más importante y el productor más grande de refrigeradores a nivel mundial.<sup>1</sup>

#### **Tipos de refrigeradores:**

**Refrigerador por absorción;** Es un refrigerador que mantuviera los alimentos por más tiempo, en lugares donde es escasa la disponibilidad de una red eléctrica.

**Wine Cellar;** Son refrigeradores especiales para el almacenamiento y la conservación apropiada de los vinos.

**Greenfreeze;** Es un sistema de refrigeración que no daña la capa de ozono.

**Sistema "no frost**"; Conserva los alimentos por más tiempo, sin un congelamiento excesivo.

**Refrigerador portátil;** Mantiene frescas la bebidas y los alimentos en cualquier lugar que se encuentre.

## **Refrigerador con TV, internet, radio y MP3;**

#### **El mercado del sector de línea blanca en el Ecuador**

La industria de línea blanca en el Ecuador, nace en 1964. Ese año aparece en la ciudad de Cuenca, Ecuatoriana de artefactos S.A (Grupo El Juri) para Ecuador y el pacto Andino con

l

<sup>&</sup>lt;sup>1</sup> http://www.slideshare.net/Dryope/refrigeradores

la línea de cocinetas, y la empresa guayaquileña Durex empresa que nace el 4 de Abril de 1964, con operaciones en la línea de vajillas de hierro enlozados, siendo la primera industria que manufacturaba estos productos en el país, produciendo en 1967 la primera cocina de acero porcelanizado del país. Posteriormente aparece Indurama en 1972 en Cuenca.

La producción nacional de línea blanca, medido en millones de dólares se ha incrementado en 132,5 millones entre el año 2005 al 2010, lo que representa un 76,77%, gracias a la innovación llevada a cabo por las empresas productoras especialmente en términos de eficiencia energética, reducción de contaminación ambiental y en el uso de nueva tecnología, que le ha permitido una reducción en sus costos de producción y por ende poder adentrarse en mayor cantidad en el mercado a precios más bajos.

En relación a la producción nacional, este sector está conformado por empresas ensambladoras, empresas del subsector de elaboración de autopartes para el sector automotor y las empresas distribuidoras. Cuatro empresas lideran el ensamblaje de artículos de línea blanca (cocinas y refrigeradoras): Mabe, Indurama, Durex y Ecogar. Además, se estima que existirían alrededor de 200 pequeñas y medianas empresas fabricantes de partes y piezas que abastecen a esta industria, de acuerdo al número de empresas que participaron en una feria organizada por el MIPRO, la cual convocó a productores y proveedores, en donde se expusieron los tipos de repuestos que necesita la industria. Mientras que las cadenas de distribución grandes son más de 10 y las pequeñas sobrepasarían las 200 en todo el país.

# **1.2. FORMULACIÓN DEL PROBLEMA**

¿Cómo adquirir alimentos para un refrigerador sin tener que gastar el tiempo en ir a un supermercado?

# **1.3. SISTEMATIZACIÓN**

## **1.3.1. DIAGNÓSTICO**

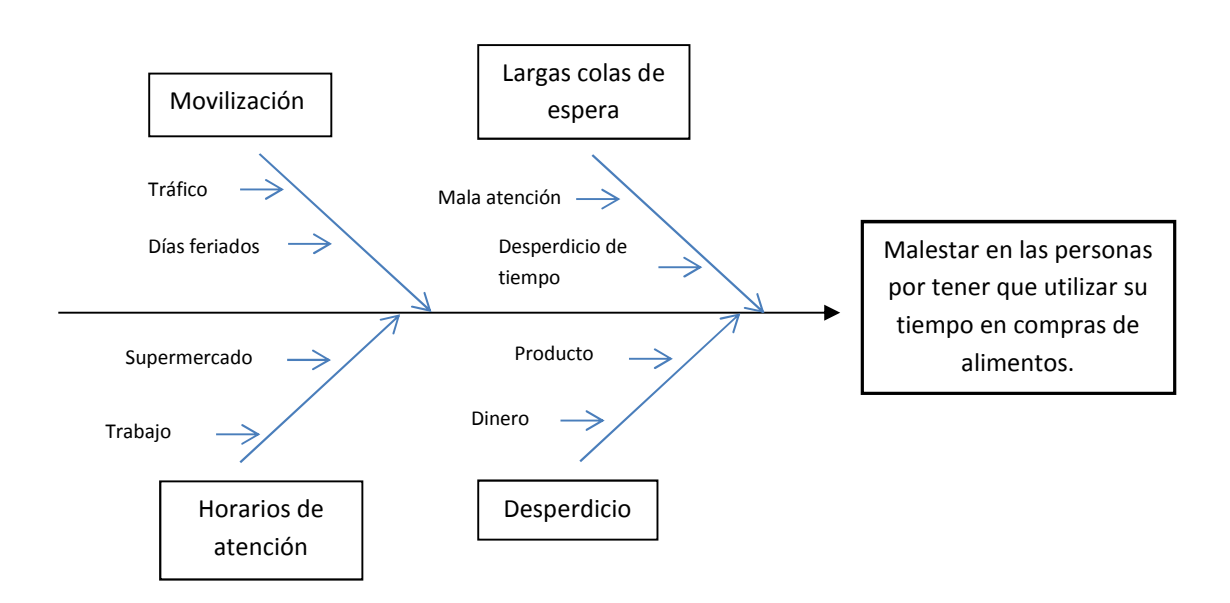

*Figura 1. Diagrama Causa y efecto* 

- La gente tiene que movilizarse a los centros comerciales, supermercados, a realizar las compras de alimentos. Esto molesta a muchos porque en las vías se presenta mucho tráfico que evita realizarlo en corto tiempo, el parque automotor ha crecido enormemente.
- La gente tiene que realizar colas enormes para realizar el pago de sus compras, esto genera malestar a los clientes.
- Muchas personas ocupan el tiempo en su trabajo o en cualquier otra actividad y no tienen un tiempo disponible para hacer sus compras.
- Hay gente que trabaja en horarios rotativos y por esto no pueden acudir a realizar sus compras.
- Mucha gente se olvida lo que tiene que comprar en el supermercado, figura 1.

Con la propuesta se evitaría la movilización, se evitaría realizar largas colas y simplemente le llegarían a la casa sus compras, además ahorraría tiempo, podrá realizar sus actividades normales, la compra se la realzaría en el horario que el supermercado trabaje, y se tendría un inventario de los productos que tiene en casa y los que le hacen falta adquirir. Se optimizaría las ventas por parte del supermercado.

En el caso de los supermercados no se cuenta con las cajas de cobro necesarias y personal suficiente para la a atención ágil y segura del cliente así que dicha propuesta evitaría las largas colas y exceso de gente pidiendo atención requerida.

## **1.3.2. PRONÓSTICO**

- Las personas seguirán utilizando tiempo en la movilización hasta los centros comerciales y supermercados tiempo que para la mayoría es primordial.
- No siempre los supermercados están bien ubicados así que personas que no viven en sectores aledaños a supermercados tendrían que trasladarse hacia estos y de igual forma se generaría molestias para el cliente.
- Es necesario tomar en cuenta que no siempre adquirimos lo que en verdad necesitamos y los descartamos por otros que llaman la atención.
- Las largas colas y que los clientes no cuenten con la atención que se merecen al momento de pagar por sus productos generaría molestias a largo plazo y esto es perjudicial para los supermercados en sí.

## **1.3.3. CONTROL DEL PRONÓSTICO**

La solución que se plantea es la instalación de un sistema que beneficie tanto a clientes como a supermercados y sitios que distribuyan productos de necesidad para las personas.

Con el envío del inventario directamente a supermercado, la gente dejaría de gasto de tiempo, trasladarse a varios lugares en busca de lo requerido y las largas colas que causan molestias a la gente.

Con el inventario de los productos del refrigerador, solucionaría el hecho de que la gente se olvide lo que tiene que comprar en el supermercado.

#### **1.4. OBJETIVOS**

#### **1.4.1. OBJETIVO GENERAL**

Diseñar e implementar un prototipo electrónico que permita llevar el inventario de los alimentos de un refrigerador y se comunique vía internet con el supermercado solicitando los productos que hagan falta.

#### **1.4.1. OBJETIVOS ESPECIFICOS**

- Realizar un estudio general de refrigeradores que permitan la salida a internet.
- Realizar un estudio de los diferentes tipos de dispositivos sensores que permitan cuantificar productos de consumo.
- Diseñar e implementar el hardware del prototipo propuesto.
- Realizar un análisis de los protocolos de comunicación, entre sensores circuito central, circuito central - internet.
- Realizar la implementación del sistema.
- Documentar el proyecto.

## **1.5. JUSTIFICACIÓN**

## **1.5.1. JUSTIFICACIÓN TEORICA**

En el desarrollo del proyecto se aplicará temas vistos en la carrera como son los medios de transmisión alámbrica e inalámbrica para el caso del envío de datos desde el sensor hacia el circuito central, como también del circuito central hacia el internet. Se realizará una revisión de la teoría de microcontroladores.

### **1.5.2. JUSTIFICACIÓN PRÁCTICA**

El presente proyecto tiene una aplicación para las personas naturales o jurídicas que por el trajín del día a día no cuentan con el tiempo suficiente para realizar compras necesarias como son los víveres.

Basándome en esta problemática, elaboraré un sistema que realice un inventario de los productos que tiene un refrigerador, haciendo uso de sensores que detectará la presencia o no de productos dentro del refrigerador. Esta información irá hacia el circuito central indicando los productos que hagan falta. El circuito central enviará esta información usando el internet hacia el supermercado, para la adquisición de los mismos.

De esta manera el sistema será de gran ayuda evitando la espera para aquellos que no cuentan con tiempo suficiente, ya que los productos llegaran a sus casas sin necesidad de irlos a buscar al supermercado. A si mismo beneficiará al supermercado evitando la acumulación de clientes en sus instalaciones, sin dejar de tener ingresos, ganando el mercado por medio de este nuevo servicio.

## **1.5.3. JUSTIFICACIÓN METODOLÓGICA**

El proyecto se lo realizará en dos partes, la primera será el diseño y la implementación del censado de los productos cuantificables y el envío de estos datos hacia el circuito central que tendrá como dispositivo principal, un microcontrolador.

La segunda parte será el diseño y la implementación del envío de esta información hacia el supermercado.

## **1.6. ALCANCE Y LIMITACIONES**

#### **1.6.1. ALCANCE**

El proyecto contempla beneficios tanto para la comunidad como para los negocios dedicados a la venta de víveres.

Al finalizar el proyecto el servicio que se obtendrá es el que llegue los productos / víveres hacia el consumidor, sin necesidad de solicitar su compra ya que el sistema lo realizará automáticamente.

Mediante la tecnología el refrigerador ya no será un artefacto que únicamente conserve alimentos, sino también permitirá realizar compras o consumos mediante el sistema desarrollado en el presente proyecto, siendo esta una idea innovadora. Se está automatizando la actividad de compra que se desarrolla comúnmente.

Los supermercados tendrán mayores beneficios económicos, ya que al poner en marcha el prototipo electrónico, el refrigerador permanecerá con productos debido al comunicación directa (refrigerador - supermercado). Otro beneficio adicional es el ahorro en la movilización del consumidor al proveedor del producto.

En el ámbito social ahorraremos los tiempos de espera de los consumidores, evitando cambios de ánimo, en los clientes.

El proyecto servirá de guía para futuras investigaciones y ampliaciones.

#### **1.6.2. LIMITACIONES**

Al ser un prototipo electrónico, se aplicará a cinco productos cuantificables como por ejemplo: cartones de leche, jugos, refrescos de botella, envases de yogurt, gaseosas. Productos como verduras, carnes, frutas, legumbres, no se aplicará al inventario por que se requeriría de una investigación más extensa para poder cuantificarles.

El proyecto beneficiará a hogares o locales que tengan servicio de internet.

### **1.7. ESTUDIO DE FACTIBILIDAD**

## **1.7.1. TÉCNICA**

Años atrás para poder adquirir dispositivos electrónicos se debía realizar pedidos fuera del país y principalmente a las empresas fabricantes. Actualmente en el mercado ecuatoriano se puede conseguir variedad de dispositivos y circuitos electrónicos para las necesidades que se requiere. Para el proyecto propuesto los requerimientos de hardware existe en el mercado la totalidad de los equipos componentes requeridos para la implementación de la solución.

En lo que se refiere al factor humano se realizó el diseño óptimo para el funcionamiento del prototipo electrónico. Se diseñó el circuito central y la disponibilidad de los dispositivos de censado de los productos, la programación del microcontrolador, el desarrollo del programa en el host. Se ha construido cinco divisiones para los productos cuantificables, con posiciones fijas en el mismo.

Para la construcción del prototipo se requiere de los siguientes equipos de ayuda, cuadro 1:

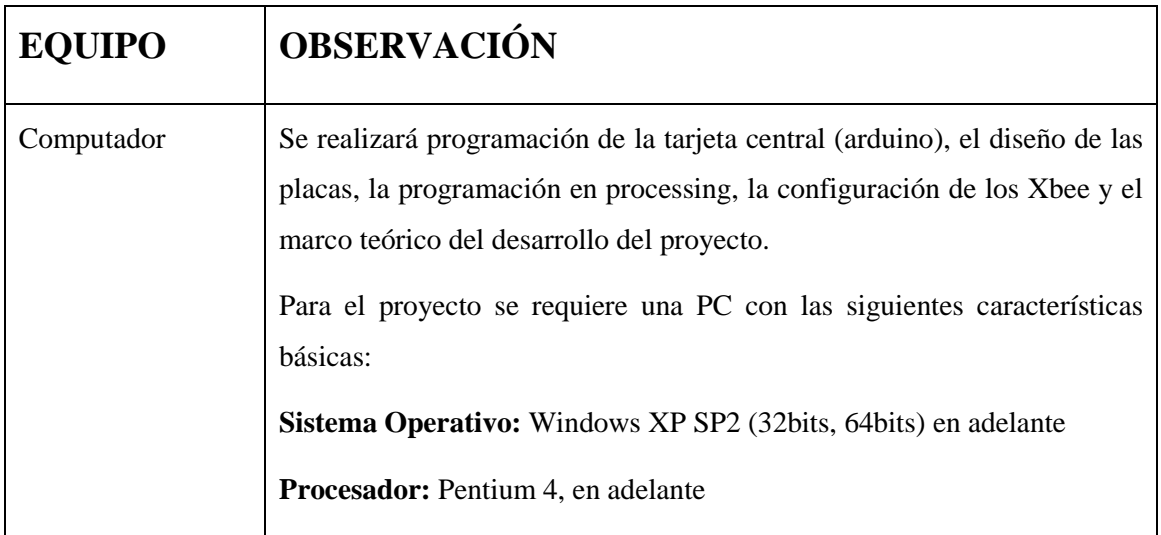

|                                                             | Memoria: 256Mb<br>Disco Duro: 30 GB<br>Red: 10/100BASE-T Ethernet LAN<br>Red Inalámbrica: WLAN 802.11b/g/n<br>Puertos: 1xVGA, 3xUSB, 1xRED, una salida de audífonos, una entrada<br>de micrófono.                                                                                            |
|-------------------------------------------------------------|----------------------------------------------------------------------------------------------------|
| Elementos<br>$\overline{O}$<br>dispositivos<br>electrónicos | Se los encontrará en tiendas electrónicas.<br>Los dispositivos básicos a utilizarse se detallan a continuación:<br>Arduino Mega<br><b>LCD</b><br>Sensores de ultrasonido<br>Fuente de 5VDC<br>Módulos Xbee<br>Resistencias, condensadores, transistores, baquelita, zócalos,<br>cables, etc. |
| Electrodoméstico                                            | Refrigerador                                                                                                    |
| Herramientas                                                | Se tendrá la herramienta básica para el ensamblaje del prototipo. Se<br>detalla algunos de estos:<br>Mesa de trabajo, cautín, taladro, pasta para soldar, estaño, estiletes,<br>sierra, etc.                                                                                                 |
| Software                                                    | Se dispondrá del material de software óptimo para el desarrollo de la<br>programación.<br>A continuación se detalla el software a utilizarse:<br>Processing<br>Proteus<br>Arduino                                                                                                    |

*Cuadro 1. Requerimientos técnicos del proyecto* 

#### **1.7.2. OPERATIVA**

La solución propuesta pretende ayudar a hogares, restaurantes, tiendas de víveres, etc., adquirir los productos faltantes de un refrigerador, directamente al supermercado. Evitando el trabajo que requiere el consumidor, de ir hacia el supermercado (figura 2).

El ahorro de tiempo, dinero y el trajín que conlleva realizar la compra, hace que el consumidor elija encaminarse a la solución propuesta en el proyecto.

El consumidor se adaptará rápidamente a la solución propuesta porque es beneficiosa económicamente, tanto para el cliente como para el supermercado (figura 3).

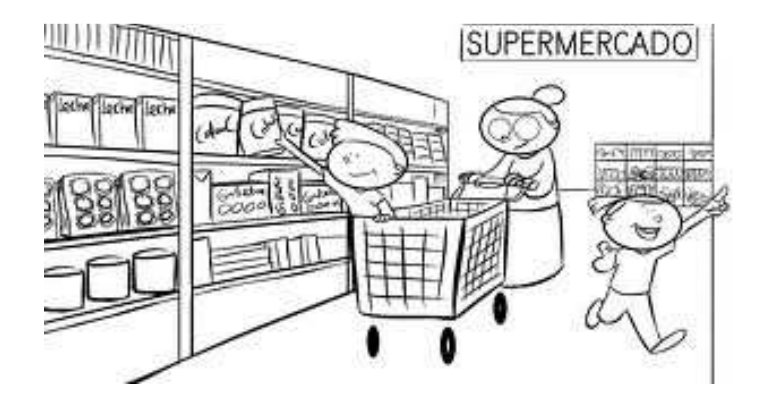

*Figura 2. Antes* 

*El trajín de hacer las compras en el supermercado.* 

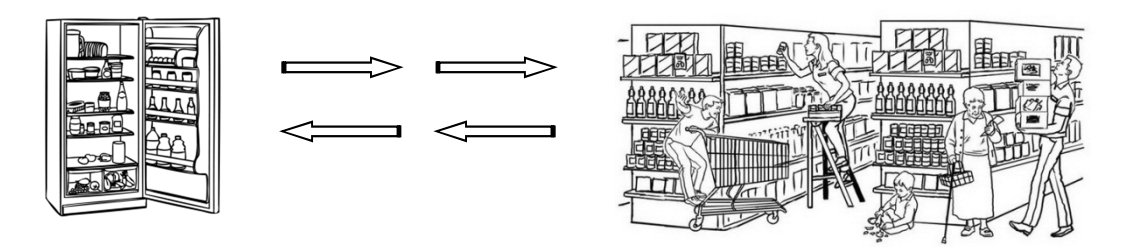

*Figura 3. Después* 

*Prototipo hará el pedido directamente al supermercado* 

# **1.7.3. ECONÓMICA**

Costos aproximados en la implementación del proyecto, cuadro 2:

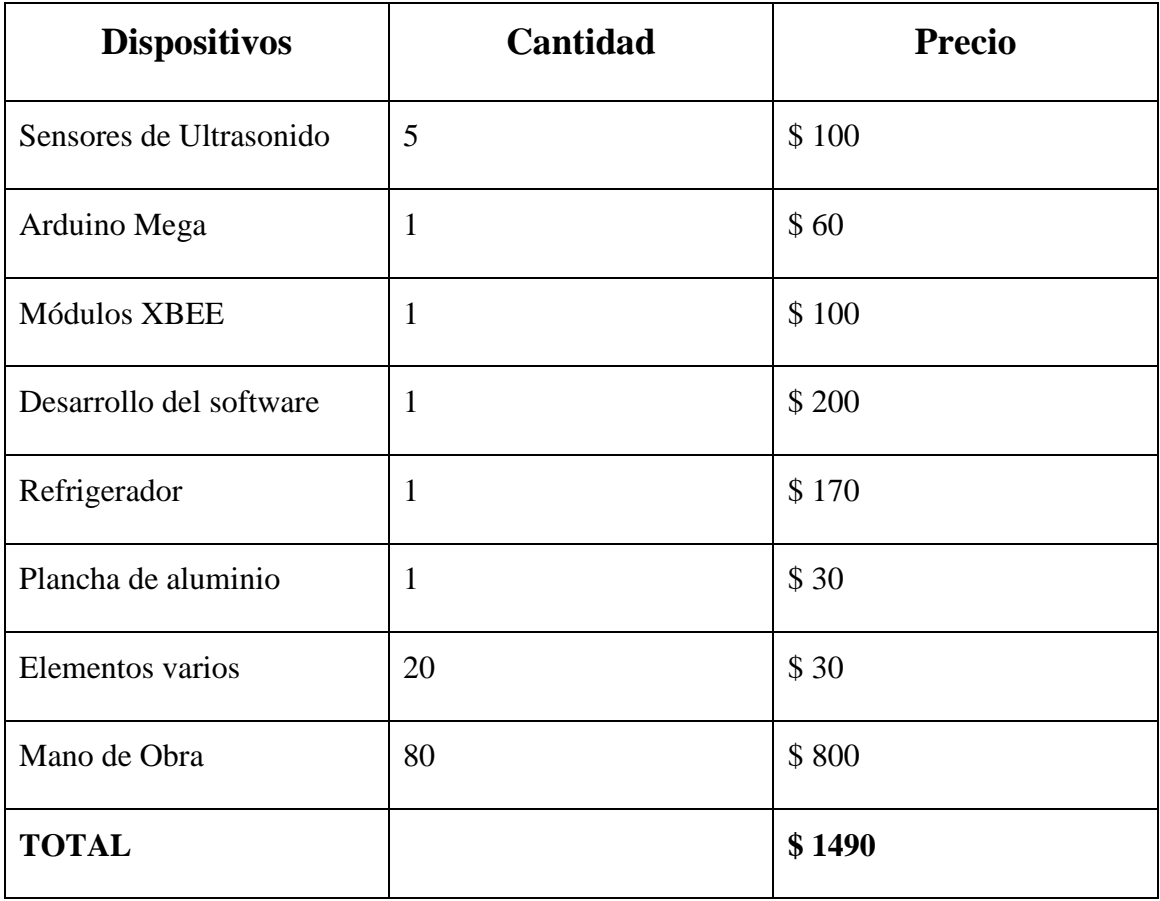

*Cuadro 2. Costos aproximados en la implementación del proyecto* 

## **1.7.3.1. ANALISIS COSTO / BENEFICIO**

Vamos a tomar un ejemplo de un restaurante. Este debe realizar cada semana la compra de productos para su refrigerador:

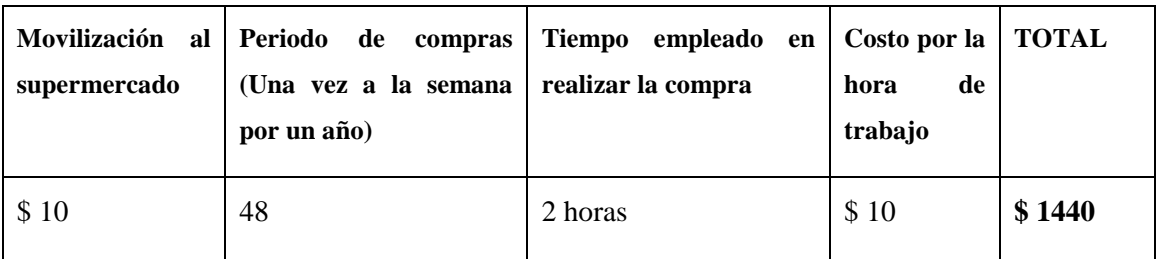

Total de gastos del restaurante al año es de \$ 1440.

Para el caso de un hogar. Este debe realizar 3 compras a la semana:

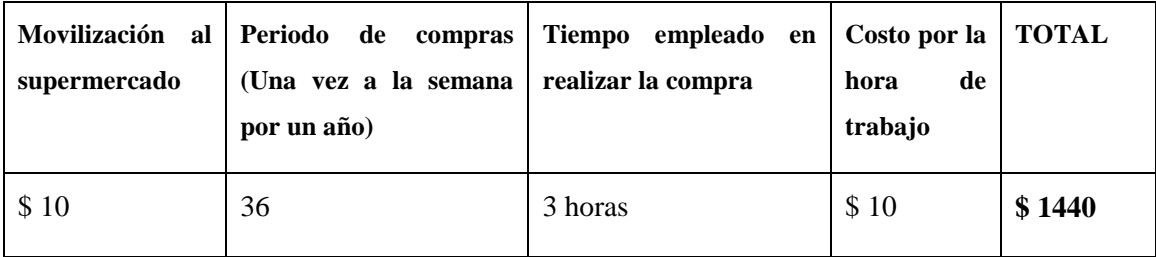

Total de gastos del hogar al año es de \$ 1440. En los 2 casos son similares.

Para el caso del supermercado, este se beneficiará porque tendrá un cliente más. Si hablamos que este nuevo cliente utiliza forma tradicional de compras:

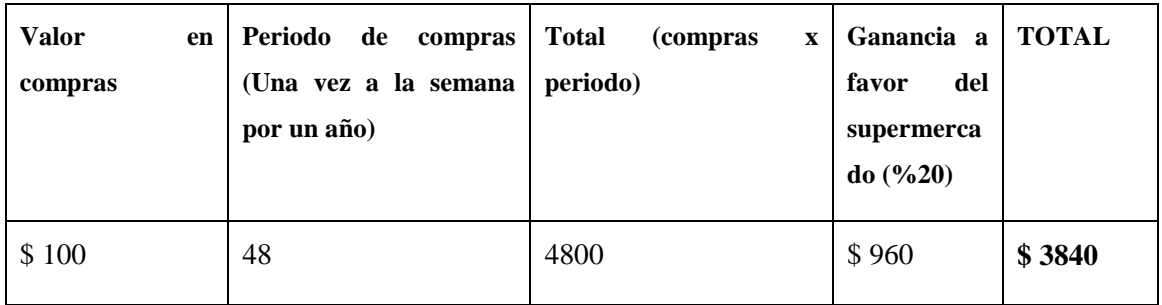

Sumando los dos valores obtendremos lo siguiente:

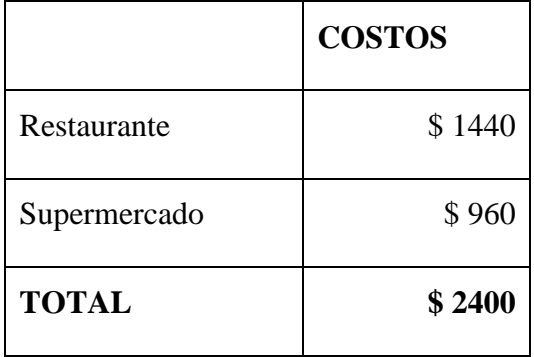

Comparando la relación Beneficio / Costo:

Beneficio  $= $2400$ 

Costo  $= $1490$ 

La relación es de 1,61. Esto indica que los beneficios son más grandes que los costos. Es justificable la inversión en el proyecto.

# **CAPITULO II**

## **2. MARCO DE REFERENCIA**

El proyecto a implementar se ubica en un campo teórico que es la automatización.

## **2.1.MARCO TEORICO**

Diagrama conceptual figura 4:

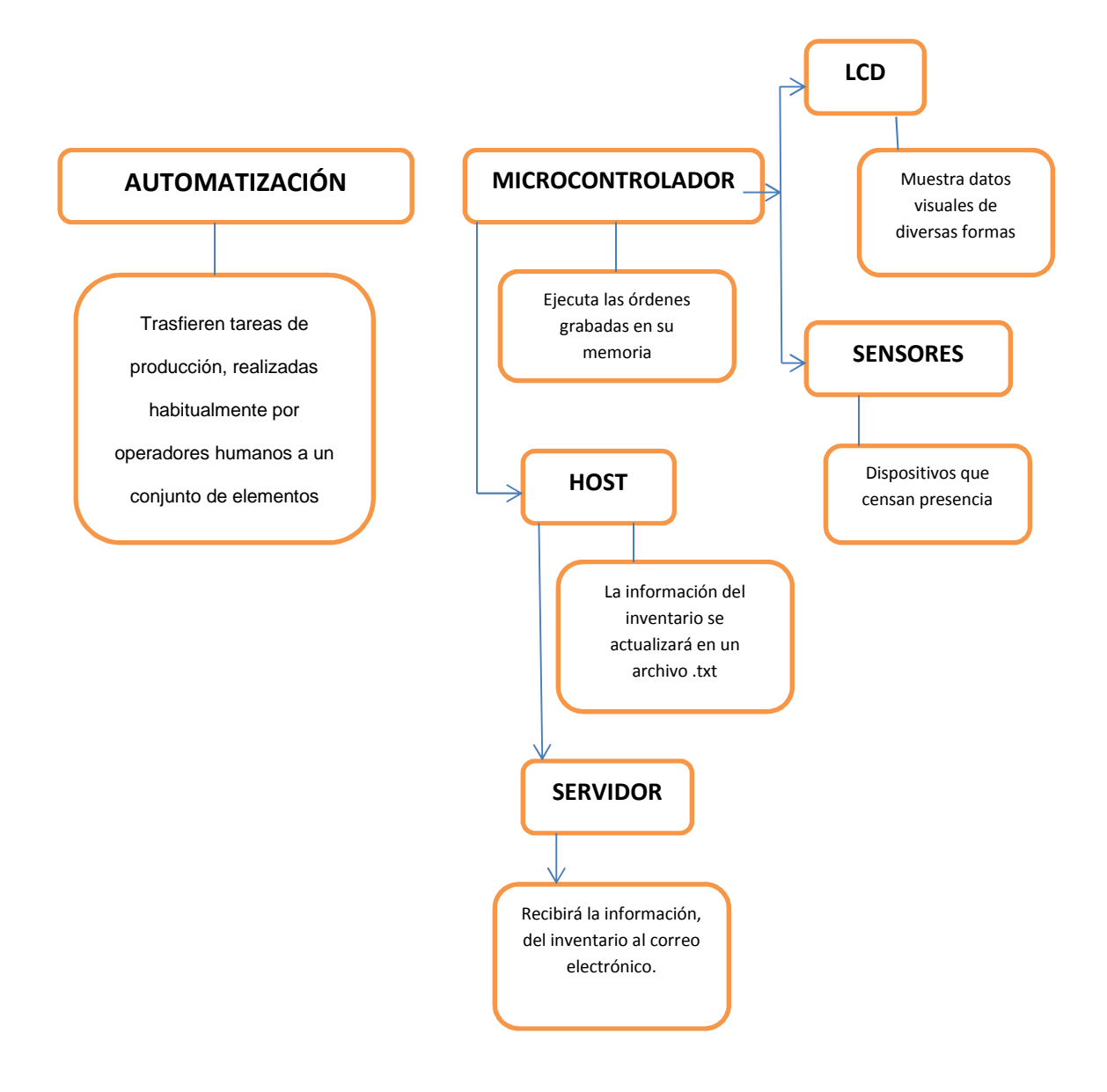

*Figura 4. Diagrama Conceptual del proyecto* 

#### **2.1.1. FORMAS ACTUALES DE HACER COMPRAS**

La forma tradicional de realizar sus compras, es acudir al supermercado, Llevando una lista de compras y planear su ruta a través de la tienda para realizar adquisiciones más eficientes ayudando a no comprar lo que no necesitemos.

Una vez seleccionado los productos, se tiene que dirigir hacer el pago del mismo. Esto conlleva a realizar colas largas en algunas ocasiones. Luego viene el trajín de llevar las bolsas de compras a los hogares.

Otra de las formas de realizar compras es el uso del internet. Existen muchas páginas web de distintos proveedores (tiendas virtuales), en las que usted en forma remota selecciona los productos a adquirir al proveedor y este se acerca al lugar donde se encuentre para la entrega del producto.

Cada vez hay más personas que deciden adquirir productos o servicios en Internet, un medio tan seguro como el tradicional, siempre y cuando tengamos presentes algunas normas básicas similares a las que empleamos en las compras tradicionales.

Si se presta atención en la forma de comprar en Internet, desde que busca el producto más adecuado hasta que llega a su domicilio, encontrará similitudes que le harán llegar a la conclusión de que comprar en Internet nada tiene de diferente a hacerlo en la tienda de la esquina.

#### **2.1.2. LO QUE SE BUSCA DEL PROYECTO**

Lo que se quiere implementar, es una forma de compras en la que no interviene el cliente (jefe de hogar, ama de casa, dueño de restaurante, etc.). Un sistema en la que se realice un inventario automático de los productos que se tiene en un refrigerador y hacer que el supermercado lleve los productos necesarios hacia el cliente.

Esto requiere una automatización haciendo uso de los conocimientos aprendidos en clase como son los actuadores, para nuestro caso utilizaremos sensores de ultrasonido los cuales nos van a permitir saber si un producto esta o no está dentro del refrigerador, así como también nos ayudaremos de pulsadores que nos indicaran la presencia o no de un producto.

Estos datos se enviarán a un microcontrolador para ser codificados y enviados mediante un medio de transmisión inalámbrica (módulos Zigbee), hacia un host en la que se tendrá una aplicación en la plataforma gráfica Processing la cual de cifrará el inventario realizado haciendo el uso del internet serán enviados a una cuenta de correo electrónico creado al supermercado para su observación y el inmediato envío del producto.

#### **2.2.MARCO CONCEPTUAL**

#### **2.2.1. AUTOMATIZACIÓN**

La automatización es un sistema donde se trasfieren tareas de producción, realizadas habitualmente por operadores humanos a un conjunto de elementos tecnológicos.

Un sistema automatizado consta de dos partes principales:

- Parte de Mando
- Parte Operativa

**La Parte Operativa**.- Es la parte que actúa directamente sobre la máquina. Son los elementos que hacen que la máquina se mueva y realice la operación deseada. Los elementos que forman la parte operativa son los accionadores de las máquinas como motores, cilindros, compresores y los captadores como fotodiodos, sensores.

**La Parte de Mando**.- Suele ser un autómata programable (tecnología programada), aunque hasta hace bien poco se utilizaban relés electromagnéticos, tarjetas electrónicas o módulos lógicos neumáticos (tecnología cableada). En un sistema de fabricación automatizado el autómata programable esta en el centro del sistema. Este debe ser capaz de comunicarse con todos los constituyentes de sistema automatizado.

## **Objetivos de la automatización:**

- Mejorar la productividad de la empresa, reduciendo los costes de la producción y mejorando la calidad de la misma.
- Mejorar las condiciones de trabajo del personal, suprimiendo los trabajos penosos e incrementando la seguridad.
- Realizar las operaciones imposibles de controlar intelectual o manualmente.
- Mejorar la disponibilidad de los productos, pudiendo proveer las cantidades necesarias en el momento preciso.
- Integrar la gestión y producción. $^{2}$

<sup>2</sup> http://www.mitecnologico.com/Main/DefinicionAutomatizacion

#### **2.2.2. MICROCONTROLADOR**

Un microcontrolador (abreviado µC, UC o MCU) es un circuito integrado programable, capaz de ejecutar las órdenes grabadas en su memoria. Está compuesto de varios bloques funcionales, los cuales cumplen una tarea específica. Un microcontrolador incluye en su interior las tres principales unidades funcionales de una computadora: unidad central de procesamiento, memoria y periféricos de entrada/salida.

Los microcontroladores son diseñados para reducir el costo económico y el consumo de energía de un sistema en particular. Por eso el tamaño de la unidad central de procesamiento, la cantidad de memoria y los periféricos incluidos dependerán de la aplicación.

### **2.2.2.1.ARQUITECTURA**

Básicamente existen dos arquitecturas de computadoras, y por supuesto, están presentes en el mundo de los microcontroladores: Von Neumann y Harvard. Ambas se diferencian en la forma de conexión de la memoria al procesador y en los buses que cada una necesita (figura 5).

#### **Arquitectura Von Neumann**

La arquitectura de computadora más usada actualmente se denomina Arquitectura Princeton o Von Newman y tiene la característica de poseer un bus común llamado bus de datos para la información sin hacer distinción entre datos e instrucciones. Esta se ilustra con mayor detalle en la siguiente figura 4.

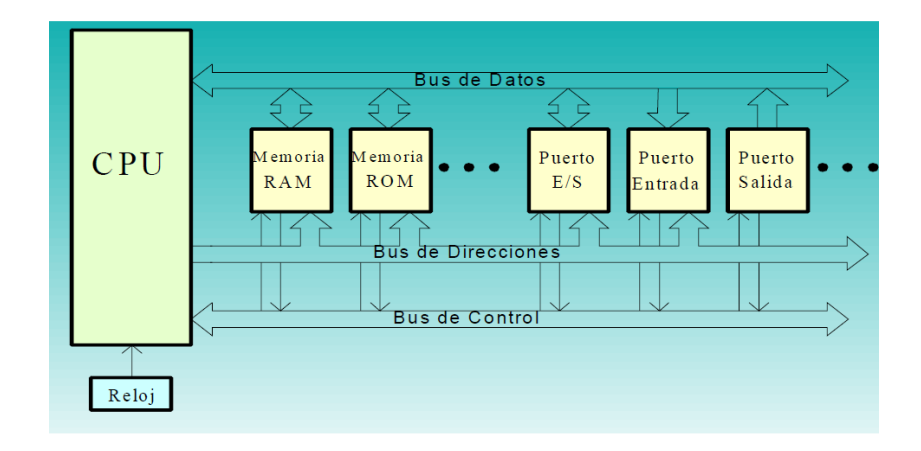

*Figura 5. Arquitectura del microcontrolador* 

#### **Arquitectura Harvard**

En esta estructura la memoria de programa (pasiva) recibe un tratamiento diferente que la memoria de datos (activa), pudiéndose llegar a una total diferenciación entre los buses de comunicación: bus de datos y bus de instrucciones.

#### **2.2.2.2.TIPOS DE MEMORIAS:**

En términos generales, los dispositivos de memoria pueden clasificarse en RAM (memoria de acceso aleatorio) y ROM (memoria de sólo escritura), sin embargo, tanto en RAM como en ROM tenemos una gran variedad de subtipos de memoria, algunos de los cuales se describen a continuación:

**Memoria ROM.-** Es una memoria de sólo lectura. Su contenido es absolutamente inalterable desde el instante en que el fabricante graba la información en el chip, por lo tanto la escritura de este tipo de memorias ocurre una sola vez y queda grabado su contenido aunque se le retire la energía debido a esto se dice que es memoria no volátil. Su contenido se graba durante su construcción y no se puede cambiar. Son memorias excelentes para guardar microprogramas, sistemas operativos, tablas de conversión, codificación de teclados, generación de caracteres para displays etc.
Una computadora siempre usa una ROM para guardar ahí programas y los datos necesarios (principalmente en el arranque) para activar y hacer funcionar la computadora y sus periféricos. La ventaja de tener los programas fundamentales almacenados en la ROM es que evita la necesidad de cargarlos en la memoria desde algún dispositivo externo. Debido a que están siempre residentes, los programas en ROM son muy a menudo los cimientos sobre los que se construye el resto de los programas.

**Memoria PROM.-** Tal como indica su nombre (Programmable ROM) estas memorias son programables, se entregan vírgenes al programador el cual mediante un dispositivo especial (programador de memorias), las programará grabando en ellas los datos que considera de interés para su trabajo. El proceso de programación es destructivo: una vez grabada, es como si fuese una ROM normal a éstas también se les llama memorias OTP (One Time Programmable).

**Memorias EPROM y RPROM.-** Estas memorias son similares a las PROM pero con la diferencia que se pueden borrar y volver a grabar varias veces. Existen dos tipos de memorias según el proceso de borrado de las mismas:

**Memoria EPROM.-** Se trata de una PROM, de la que se puede borrar (erasable PROM) la información mediante luz ultravioleta. Para esta operación, es necesario que el circuito integrado disponga de una ventana de cuarzo transparente a la luz ultravioleta. El tiempo de exposición a la luz ha de ser corto, pero variable según el constructor. Así como para aplicar la luz ultravioleta se precisa un dispositivo especial (borrador de memorias), una vez borrados los datos de la EPROM, se necesita disponer de un grabador especial para introducir nuevos datos.

**Memoria RPROM o EEPROM.-** Los datos contenidos en este circuito integrado se borran eléctricamente si se aplican a las entradas valores de voltaje adecuados

(normalmente más elevados que los valores para leerla). Para el borrado de los circuitos RPROM, como para la programación, se necesita un programador especial que maneje los voltajes y corrientes adecuados.

Las memorias EEPROM no pueden tratarse como si fuesen RAM no volátiles, pues aunque pueden leerse igual que una ROM o RAM, su escritura es un proceso mucho más lento y que requiere voltajes y corrientes más elevados que en la lectura. Memoria tipo FLASH.- Son memorias EEPROM de un tipo especial que permite una alta velocidad de escritura.

**Memoria RAM.-** Se le llama memoria de acceso aleatorio (Random Access Memory) no porque se pueda leer y escribir, sino porque puede accederse de manera no secuencial. Se dice que es memoria volátil porque la información almacenada en ella se pierde al retirarle la energía, por ello en RAM sólo se guarda información temporal.

**Memoria DRAM o RAM dinámica.-** Internamente está compuesto por microcapacitores de pequeña capacidad, que almacenan la información mediante la carga y la descarga. Son de bajo costo, pero tienen el inconveniente de que pierden su carga, y por tanto la información demasiado rápido, por lo que deben ser constantemente "refrescados" con una nueva carga. Una computadora puede perder un 7% de tiempo aproximadamente en "refrescar" el contenido de la memoria DRAM.

**Memoria SRAM o RAM estática.-** Su diseño interno está hecho en base Flip Flops basados en transistores que almacenan un 1 o 0 cuando son polarizados en corte o saturación respectivamente permaneciendo en esta condición hasta que se cambie la información. No necesitan ser "refrescados", son muy veloces pero mucho más costosos que los DRAM.

**Memorias de almacenamiento masivo.-** Se trata de dispositivos de memoria no volátil, con una alta capacidad de almacenamiento. La tecnología básica que se emplea para su desarrollo es la basada en sustancias fácilmente magnetizables por medio de corrientes eléctricas que mantienen la orientación de los campos aun cuando ha sido retirado el estímulo eléctrico.

#### **2.2.2.3.DISPOSITIVOS AUXILIARES**

Los dispositivos que realizan funciones auxiliares a la CPU y a la memoria constituyen los puertos de entrada/salida, y en ocasiones suelen llamarse periféricos. Estos se encuentran en el interior del chip en el caso de un µcc y en el exterior (como chips auxiliares) en el caso de un µp. Estos pueden ser entre otros:

**Puertos de entrada/salida (paralelo) digitales:** Permiten configurar cada una de sus líneas como entrada o salida digital de manera individual (sin protocolo) o en bloques para comunicación con protocolo.

**Puertos Analógicos.-** Permiten adquirir señales digitales mediante convertidores Analógico a Digital.

Temporizadores con funciones del tipo:

**Entradas temporizadas o de captura:** permiten capturar o medir el tiempo en que ocurren eventos exteriores.

**Salidas temporizadas o de comparación:** permiten generar señales temporizadas **Conteo de eventos:** permiten contar eventos externos.

**Salidas PWM:** permiten generar salidas analógicas.

**Dispositivos de vigilancia (watchdogs):** evitan "caídas" del sistema.

**Controladores de interrupciones:** administran la ejecución de tareas por interrupciones, lo cual permite la multitarea.

**Controladores de Acceso Directo a la Memoria:** Permiten que otros dispositivos aparte de la CPU puedan acceder a la memoria.

**Acondicionadores del reloj y del reset:** Permiten generar adecuadamente las señales de reloj y de reset. $3$ 

### **2.2.3. LCD**

Una pantalla de cristal líquido o LCD (sigla del inglés liquid crystal display) es una pantalla delgada y plana formada por un número de píxeles en color o monocromos colocados delante de una fuente de luz o reflectora (figura 6).

Muchas aplicaciones microcontroladas requieren mostrar datos de diversas formas. Para ello se puede emplear fácilmente un display LCD.

Estos módulos son la solución ideal en los casos donde se desea mostrar menús al usuario, respuestas a determinadas secuencias de comandos, para lo cual el hardware de control se resume en un par de teclas.

# **Conexionado:**

La conexión del módulo LCD y el circuito puede realizarse por medio de un cable plano de 14 hilos, similar al que se emplea en las disketteras o discos duros. Admitiéndose que el display está conformado por un controlador del tipo HD44780, de la japonesa Hitachi. Lamentablemente la disposición de los terminales en el LCD aún no está normalizada, por lo que el montador deberá conseguir la hoja de datos al momento de comprar el display y

<sup>3</sup> http://lc.fie.umich.mx/~jrincon/intro-microcon1.pdf

así poder usarlo tranquilo. Si bien los terminales no son normalizados, los tipos de señal manejados por ellos son casi estándar (cuadro 3), por lo que no hay casi diferencia entre cada uno de ellos. Puede variar uno que otro comando, pero no el cableado del módulo en lo que a señales se refiere.<sup>4</sup>

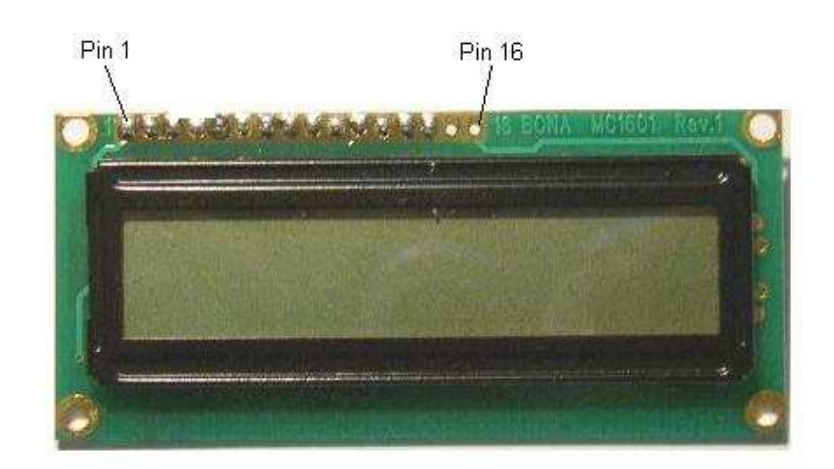

*Figura 6. LCD 8 x 12* 

<sup>4</sup> http://www.pablin.com.ar/electron/info/lcd/index.htm

| Pin No.        | Symbol           | Level              | <b>Description</b>                               |
|----------------|------------------|--------------------|--------------------------------------------------|
| 1              | $V_{SS}$         | 0V                 | Ground                                           |
| $\overline{2}$ | $V_{DD}$         | 5.0V               | Supply Voltage for logic                         |
| 3              | ※V <sub>BT</sub> | (Variable)         | Operating voltage for PLED Brightness adjhstment |
| 4              | RS               | <b>H/L</b>         | H: DATA, L: Instruction code                     |
| 5              | <b>R/W</b>       | H/L                | H: Read(MPU→ Module) L: Write(MPU→ Module)       |
| 6              | E.               | $H,H\rightarrow L$ | Chip enable signal                               |
| 7              | D <sub>B0</sub>  | H/L                | Data bit 0                                       |
| 8              | DB <sub>1</sub>  | <b>H/L</b>         | Data bit 1                                       |
| 9              | D <sub>B2</sub>  | H/L                | Data bit 2                                       |
| 10             | DB <sub>3</sub>  | H/L                | Data bit 3                                       |
| 11             | DB <sub>4</sub>  | H/L                | Data bit 4                                       |
| 12             | D <sub>B5</sub>  | H/L                | Data bit 5                                       |
| 13             | DB <sub>6</sub>  | <b>H/L</b>         | Data bit 6                                       |
| 14             | DB7              | H/L                | Data bit 7                                       |
| 15             | <b>NC</b>        |                    |                                                  |
| 16             | <b>NC</b>        |                    |                                                  |

*Cuadro 3. Descripción de pines del LCD* 

# **2.2.4. SENSOR**

Un sensor es un dispositivo capaz de detectar magnitudes físicas o químicas, llamadas variables de instrumentación, y transformarlas en variables eléctricas. Las variables de instrumentación pueden ser por ejemplo: temperatura, intensidad lumínica, distancia, aceleración, inclinación, desplazamiento, presión, fuerza, torsión, humedad, pH, etc. Una magnitud eléctrica puede ser una resistencia eléctrica (como en una RTD), una capacidad eléctrica (como en un sensor de humedad), una Tensión eléctrica (como en un termopar), una corriente eléctrica (como en un fototransistor), etc.

### **2.2.4.1.SENSORES DE PROXIMIDAD**

El sensor de proximidad es un transductor que detecta objetos o señales que se encuentran cerca del elemento sensor.

<sup>5</sup> http://es.scribd.com/doc/18946526/Datasheet-Lcd-16x2

Existen varios tipos de sensores de proximidad según el principio físico que utilizan. Los más comunes son los interruptores de posición, los detectores capacitivos, los inductivos y los fotoeléctricos, como el de infrarrojos.

### **Interruptores de posición**

El final de carrera o sensor de contacto (también conocido como "interruptor de límite") o limit switch, son dispositivos eléctricos, neumáticos o mecánicos situados al final del recorrido de un elemento móvil, como por ejemplo una cinta transportadora, con el objetivo de enviar señales que puedan modificar el estado de un circuito. Internamente pueden contener interruptores normalmente abiertos (NA), cerrados (NC) o conmutadores dependiendo de la operación que cumplan al ser accionados. Generalmente estos sensores están compuestos por dos partes: un cuerpo donde se encuentran los contactos y una cabeza que detecta el movimiento. Su uso es muy diverso, empleándose, en general, en todas las máquinas que tengan un movimiento rectilíneo de ida y vuelta o sigan una trayectoria fija, es decir, aquellas que realicen una carrera o recorrido fijo, como por ejemplo ascensores, montacargas, robots, etc.

# **Capacitivos**

La función del detector capacitivo consiste en señalar un cambio de estado, basado en la variación del estímulo de un campo eléctrico. Los sensores capacitivos detectan objetos metálicos, o no metálicos, midiendo el cambio en la capacitancia, la cual depende de la constante dieléctrica del material a detectar, su masa, tamaño, y distancia hasta la superficie sensible del detector. Los detectores capacitivos están construidos en base a un oscilador RC. Debido a la influencia del objeto a detectar, y del cambio de capacitancia, la amplificación se incrementa haciendo entrar en oscilación el oscilador. El punto exacto de ésta función puede regularse mediante un potenciómetro, el cual controla la realimentación del oscilador. La distancia de actuación en determinados materiales, pueden por ello, regularse mediante el potenciómetro. La señal de salida del oscilador alimenta otro amplificador, el cual a su vez, pasa la señal a la etapa de salida. Cuando un objeto conductor se acerca a la cara activa del detector, el objeto actúa como un condensador. El cambio de la capacitancia es significativo durante una larga distancia. Si se aproxima un objeto no conductor, (>1) solamente se produce un cambio pequeño en la constante dieléctrica, y el incremento en su capacitancia es muy pequeño comparado con los materiales conductores.

Este detector se utiliza comúnmente para detectar material no metálico: papel, plástico, madera, etc. ya que funciona como un condensador.

### **Inductivos**

Los sensores inductivos de proximidad han sido diseñados para trabajar generando un campo magnético y detectando las pérdidas de corriente de dicho campo generadas al introducirse en él los objetos de detección férricos y no férricos.

El sensor consiste en una bobina con núcleo de ferrita, un oscilador, un sensor de nivel de disparo de la señal y un circuito de salida.

Al aproximarse un objeto "metálico" o no metálico, se inducen corrientes de histéresis en el objeto. Debido a ello hay una pérdida de energía y una menor amplitud de oscilación. El circuito sensor reconoce entonces un cambio específico de amplitud y genera una señal que conmuta la salida de estado sólido o la posición "ON" y "OFF".

El funcionamiento es similar al capacitivo; la bobina detecta el objeto cuando se produce un cambio en el campo electromagnético y envía la señal al oscilador, luego se activa el disparador y finalmente al circuito de salida hace la transición entre abierto o cerrado.

### **Fotoeléctricos**

El receptor de rayos infrarrojos suele ser un fototransistor o un fotodiodo. El circuito de salida utiliza la señal del receptor para amplificarla y adaptarla a una salida que el sistema pueda entender. la señal enviada por el emisor puede ser codificada para distinguirla de otra y así identificar varios sensores a la vez esto es muy utilizado en la robótica en casos en que se necesita tener más de un emisor infrarrojo y solo se quiera tener un receptor.

Existen tres tipos de sensores fotoeléctricos, los sensores por barrera de luz, reflexión sobre espejo o reflexión sobre objetos.

### **Magnético**

Los sensores de proximidad magnéticos son caracterizados por la posibilidad de distancias grandes de la conmutación, disponible de los sensores con dimensiones pequeñas. Detectan los objetos magnéticos (imanes generalmente permanentes) que se utilizan para accionar el proceso de la conmutación. Los campos magnéticos pueden pasar a través de muchos materiales no magnéticos, el proceso de la conmutación se puede también accionar sin la necesidad de la exposición directa al objeto. Usando los conductores magnéticos (ej. hierro), el campo magnético se puede transmitir sobre mayores distancias para, por ejemplo, poder llevarse la señal de áreas de alta temperatura.<sup>6</sup>

### **Infrarrojos**

El receptor de rayos infrarrojos suele ser un fototransistor o un fotodiodo. El circuito de salida utiliza la señal del receptor para amplificarla y adaptarla a una salida que el sistema pueda entender. La señal enviada por el emisor puede ser codificada para distinguirla de otra y así identificar varios sensores a la vez. Esto es muy utilizado en la robotica en casos en que se necesita tener más de un emisor infrarrojo y solo se quiera tener un receptor.

<sup>6</sup> http://es.wikipedia.org/wiki/Sensor\_de\_proximidad

# **Ultrasónico**

Los sensores de ultrasonidos son detectores de proximidad que trabajan libres de roces mecánicos y que detectan objetos a distancias de hasta 8m. El sensor emite impulsos ultrasónicos. Estos reflejan en un objeto, el sensor recibe el eco producido y lo convierte en señales eléctricas, las cuales son elaboradas en el aparato de valoración. Estos sensores trabajan solamente en el aire, y pueden detectar objetos con diferentes formas, colores, superficies y de diferentes materiales. Los materiales pueden ser sólidos, líquidos o polvorientos, sin embargo han de ser deflectores de sonido. Los sensores trabajan según el tiempo de transcurso del eco, es decir, se valora la distancia temporal entre el impulso de emisión y el impulso del eco.

Este sensor al no necesitar el contacto físico con el objeto ofrece la posibilidad de detectar objetos frágiles, como pintura fresca, además detecta cualquier material, independientemente del color, al mismo alcance, sin ajuste ni factor de corrección. Los sensores ultrasónicos tienen una función de aprendizaje para definir el campo de detección, con un alcance mínimo y máximo de precisión de 6 mm. El problema que presentan estos dispositivos son las zonas ciegas y el problema de las falsas alarmas. La zona ciega es la zona comprendida entre el lado sensible del detector y el alcance mínimo en el que ningún objeto puede detectarse de forma fiable.

#### **2.2.4.2.SENSOR DE ULTRASONIDO**

El sensor de ultrasonido es un transductor que convierte la energía eléctrica en energía mecánica, en forma de sonido.

Es un dispositivo formado por un transmisor y un receptor de ondas ultrasónicas compuestos de materiales piezoeléctricos, que se utilizan generalmente, para detectar la distancia a la que se encuentra un objeto cualquier del transmisor, mediante la medición de tiempo que se demora en reflejarse dicha onda hasta el receptor. En la figura 7 se observa un par de sensores ultrasónicos implementados en una misma placa.

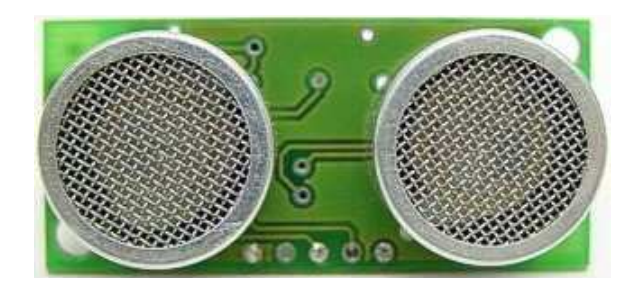

*Figura 7. Sensor de ultrasonido* 

# **Funcionamiento básico de los Ultrasonidos**

Los ultrasonidos son antes que nada sonido, exactamente igual que los que oímos normalmente, salvo que tienen una frecuencia mayor que la máxima audible por el oído humano. Ésta comienza desde unos 16 Hz y tiene un límite superior de aproximadamente 20 KHz, mientras que nosotros vamos a utilizar sonido con una frecuencia de 40 KHz. A este tipo de sonidos es a lo que llamamos Ultrasonidos.

El funcionamiento básico de los ultrasonidos (figura 8) como medidores de distancia se muestra de una manera muy clara en el siguiente esquema, donde se tiene un receptor que emite un pulso de ultrasonido que rebota sobre un determinado objeto y la reflexión de ese pulso es detectada por un receptor de ultrasonidos:

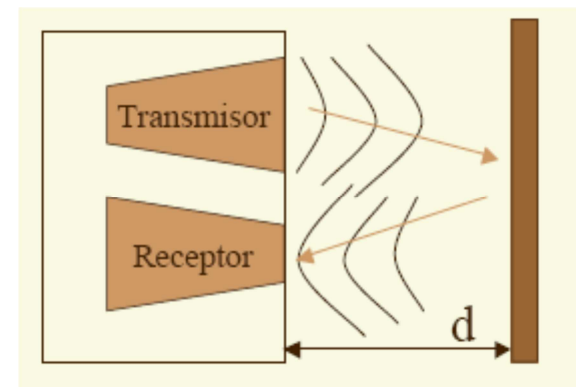

*Figura 8. Funcionamiento básico de los sensores de ultrasonido* 

La mayoría de los sensores de ultrasonido de bajo coste se basan en la emisión de un pulso de ultrasonido cuyo lóbulo, o campo de acción, es de forma cónica.

Midiendo el tiempo que transcurre entre la emisión del sonido y la percepción del eco se puede establecer la distancia a la que se encuentra el obstáculo que ha producido la reflexión de la onda sonora, mediante la fórmula:

$$
d = \frac{1}{2}V \cdot t
$$

Donde V es la velocidad del sonido en el aire y t es el tiempo transcurrido entre la emisión y recepción del pulso.<sup>7</sup>

# **2.2.5. MEDIOS DE TRANSMISIÓN**

l

Se puede utilizar medios de transmisión cableados o inalámbricos, dependiendo del lugar en donde se vaya a implementar la automatización y del acceso que se tenga al mismo,

<sup>7</sup> http://www.alcabot.com/alcabot/seminario2006/Trabajos/DiegoPerezDeDiego.pdf

claro sin dejar a lado lo que se refiere a costos de elemento y de instalación. Así se puede clasificar los medios de transmisión.

# **2.2.5.1.ALAMBRICOS**

### **Pares trenzados**

Este consiste en dos alambres de cobre aislados, en general de 1mm de espesor. Los alambres se entrelazan en forma helicoidal, como en una molécula de DNA. La forma trenzada del cable se utiliza para reducir la interferencia eléctrica con respecto a los pares cercanos que se encuentran a su alrededor. Los pares trenzados se pueden utilizar tanto para transmisión analógica como digital, y su ancho de banda depende del calibre del alambre y de la distancia que recorre; en muchos casos pueden obtenerse transmisiones de varios megabits, en distancias de pocos kilómetros. Debido a su adecuado comportamiento y bajo costo, los pares trenzados se utilizan ampliamente y es probable que se presencia permanezca por muchos años.

#### **Cable coaxial**

El cable coaxial consta de un alambre de cobre duro en su parte central, es decir, que constituye el núcleo, el cual se encuentra rodeado por un material aislante. Este material aislante está rodeado por un conductor cilíndrico que frecuentemente se presenta como una malla de tejido trenzado. El conductor externo está cubierto por una capa de plástico protector.

La construcción del cable coaxial produce una buena combinación y un gran ancho de banda y una excelente inmunidad al ruido. El ancho de banda que se puede obtener depende de la longitud del cable; para cables de 1km, por ejemplo, es factible obtener velocidades de datos de hasta 10Mbps, y en cables de longitudes menores, es posible obtener velocidades superiores. Se pueden utilizar cables con mayor longitud, pero se obtienen velocidades muy bajas. Los cables coaxiales se emplean ampliamente en redes de área local y para transmisiones de largas distancia del sistema telefónico.

### **Fibra óptica**

Un cable de fibra óptica consta de tres secciones concéntricas. La más interna, el núcleo, consiste en una o más hebras o fibras hechas de cristal o plástico.

Cada una de ellas lleva un revestimiento de cristal o plástico con propiedades ópticas distintas a las del núcleo. La capa más exterior, que recubre una o más fibras, debe ser de un material opaco y resistente.

Un sistema de transmisión por fibra óptica está formado por una fuente luminosa muy monocromática (generalmente un láser), la fibra encargada de transmitir la señal luminosa y un fotodiodo que reconstruye la señal eléctrica.

### **2.2.5.2.INALAMBRICOS**

### **Radio enlaces de VHF y UHF**

Estas bandas cubren aproximadamente desde 55 a 550 Mhz. Son también omnidireccionales, pero a diferencia de las anteriores la ionosfera es transparente a ellas. Su alcance máximo es de un centenar de kilómetros, y las velocidades que permite del orden de los 9600 bps. Su aplicación suele estar relacionada con los radioaficionados y con equipos de comunicación militares, también la televisión y los aviones.

### **Microondas**

Además de su aplicación en hornos, las microondas nos permiten transmisiones tanto terrestres como con satélites. Dada su frecuencia, del orden de 1 a 10 Ghz, las microondas son muy direccionales y sólo se pueden emplear en situaciones en que existe una línea visual que une emisor y receptor. Los enlaces de microondas permiten grandes velocidades de transmisión, del orden de 10 Mbps.

# **2.2.6. TECNOLOGÍAS INALÁMBRICAS**

#### **2.2.6.1.BLUETOOTH**

Bluetooth es una frecuencia de radio de disponibilidad universal que conecta entre sí los dispositivos habilitados para Bluetooth situados a una distancia de hasta 10 metros. Permite conectar una por ejemplo: una notebook o un teléfono celular con otras maquinas, teléfonos móviles, cámaras, impresoras, teclados, altavoces y otros dispositivos del ordenador.

#### **2.2.6.2.Wi-Fi**

Wi-Fi o red de área local inalámbrica (WLAN) es una red de TI de tamaño medio que utiliza la frecuencia de radio 802.11a, 802.11b o 802.11g en lugar de cables y permite realizar diversas conexiones inalámbricas a Internet. Estas frecuencias fueron establecidas en 1997 por el IEEE (Instituto de Ingenieros Eléctricos y Electrónicos) Si sabe dónde se encuentra una red Wi-Fi o WLAN, puede navegar por Internet, utilizar el correo electrónico y acceder a la red privada de una empresa. Esta es una buena opción para un empleado móvil que pasa fuera de su compañía.

### **2.2.6.3.Wi-Máx**

Específicamente, la tecnología 802.16, a menudo denominada WiMAX, complementa la WLAN conectando hotspots (es una zona de cobertura Wi-Fi) con tecnología 802.11 a Internet y ofrece una alternativa inalámbrica para la conectividad de banda ancha de última generación a empresas y hogares"

Esta es una red muy costosa que aplica Microsoft verdaderamente podremos tener una banda ancha y no solo un ancho de banda, donde la velocidad de transmisión será mayor.

#### **2.2.6.4.GPRS**

GPRS es la sigla de General Packet Radio Services (servicios generales de paquetes por radio). A menudo se describe como "2,5 G", es decir, una tecnología entre la segunda (2G) y la tercera (3G) generación de tecnología móvil digital. Se transmite a través de redes de telefonía móvil y envía datos a una velocidad de hasta 114 Kbps. El usuario puede utilizar el teléfono móvil para navegar por Internet, enviar y recibir correo, y descargar datos. Permite realizar videoconferencias con otros y utilizar mensajes instantáneos para "charlar" con otras personas, estés donde estés. Además, puede emplearse como conexión para la notebook u otros dispositivos móviles.

# **2.2.6.5.LA TECNOLOGÍA 3G**

Al igual que GPRS, la tecnología 3G (tecnología inalámbrica de tercera generación) es un servicio de comunicaciones inalámbricas que le permite estar conectado permanentemente a Internet a través del teléfono móvil. La tecnología 3G promete una mejor calidad y es más confiable, tiene una mayor velocidad de transmisión de datos y un ancho de banda superior (que incluye la posibilidad de ejecutar aplicaciones multimedia). Con velocidades de datos de hasta 384 Kbps, es casi siete veces más rápida que una conexión telefónica estándar.

### **2.2.6.6.IrDA**

Esta tecnología, basada en rayos luminosos que se mueven en el espectro infrarrojo. Los estándares IrDA soportan una amplia gama de dispositivos eléctricos, informáticos y de comunicaciones, permite la comunicación a velocidades que varían entre los 9.600 bps y los 4 Mbps.

Esta tecnología se encuentra en muchas notebooks, y en un creciente número de teléfonos celulares, sobre todo en los de fabricantes líderes como Nokia y Ericsson. <sup>8</sup>

# **2.2.7. INTRODUCCIÓN ZIGBEE**

 $\overline{a}$ 

Zigbee es un protocolo de comunicaciones inalámbrico basado en el estándar de comunicaciones para redes inalámbricas IEEE\_802.15.4. Creado por Zigbee Alliance, una organización, teóricamente sin ánimo de lucro, de más de 200 grandes empresas (destacan Mitsubishi, Honeywell, Philips, ODEM do, Invensys, entre otras), muchas de ellas fabricantes de semiconductores. Zigbee permite que dispositivos electrónicos de bajo consumo puedan realizar sus comunicaciones inalámbricas. Es especialmente útil para redes de sensores en entornos industriales, médicos y, sobre todo, domóticos.

Las comunicaciones Zigbee se realizan en la banda libre de 2.4GHz. A diferencia de bluetooth, este protocolo no utiliza FHSS (Frequency hooping), sino que realiza las comunicaciones a través de una única frecuencia, es decir, de un canal. Normalmente puede escogerse un canal de entre 16 posibles. El alcance depende de la potencia de transmisión del dispositivo así como también del tipo de antenas utilizadas (cerámicas, dipolos, etc) El alcance normal con antena dipolo en línea vista es de aproximadamente de 100m y en interiores de unos 30m. La velocidad de transmisión de datos de una red Zigbee es de hasta 256kbps. Una red Zigbee la pueden formar, teóricamente, hasta 65535 equipos, es decir, el protocolo está preparado para poder controlar en la misma red esta cantidad enorme de dispositivos.

8 http://www.taringa.net/posts/apuntes-y-monografias/1679519/Tecnologias-Inalambricas\_Mi-Primer-Post\_.html

Entre las necesidades que satisface el módulo se encuentran:

- Bajo costo.
- Ultra-bajo consumo de potencia.
- Uso de bandas de radio libres y sin necesidad de licencias.
- Instalación barata y simple.
- Redes flexibles y extensibles.

El uso del protocolo Zigbee va desde remplazar un cable por una comunicación serial inalámbrico, hasta el desarrollo de configuraciones punto a punto, multipunto, peer-to-peer (todos los nodos conectados entre sí) o redes complejas de sensores. Una conexión típica se muestra en la Figura 9, donde se observa que cada módulo Xbee posee algún tipo de sensor, el cual entrega los datos para ser enviados a través de la red a un Centro que administre la información.

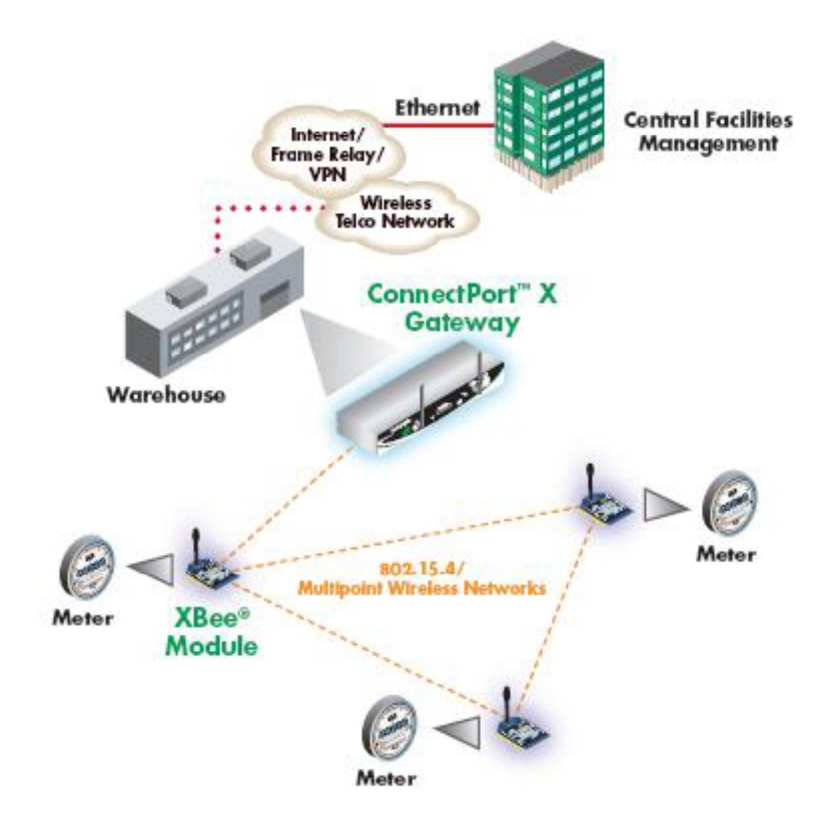

*Figura 9. Conexión típica usando XBEE* 

Una red Zigbee la forman básicamente 3 tipos de elementos. Un único dispositivo Coordinador, dispositivos Routers y dispositivos finales (end points).

MaxStream, que ahora forma parte de Digi International, es una empresa líder mundial en el desarrollo de módems de conexión a redes inalámbricas para dispositivos electrónicos. MaxStream dispone de módulos de módems inalámbricos, módems por radio independientes, servicios de diseño de radiofrecuencia y el software correspondiente.

Los módulos XBee y XBee-PRO (fabricados por MaxStream), son los primeros productos resistentes de uso industrial con homologación ZigBee, se basan en una plataforma compatible con ZigBee, y cuentan con un rango y una fiabilidad líderes en el sector.

Conseguir la homologación como producto ZigBee es todo un logro y sirve para que los consumidores, las empresas y los usuarios de aplicaciones industriales puedan comprar con toda tranquilidad productos homologados ZigBee porque están garantizados para que funcionen perfectamente en red. Figura 10.

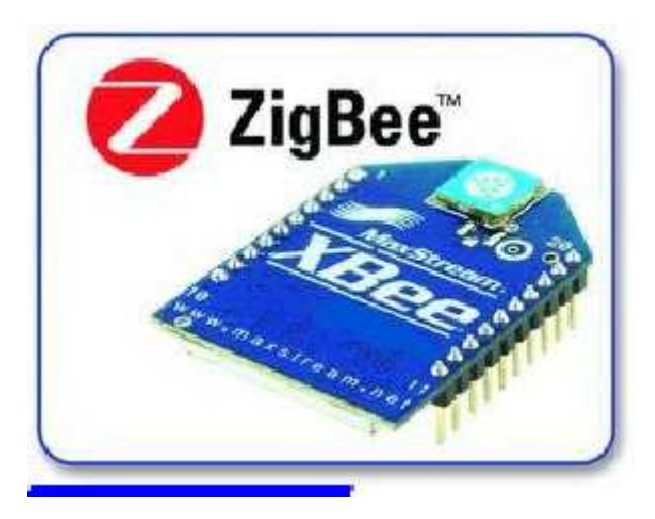

*Figura 10. Módulo XBEE con homologación ZigBee* 

Los módulos XBee y XBee-PRO OEM RF presentan una solución excepcionalmente potente para los numerosos mercados que adoptan la conexión a redes inalámbricas para sus aplicaciones de comunicaciones de datos. La línea de productos XBee se puede encontrar en diversas aplicaciones industriales y comerciales, como sensores remotos, control y manipulación de robots, control de equipos y automatización. Si bien existen bastantes módulos inalámbricos, estos son los que mantienen la relación exacta entre precio y calidad, y debido a su pequeño tamaño y fácil programación (sólo requiere una conexión serial) son ideales para cualquier proyecto.

# **2.2.7.1.Estándar IEEE 802.15.4**

Las características más importantes en este estándar son su flexibilidad de red, bajos costos, bajo consumo de energía; este estándar se puede utilizar para muchas aplicaciones en el hogar que requieren una tasa baja en la transmisión de datos.

Los principales sistemas en la parte de los alámbricos; las líneas telefónicas, módems por cable y líneas de transmisión de energía eléctrica. Cada uno de ellos ofrece ventajas y desventajas que dependen principalmente en sus capacidades de ancho de banda, instalación, mantenimiento y costo entre otros.

La clave de la motivación para el uso de tecnología inalámbrica es la reducción en los gastos de instalación, ya que nunca es necesario cambiar el cableado. Las redes inalámbricas implican un gran intercambio de información con un mínimo de esfuerzo de instalación. Esta tendencia es impulsada por la gran capacidad de integrar componentes inalámbricos de una forma más barata y el éxito que tienen otros sistemas de comunicación inalámbrica como los celulares, cuadro 4.

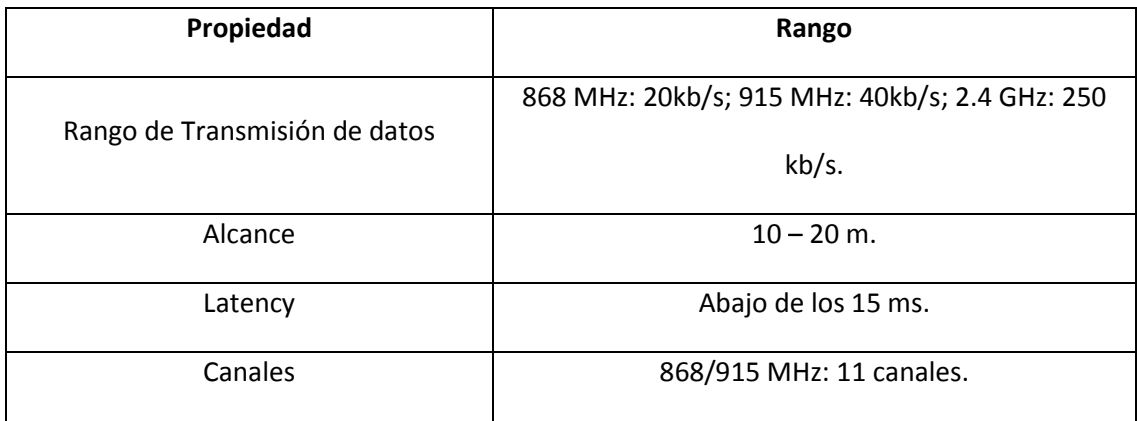

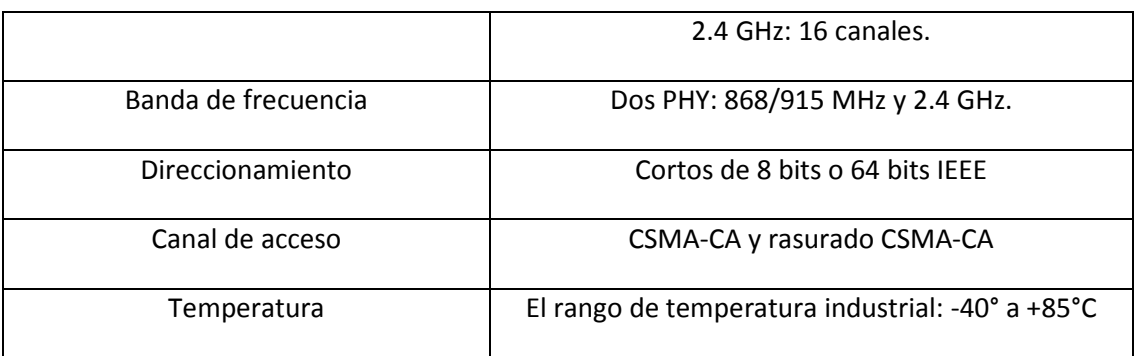

# *Cuadro 4. Características IEEE 802.15.4*

ZigBee es un protocolo de alto nivel de comunicación inalámbrica para su utilización con radiodifusión digital de bajo consumo, basada en el estándar IEEE 802.15.4 de redes inalámbricas de área personal (wireless personal area network, WPAN). Su objetivo son las aplicaciones que requieren comunicaciones seguras con baja tasa de envío de datos y maximización de la vida útil de sus baterías. En principio, el ámbito donde se prevé que esta tecnología cobre más fuerza es en domótica, como puede verse en los documentos de la ZigBee Alliance, estas son las características que lo diferencian de otras tecnologías inalámbricas:

- Su bajo consumo
- Su topología de red en malla
- Su fácil integración

Los módulos XBee son versátiles a la hora de establecer diversas topologías de red, dependiendo la serie de XBee que escojas puedes crear redes (figura 11):

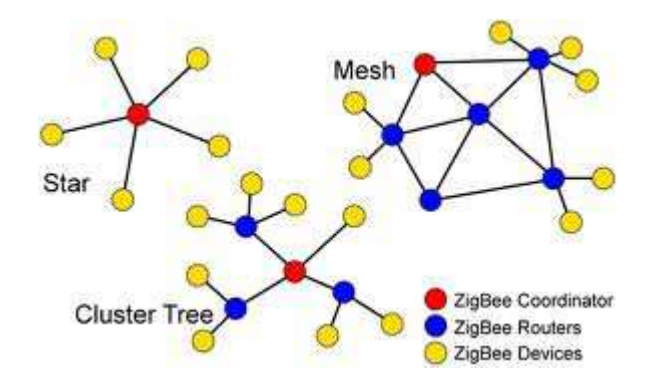

*Figura 11. Topologías de red* 

- Punto a punto
- **Estrella**
- Malla
- Árbol
- **Mixtas**

MaxStream fabrica más de 70 tipos de módulos XBee con diferentes antenas, potencia y capacidades.

# **El Coordinador**

Es el nodo de la red que tiene la única función de formar una red. Es el responsable de establecer el canal de comunicaciones y del PAN ID (identificador de red) para toda la red. Una vez establecidos estos parámetros, el Coordinador puede formar una red, permitiendo unirse a él a dispositivos Routers y End Points. Una vez formada la red, el Coordinador hace las funciones de Router, esto es, participar en el enrutado de paquetes y ser origen y/o destinatario de información.

# **Los Routers**

Es un nodo que crea y mantiene información sobre la red para determinar la mejor ruta para transmitir un paquete de información. Lógicamente un router debe unirse a una red Zigbee antes de poder actuar como Router retransmitiendo paquetes de otros routers o de End points.

### **End Device**

Los dispositivos finales no tienen capacidad de enrutar paquetes. Deben interactuar siempre a través de su nodo padre, ya sea este un Coordinador o un Router, es decir, no puede enviar información directamente a otro end device. Normalmente estos equipos van alimentados a baterías. El consumo es menor al no tener que realizar funciones de enrutamiento.<sup>9</sup>

### **2.2.8. SOFTWARE DE PROGRAMACION**

### **2.2.8.1.PROCESSING**

Processing es un software libre creado por Casey Reas y Ben Fry (dos ñoños).

El programa esta basado en Java, por lo cual hereda todas sus funcionalidades, convirtiendose en una herramienta poderosa a la hora de crear diferente tipos de proyectos, como aplicaciones locales (instalaciones artísticas por ejemplo) o aplicaciones para la web.

### **Enfoque**

El programa (figura 12) esta pensado para artistas, diseñadores y programadores que quieran expresarse con el lenguaje digital, enfocado por supuesto a las creaciones artísticas visuales o instalaciones multimediales.

<sup>9</sup> http://www.olimex.cl/pdf/Wireless/ZigBee/XBee-Guia\_Usuario.pdf

Al ser un lenguaje en código libre es una herramienta alternativa al software propietario, como photoshop o Illustrator. Por si no sabes Photoshop se paga no se baja. Otras de las funciones de Processing es acercar las necesidades de los artistas a las nuevas tecnologías.

Por lo tanto muchos artistas nuevos prefieren este lenguaje por que lo ven como un contexto simple y gratis para crear el llamado "arte electrónico", por supuesto que no es necesario tener una gran experiencia en el mundo de la programación para realizar tus primeras obras.

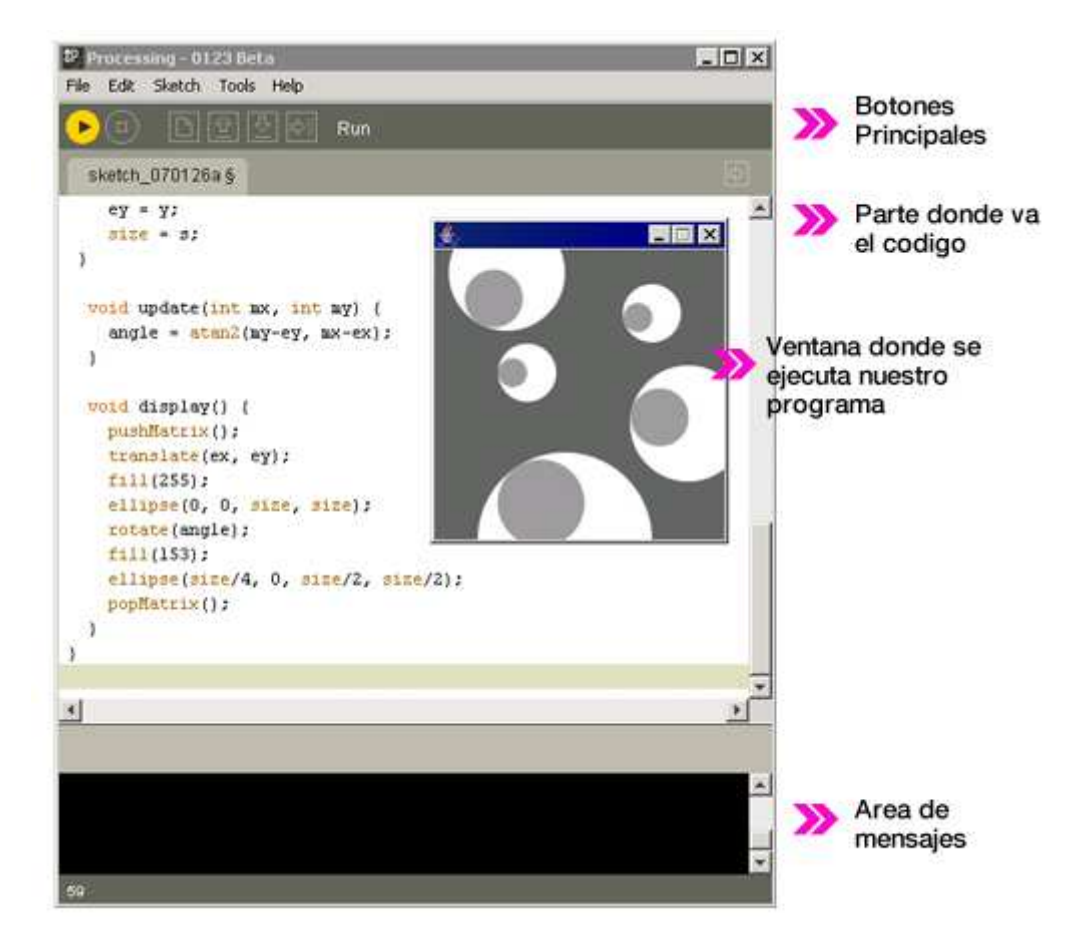

*Figura 12. Pantalla principal del Processing* 

### **2.3.MARCO LEGAL**

Para realizar la transmisión desde la tarjeta de control hacia el servidor, se la realizará de forma inalámbrica, aplicando la tecnología Zigbee, que está basada en el estándar IEEE 802.15.4 de redes inalámbricas de área personal WPAN. Su objetivo son las aplicaciones que requieren comunicaciones seguras con baja tasa de envío de datos y maximización de la vida útil de sus baterías.

ZigBee utiliza la banda ISM para usos industriales, científicos y médicos; en concreto, 868 MHz en Europa, 915 en Estados Unidos y 2,4 GHz en todo el mundo. Sin embargo, a la hora de diseñar dispositivos, las empresas optarán prácticamente siempre por la banda de 2,4 GHz, por ser libre en todo el mundo. El desarrollo de la tecnología se centra en la sencillez y el bajo costo más que otras redes inalámbricas semejantes de la familia WPAN

## **2.4.MARCO ESPACIAL**

La construcción del prototipo se realizará en la ciudad de Quito, en la dirección: Selva Alegre OE9-50 y Juan Acevedo, se requerirá de 2 meses tomado en cuenta 2 horas diarias de lunes a viernes y 8 horas diarias los fines de semana.

Se requerirá realizar consultas en la Biblioteca de la Universidad Tecnológica Israel.

La implementación del proyecto, al ser un prototipo, se realizará la simulación en el mismo lugar descrito.

# **CAPITULO III**

# **3. METODOLOGIAS**

## **3.1.PROCESO DE INVESTIGACIÓN**

### **3.1.1. UNIDAD DE ANALISIS**

La propuesta es una Idea innovadora, en el que el afectado son los hogares, restaurantes, tiendas de víveres y las tiendas de supermercados.

El prototipo beneficiará, ayudará en el mejor desenvolvimiento de las labores cotidianas de la gente.

# **3.1.2. TIPO DE INVESTIGACIÓN**

La investigación que se realizará es la de Campo. La investigación de campo es entendida como el análisis sistemático de problemas en la realidad, con el propósito bien sea de describirlos, interpretarlos, entender su naturaleza y factores constituyentes, explicar sus causas, y efectos, o predecir su ocurrencia, haciendo uso de métodos característicos de cualquiera de los paradigmas o enfoques de investigación conocidos o en desarrollo. Otra característica de la investigación de campo es que los datos de interés son recogidos en forma directa de la realidad. $10$ 

### **3.1.3. METODO**

 $\overline{a}$ 

En el proceso de investigación, se aplicará el método inductivo, porque partiremos de lo particular, a lo general. Es aquél que establece un principio general una vez realizado el estudio y análisis de hechos y fenómenos en particular.

<sup>10</sup> http://www.articuloz.com/monografias-articulos/investigacion-de-campo-enfoquecualitativo-2076353.html

En la investigación, lo particular será los pasos que debe realizar la gente al realizar las compras en los supermercados (Movilización, gastos, pérdida de tiempo, colas para el pago, tráfico vehicular, etc.). Lo general será el gasto de tiempo que conlleva realizar la compra.

# **3.1.4. TECNICA**

La recopilación de información se realizará mediante entrevistas, se acudirá a personas dueños de negocios, (restaurantes, tiendas, supermercados), jefes de hogar, empleadas domésticas. El resultado depende en gran medida del nivel de comunicación entre las dos partes. También se la realizará por observación directa Para esto se debe tener muy claro la idea del proyecto.

# **3.1.5. INSTRUMENTO**

El instrumento principal será el cuestionario. Esta deberá estar bien elaborada con el fin de sacar el máximo provecho.

En la entrevista previamente se deberá realizar un cuestionario adecuado con preguntas que tengan un determinado fin.

Estas son algunas de las preguntas que se requieren en la investigación:

Para el caso del supermercado:

¿Que productos alimenticios requieren refrigeración?

¿Que productos alimenticios se vende con mas frecuencia?

¿Qué tipos de productos de refrigeración se venden más?

¿Que tipos de productos de refrigeración cuantificables se vende mas?

¿Qué tipo de clientes acuden a realizar las compras?

Para el resto de casos:

¿Tiempo que se demora en realizar la compra?

- ¿A que distancia se encuentra el supermercado?
- ¿Costos de movilización al supermercado?
- ¿Productos que realiza en la compra?
- ¿Con que frecuencia va al supermercado?

Para esta investigación existen muchas preguntas para nuestro cuestionario que servirán para el desarrollo del proyecto.

# **CAPITULO IV**

# **4. DESARROLLO DEL PROYECTO**

# **4.1. ENCUESTAS REALIZADAS**

Para iniciar el desarrollo del proyecto se realizó una encuesta a personas que concurren permanentemente a supermercados como también al personal que trabaja en ellos. Esto se lo realizó para investigar el proceso que realizan las personas para adquirir los productos.

El formato de la encuesta para las personas clientes de los supermercados, consta de las siguientes preguntas:

- ¿Con que frecuencia realiza las compras?
- ¿Tiempo que dedica a la compra?
- ¿Posee movilización propia para el traslado de los productos?
- ¿Señale que productos adquiere en su compra?
- ¿Indique para que son las compras que realiza?
- ¿Le gustaría que las compras le lleguen a su casa sin necesidad que usted lo haga?
- *i*Posee tiempo para realizar compras?

Esto se plasma en el siguiente formato. Cuadro 4:

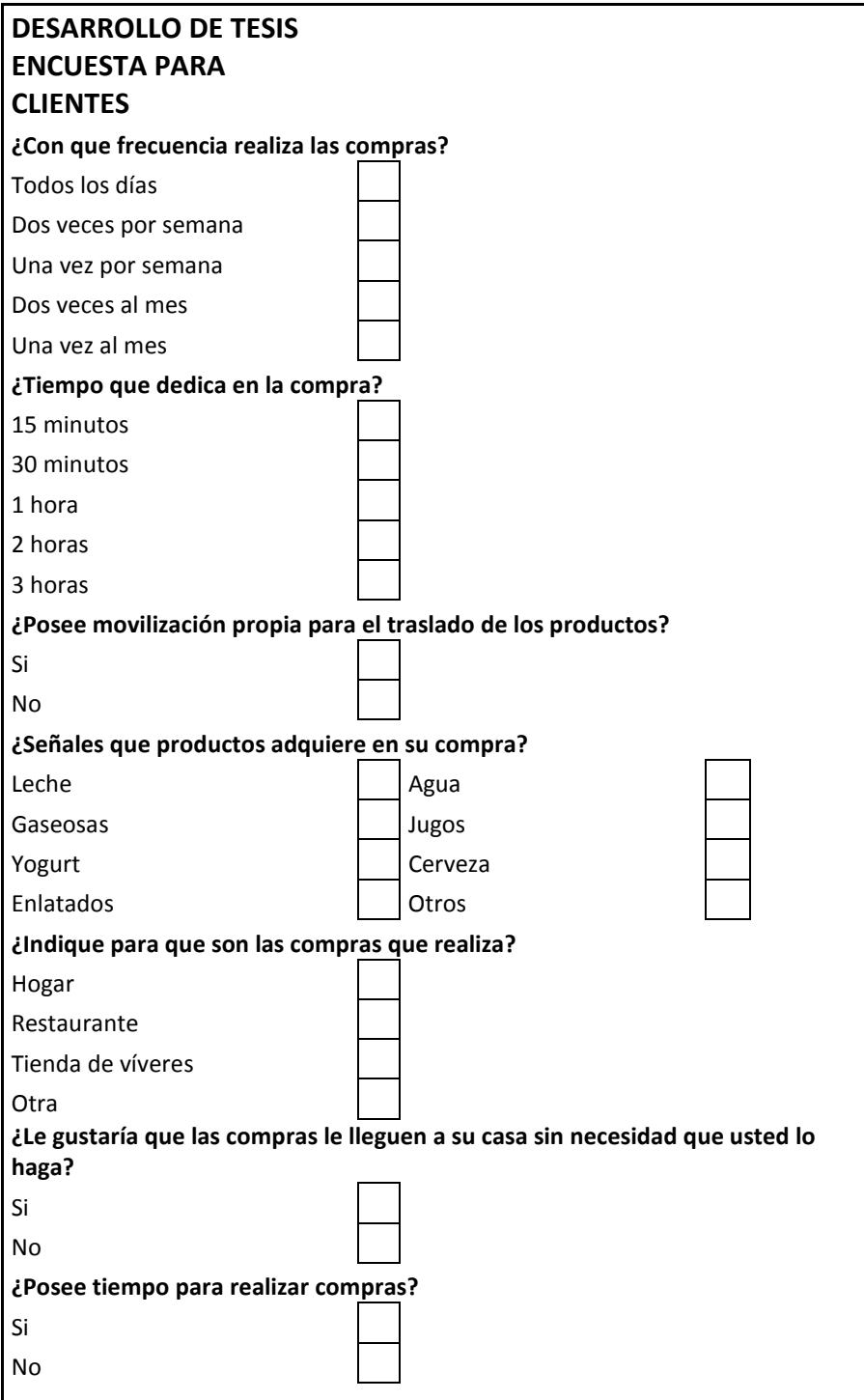

*Cuadro 4. Formato de encuesta para clientes* 

El formato de la encuesta a personal del supermercado, consta de las siguientes preguntas:

 $\bullet$  *i*, Qué tipo de productos de refrigeración cuantificables se venden con frecuencia?

- ¿Indique para que fines, los clientes realizan compras?
- $\bullet$  *i*, Realizan servicio a domicilio?
- ¿Los clientes se quejan por falta de personal en las cajas de cobro?

Esto se plasma en el siguiente formato. Cuadro 5:

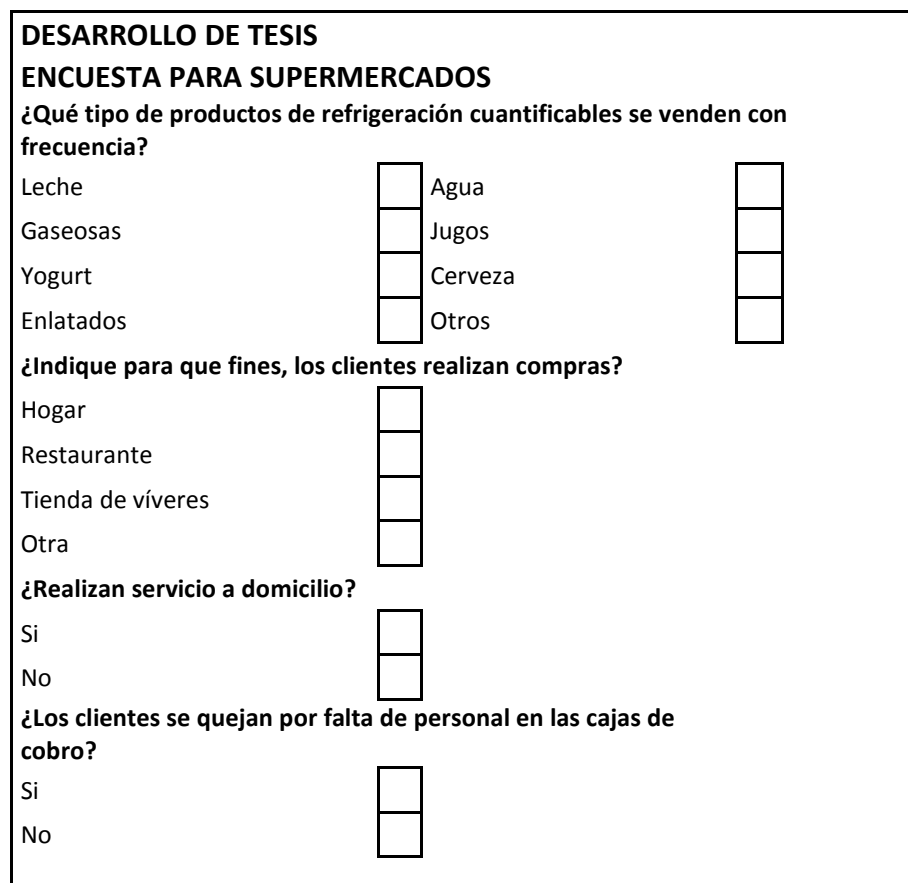

*Cuadro 5. Formato de encuesta para empleados de supermercados* 

La encuesta se realizó a 50 personas clientes de supermercados, de las que se obtuvo las siguientes respuestas:

• ¿Con que frecuencia realiza las compras?

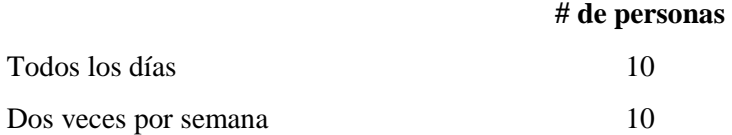

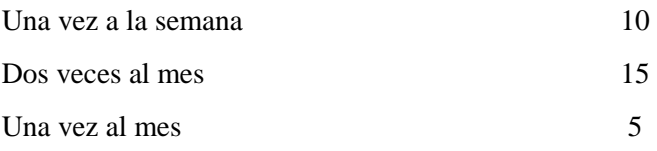

De esta pregunta se concluye que el 60% de las personas concurren al supermercado permanentemente.

 $\bullet$  *i* Tiempo que dedica a la compra?

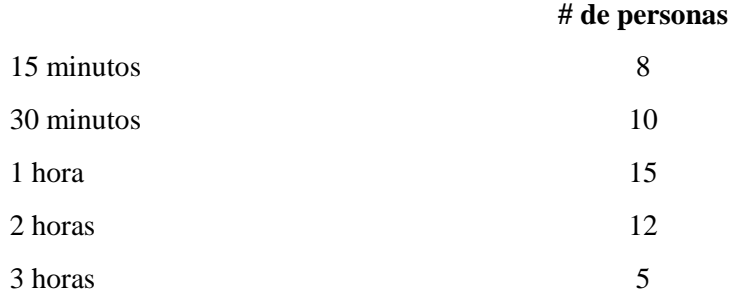

De esta pregunta se concluye que el 64% de las personas toman un tiempo de una hora en adelante para realizar su compra.

• ¿Posee movilización propia para el traslado de los productos?

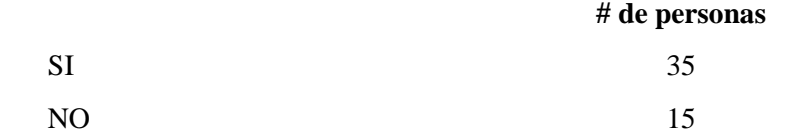

De esta pregunta se concluye que el 70% de las personas rentan vehículo para el traslado de los productos.

• ¿Señale que productos adquiere en su compra?

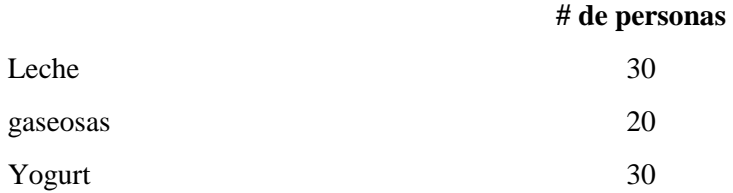

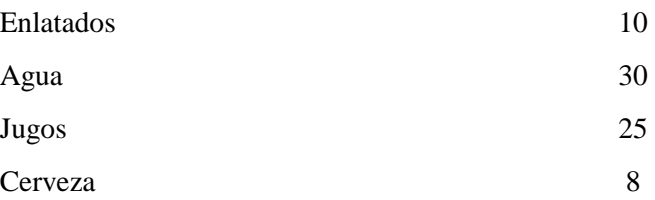

De esta pregunta se observa que los productos que más se consumen son: leche, yogurt, gaseosas, agua y jugos.

• ¿Indique para que son las compras que realiza?

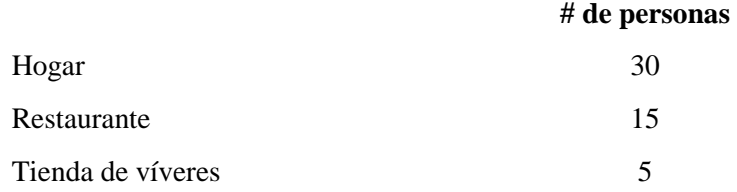

De esta pregunta se concluye que las personas adquieren los productos para consumo del hogar.

• ¿Le gustaría que las compras le lleguen a su casa sin necesidad que usted lo haga?

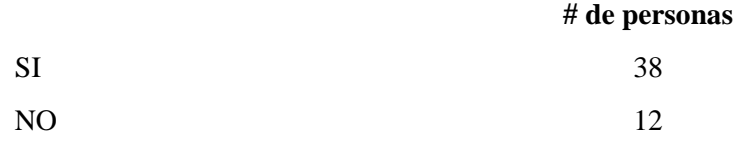

De esta pregunta se concluye que el 76% de las personas le gustaría que los productos lleguen a sus casas sin necesidad de ir adquirirlos por su cuenta.

• ¿Posee tiempo para realizar compras?

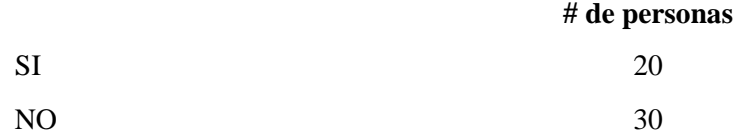

De esta pregunta se concluye que el 50% de las personas no poseen tiempo para realizar las compras.

De esta encuesta se concluye que el prototipo construido va a satisfacer las necesidades de la mayoría de las personas.

Para la siguiente encuesta, se pidió la colaboración de 10 empleados de supermercados. Estos son los resultados obtenidos:

• ¿Qué tipo de productos de refrigeración cuantificables se venden con mas frecuencia?

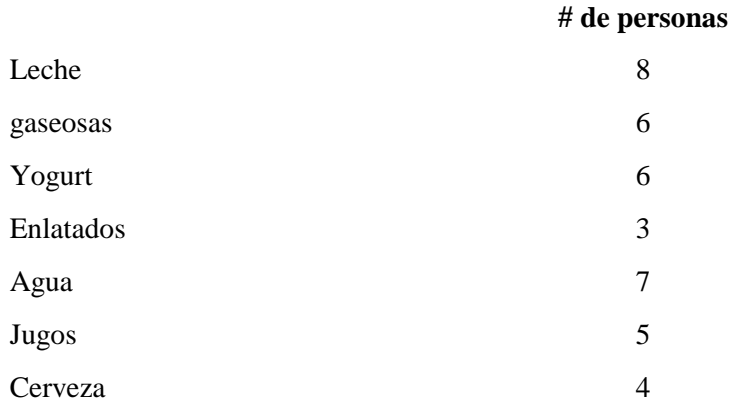

De los productos consultados, la leche, gaseosas, yogurt, agua, jugos, son los que mas consumen los clientes.

• ¿Indique para que fines, los clientes realizan compras?

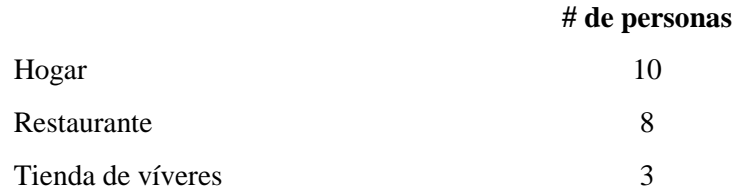

Entre el hogar y los restaurantes, está la mayoría de consumo de productos.

 $\bullet$  *i*, Realizan servicio a domicilio?

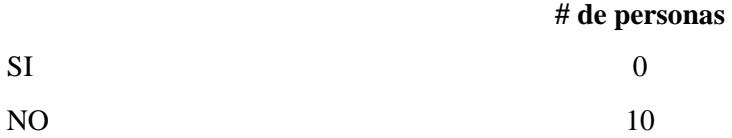

De los empleados consultados, todos indicaron que no se realiza servicio a domicilio en sus trabajos.

• ¿Los clientes se quejan por falta de personal en las cajas de cobro?

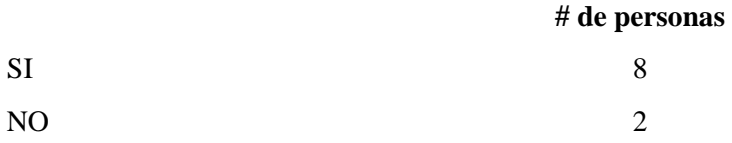

La mayoría de clientes se queja de la falta de personal en las cajas de cobro. Esto al cliente significa perdida de tiempo.

Con esta encuesta se concluye que es factible construir el prototipo por todas las respuestas indicadas en las encuestas.

# **4.2. ESTUDIO DEL PROTOTIPO**

En vista a las grandes necesidades de las masas o en general de la población y gracias a la tecnología que cada día es más robusta e interesante se ve la necesidad de crear nuevos y mejorados productos para la colectividad y el medio en el que nos rodea, debido a esto hemos tomado como referencia la línea blanca de electrodomésticos para el hogar en particular los aparatos que sirven para preservar los alimentos por mayor tiempo que al medio ambiente como son los refrigeradores y/o congeladores de la marca Continental.

La particularidad de estos es que no tienen ningún sistema sofisticado de control o medida de su contenedor en general, dando como lugar a implementar el sistema en base al mismo para enviar los informes de sus productos y así poder tener un sistema en red capaz de indicar a su correo central la cantidad de productos que se posee en cada nodo según su reglas implementadas para el funcionamiento del mismo.

# **4.2.1. DISPOSITIVOS UTILIZADOS**

# **4.2.1.1. MÓDULOS INALÁMBRICOS XBEE**

Este prototipo trabajará en configuración punto a punto, y se escogió los módulos Xbee de la serie 1., a continuación se detalla las características de la serie 1. Estos módulos también se los encuentra en la versión PRO, que dan una mayor distancia (figura 13).
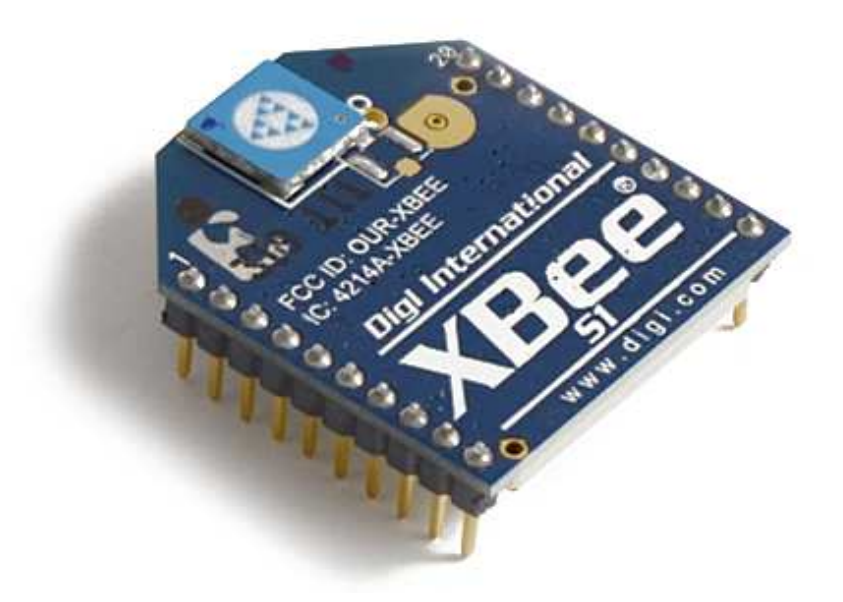

*Figura 13. Modulo Xbee Serie 1* 

- 250kbps máxima velocidad de datos
- 1mW de salida (0 dBm)
- 100m rango línea abierta, 30 metros en interiores
- 6 pines de 10bits para entrada ADC
- 8 pines de E / S digitales

Dos de estos módulos nos van a permitir establecer la comunicación inalámbrica entre la estación de Emisión (E) y la estación de Recepción(R).

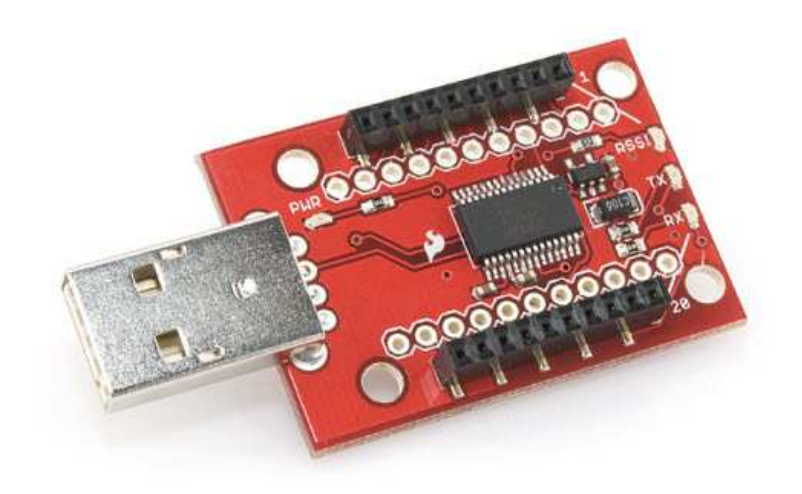

*Figura 14. Modulo Xbee Dongle* 

Este dispositivo nos permite escribir y leer la configuración de los módulos XBee (figura 14).

## **Estación de emisión (e)**

Está ubicada en el refrigerador, se compone de:

- XBee 1mW Serie 1
- Arduino Mega

# **Estación de recepción (r)**

Se ubica en el computador host, se compone de:

- XBee 1mW Serie 1
- XBee Dongle

# **4.2.1.3. MODOS DE FUNCIONAMIENTO**

Los módulos Xbee, pueden operar en los siguientes 5 modos, figura 15:

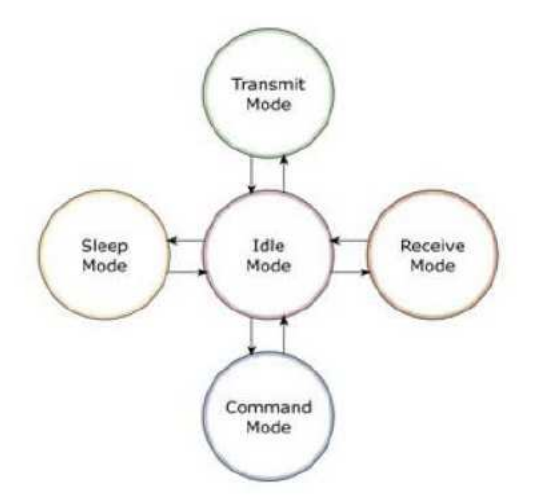

*Figura 15. Modos de funcionamiento* 

#### **Modo Recibir/Transmitir**

Se encuentra en estos modos cuando el módulo recibe algún paquete RF a través de la antena (modo Receive) o cuando se envía información serial al buffer del pin 3 (UART Data in) que luego será transmitida (modo Transmit). La información transmitida puede ser Directa o Indirecta. En el modo directo la información se envía inmediatamente a la dirección de destino. En el modo Indirecto la información es retenida por el módulo durante un período de tiempo y es enviada sólo cuando la dirección de destino la solicita. Además es posible enviar información por dos formas diferentes. Unicast y Broadcast. Por la primera, la comunicación es desde un punto a otro, y es el único modo que permite respuesta de quien recibe el paquete RF, es decir, quien recibe debe enviar un ACK (paquete llamado así, y que indica que recibió el paquete, el usuario no puede verlo, es interno de los módulos) a la dirección de origen. Quien envió el paquete, espera recibir un ACK, en caso de que no le llegue, renviará el paquete hasta 3 veces o hasta que reciba el ACK. Después de los 3 intentos se incrementa el registro de fallas ACK en uno. Para ver el conteo se utiliza el comando EA (ATEA en el Modo de Comandos–ACK Failures), el cual

se satura hasta 0xFFFF (65535 decimales). Para resetear el registro se debe ingresar ATEA0.

En el modo Broadcast la comunicación es entre un nodo y a todos los nodos de la red. En este modo, no hay confirmación por ACK.

#### **Modo de Bajo Consumo (Sleep Modo)**

El modo de Bajo Consumo o modo Sleep, corresponde cuando el módulo entra en un estado de bajo consumo de energía. Esto depende de la configuración en la que se encuentra. Se debe indicar que el ahorro de energía depende enormemente del voltaje de alimentación. Para entrar a este modo se debe configurar el comando SM (ATSM – Sleep Mode). Si SM=4 o SM=5, el módulo entra al modo SLEEP cuando transcurre un período dado por el comando ST (ATST-Time Before Sleeping-tiempo antes de dormir). Donde ST posee un rango entre 0 y 0xFFFF (x 1ms). Si SM=4, el módem despertará cada cierto tiempo, dado por SP (ATSP – Cyclic Sleep Period), cuyo rango es entre 0 y 0x68B0 (x10 ms).Cuando despierte buscará por datos entrantes desde un módulo configurado como Coordinador (ver más adelante), en caso de no haber nada, el módem volverá al modo SLEEP. Si SM=5, el módulo realzará lo mismo que antes, pero despertará de acuerdo al estado del pin SLEEP\_RQ (pin 9).Cuando el pin pase a LOW (el pin es disparado por detección de borde, no por nivel), despertará, buscará por datos entrantes, y si no hay nada volverá a cero el timer del comando ST, por lo que sólo volverá a dormir cuando transcurra el período dado por éste. Mientras transcurra ese período, cualquier actividad en el pin SPEEL\_RQ será ignorada, hasta que vuelva al modo SLEEP. Si SM=1, el módulo entrará al estado de hibernación. En este estado, si el pin SLEEP\_RQ está en HIGH, el módulo cortará cualquier actividad entrante, ya sea de transmisión, recepción o de asociación (se verá más adelante) y entrará al modo SLEEP, y no saldrá de ahí hasta que el pin SLEEP\_RQ vuelva a estar en LOW. Mientras se encuentre en el estado de hibernación, no

responderá a ninguna actividad serial ni a ningún paquete RF entrante, simplemente los desechará. En el modo hibernación el sistema ahorra una gran cantidad de potencia. Si SM=2, el sistema se comporta igual que el modo de hibernación, pero sin tanto ahorro de energía y además despierta mucho más rápido que el modo anterior. La siguiente tabla explica lo anterior (cuadro 7):

| Modo<br>$2.8 - 3$ V |        |        | <b>Modo Sleep</b>    | Modo Wake-up |
|---------------------|--------|--------|----------------------|--------------|
|                     | 3.2V   | 3.4V   |                      |              |
| $<$ $3$ uA          | 32 IIA | 255 uA | Sleep RQ             | Sleep RQ     |
| $55$ uA             | 48 uA  | 170 uA | Sleep RQ             | Sleep RQ     |
| (reservado)         |        |        | (reservado)          | (reservado)  |
| $<$ 34 uA           | 49 uA  | 240 uA | Comando ST           | Comando SP   |
| $<$ 34 uA           | 49 u.A | 240 uA | Comando ST           | Sleep RO     |
|                     |        |        | Consumo alimentación |              |

*Cuadro 7.Tabla de Modo Sleep y consumos de corriente* 

## **Modo de Comando**

Este modo permite ingresar comandos AT al módulo XBee, para configurar, ajustar o modificar parámetros. Permite ajustar parámetros como la dirección propia o la de destino, así como su modo de operación entre otras cosas. Para poder ingresar los comandos AT es necesario utilizar el Hyperterminal de Windows, el programa X-CTU o algún microcontrolador que maneje UART y tenga los comandos guardados en memoria o los adquiera de alguna otra forma. Para ingresar a este modo se debe esperar un tiempo dado por el comando GT (Guard Time, por defecto ATGT=0x3E8 que equivalen a 1000ms) luego ingresar +++ y luego esperar otro tiempo GT. Como respuesta el módulo entregará un OK. El módulo XBee viene por defecto con una velocidad de 9600bps. En caso de no poder ingresar al modo de comandos, es posible que sea debido a la diferencia de velocidades entre el módulo y la interfaz que se comunica vía serial, (cuadro 8).

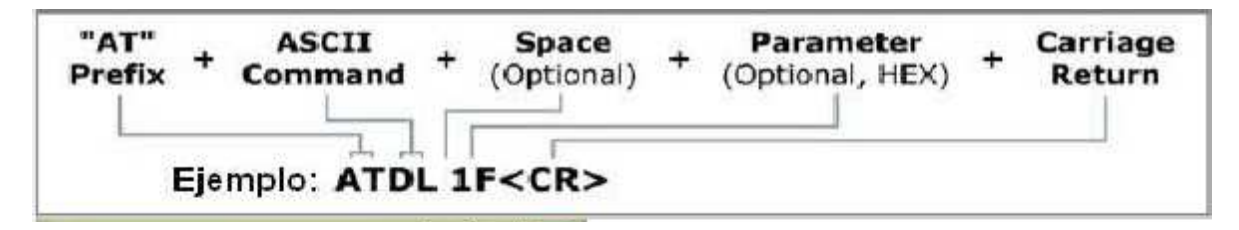

*Cuadro 8. Ejemplo de Comando AT* 

En la figura anterior se muestra la sintaxis de un comando AT. Luego de ingresar a este modo, se debe ingresar el comando deseado para ajustar los parámetros del módulo XBee. La lista de comandos se encuentra en las siguientes secciones. Por ejemplo si se desea modificar la dirección de origen del módulo de 16-bit (con el comando MY), se debe ingresar:

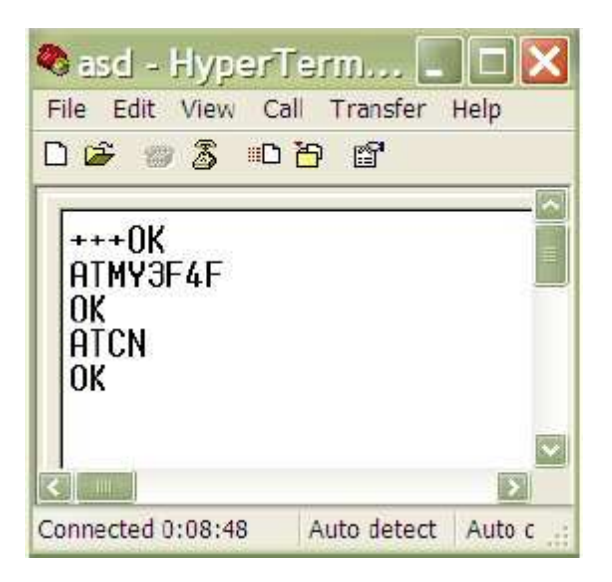

*Figura 16. Ejemplo escritura de parámetros* 

En el ejemplo anterior, la dirección asignada equivale a 0x3F4F. Se observa que primero se ingresa al modo de comandos AT, recibiendo un OK de respuesta. Luego se ingresa el comando ATMY3F4F y se presiona ENTER o carácter <CR><LF> (Carrier Return y Line Feed) si se maneja desde un microcontrolador. Con ello se recibe un <CR><LF>OK<CR ><LF> como respuesta. Para salir del modo de Comandos se ingresa ATCN y se presiona ENTER. En caso de que no se ingrese ningún comando AT válido durante el tiempo determinado por CT (Command Mode Timeout), el módulo se saldrá automáticamente del modo de comandos. Para que los cambios realizados tengan efecto se debe ingresar el comando ATCN (sale del modo de comandos) o ATAC (aplica los cambios inmediatamente). Con el comando ATWR, se guardan los cambios en la memoria no volátil del módulo, pero sólo tendrán efecto una vez ingresado el comando AC o CN.

Para consultar el valor asignado a un comando, éste de debe ingresar directamente sin ningún parámetro. En el ejemplo anterior se ingresaría ATMY. La siguiente figura 17 muestra lo anterior:

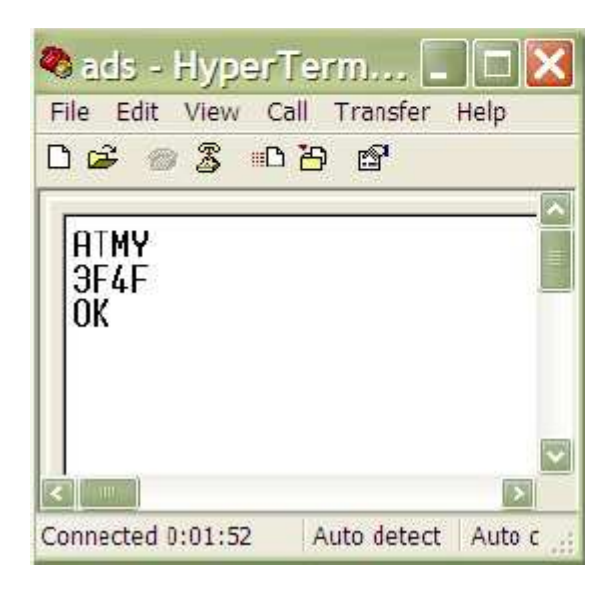

*Figura 17. Ejemplo lectura de parámetros* 

Se observa que se ingresa ATMY, donde el que módulo responde con un 3F4F, que es la dirección que tiene configurada, y luego con un OK. Otra forma de configurar el módulo por comandos AT, es ingresando varios comandos separados por coma (´,´). Esto se muestra a continuación de las dos formas (figura 18):

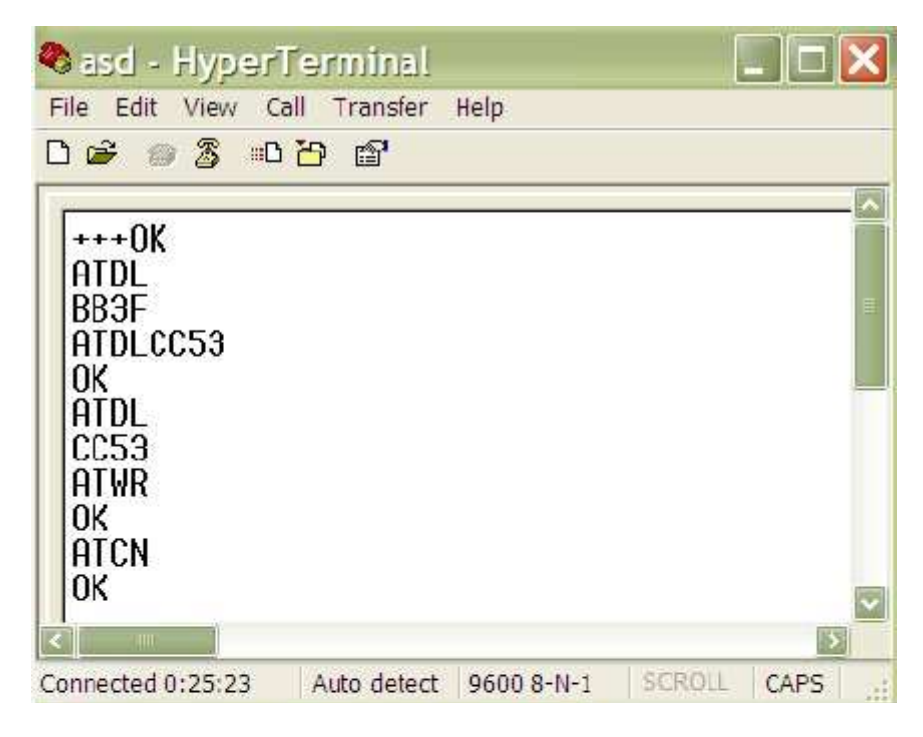

*Figura 18. Forma normal de escribir.* 

Se observa que luego de ingresar al modo de Comandos (+++), se pregunta por la dirección de destino (ATDL), para lo cual se tiene como respuesta la dirección 0xBB3F.Con ello se modifica esta dirección por 0xCC53 ingresando ATDLCC53, obteniendo un OK como respuesta. Se confirma el correcto ajuste preguntando nuevamente y luego se guarda la configuración en la memoria no volátil del módulo usando ATWR, para lo cual se vuelve a obtener un OK. Posteriormente se saldrá del modo de comando utilizando ATCN obteniendo otro OK. Otra forma de hacer lo mismo se muestra en la siguiente figura 19:

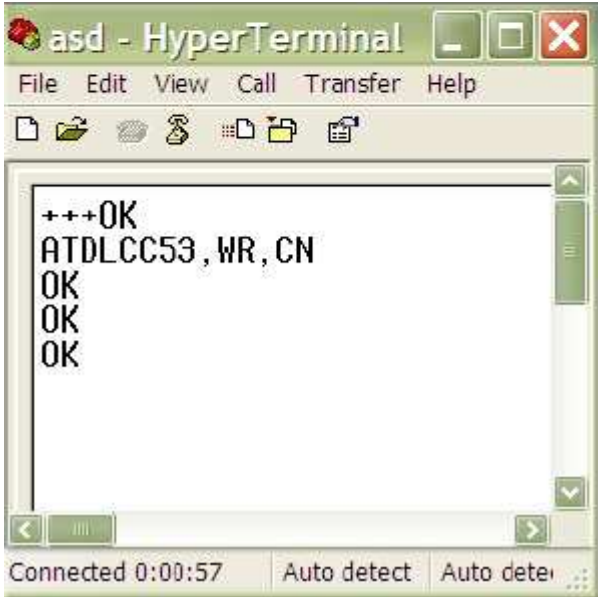

*Figura 19. Forma abreviada para varios comandos al mismo tiempo* 

Se observa que luego de ingresar al modo de comandos, se ingresa ATDLCC35, WR, CN que indica que se ingresarán tres comandos en uno, y éstos serán ATDLCC35, ATWR y ATCN.

Luego se obtendrá la respuesta para cada comando en el mismo orden en que fueron ingresados. Además de los modos anteriores, existen otros modos referentes a lo que son la forma de transmitir la información. Estos modos son: Modo Transparente y Modo API.

## **Modo Transparente**

En este modo todo lo que ingresa por el pin 3 (Data in), es guardado en el buffer de entrada y luego transmitido y todo lo que ingresa como paquete RF, es guardado en el buffer de salida y luego enviado por el pin 2 (Data out), ver figura 47. El modo Transparente viene por defecto en los módulos XBee (figura 20).

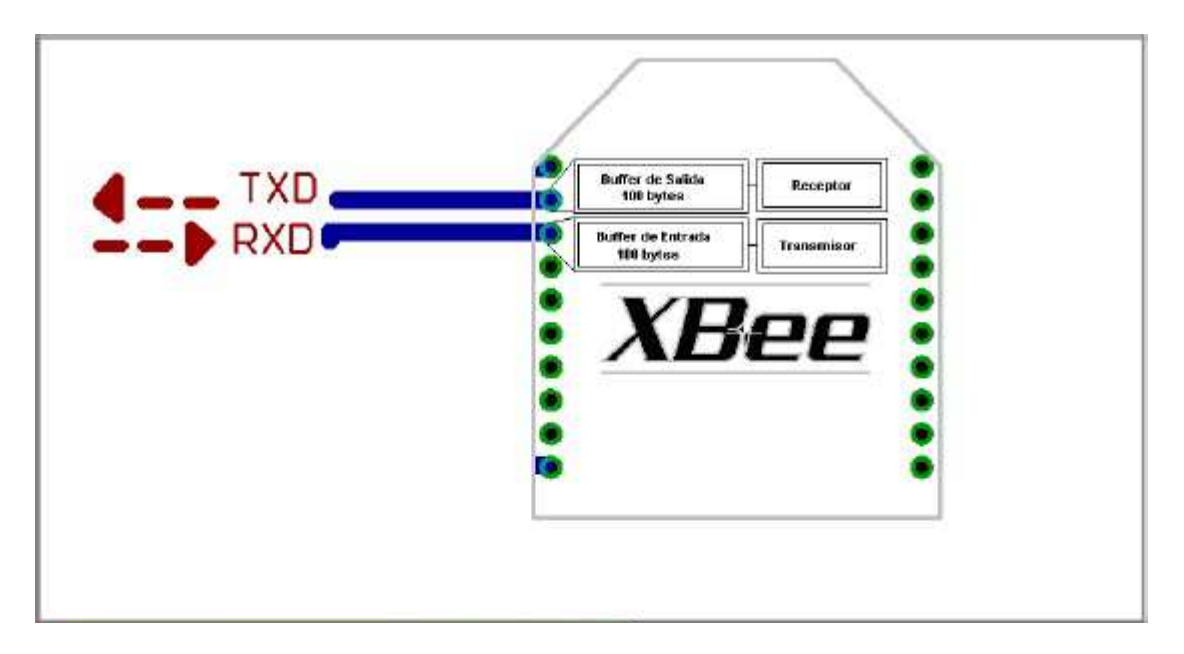

*Figura 20. Correspondencia de Buffer* 

Este modo está destinado principalmente a la comunicación punto a punto, donde no es necesario ningún tipo de control. También se usa para remplazar alguna conexión serial por cable, ya que es la configuración más sencilla posible y no requiere una mayor configuración. En este modo, la información es recibida por el pin 3 del módulo XBee, y guardada en el buffer de entrada. Dependiendo de cómo se configure el comando RO, se puede transmitir la información apenas llegue un carácter (RO=0) o después de un tiempo dado sin recibir ningún carácter serial por el pin 3. En ese momento, se toma lo que se tenga en el buffer de entrada, se empaqueta, es decir, se integra a un paquete RF, y se transmite. Otra condición que puede cumplirse para la transmisión es cuando el buffer de entrada se llena, esto es, más de 100 bytes de información.

## **Modo de operación API**

Este modo es más complejo, pero permite el uso de frames con cabeceras que aseguran la transmisión de los datos, al estilo TCP. Extiende el nivel en el cual la aplicación del cliente, puede interactuar con las capacidades de red del módulo. Cuando el módulo XBee se encuentra en este modo, toda la información que entra y sale, es empaquetada en frames, que definen operaciones y eventos dentro del módulo. Así, un frames de Transmisión de Información (información recibida por el pin 3 o DIN) incluye:

- Frame de información RF transmitida.
- Frame de comandos (equivalente a comandos AT).

Mientras que un Frame de Recepción de Información incluye:

- Frame de información RF recibida.
- Comando de respuesta.
- Notificaciones de eventos como Reset, Disassociate, etc. Esta API, provee alternativas para la configuración del módulo y ruteo de la información en la capa de aplicación del cliente. Un cliente puede enviar información al módulo XBee. Estos datos serán contenidos en un frame cuya cabecera tendrá información útil referente el módulo. Esta información además se podrá configurar, esto es, en vez de estar usando el modo de comandos para modificar las direcciones, la API lo realiza automáticamente. El módulo así enviará paquetes de datos contenidos en frames a otros módulos de destino, con información a sus respectivas aplicaciones, conteniendo paquetes de estado, así como el origen, RSSI (potencia de la señal de recepción) e información de la carga útil de los paquetes recibidos. Entre las opciones que permite la API, se tienen:
- Transmitir información a múltiples destinatarios, sin entrar al modo de Comandos.
- Recibir estado de éxito/falla de cada paquete RF transmitido.
- Identificar la dirección de origen de cada paquete recibido.

## **Modo IDLE**

Cuando el módulo no está en ninguno de los otros modos, se encuentra en éste. Es decir, si no está ni transmitiendo ni recibiendo, ni ahorrando energía ni en el modo de comandos, entonces se dice que se encuentra en un estado al que se le llama IDLE.

#### **4.2.1.4. ARDUINO MEGA**

Arduino es una plataforma open-hardware basada en una sencilla placa con entradas y salidas (E/S), analógicas y digitales, y en un entorno de desarrollo que implementa el lenguaje Processing/Wiring.

Su corazón es el chip Atmega8 (Atmega2560 arduino mega), un chip sencillo y de bajo coste que permite el desarrollo de múltiples diseños.

Al ser open-hardware tanto su diseño como su distribución es libre. Es decir, puede utilizarse libremente para desarrollar cualquier tipo de proyecto sin tener que adquirir ningún tipo de licencia.

Arduino (figura 21) puede utilizarse en el desarrollo de objetos interactivos autónomos o puede conectarse a un PC a través del puerto serie utilizando lenguajes como Flash, Processing, MaxMSP, etc ... Las posibilidades de realizar desarrollos basados en Arduino tienen como límite la imaginación.

Asimismo, su sencillez y su bajo costo, recomiendan su uso como elemento de aprendizaje e iniciación en el mundo de la electrónica digital.

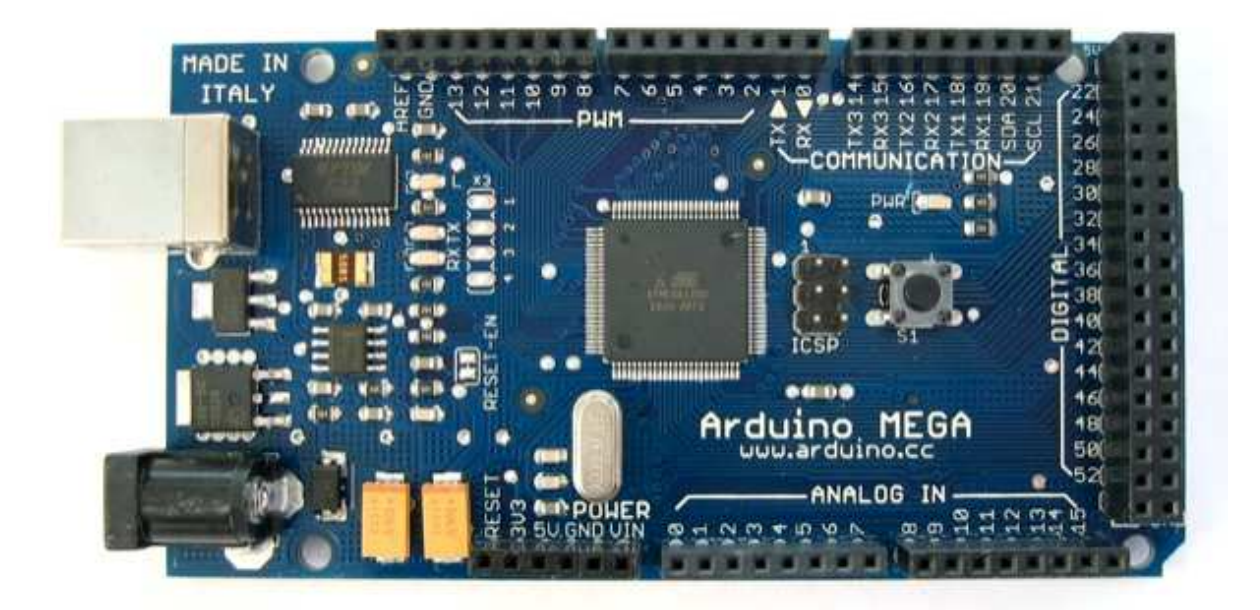

*Figura 21. Placa Arduino Mega* 

# **Características**

El Arduino Mega es una placa microcontrolador basada ATmeg1280. Tiene 54 entradas/salidas digitales (de las cuales 14 proporcionan salida PWM), 16 entradas digitales, 4 UARTS (puertos serie por hardware), un cristal oscilador de 16MHz, conexión USB, entrada de corriente, conector ICSP y botón de Reset. Contiene todo lo necesario para hacer funcionar el microcontrolador; simplemente conéctalo al ordenador con el cable USB o aliméntalo con un trasformador o batería para empezar. El Mega (figura 22) es compatible con la mayoría de shields diseñados para el Arduino Duemilanove o Diecimila

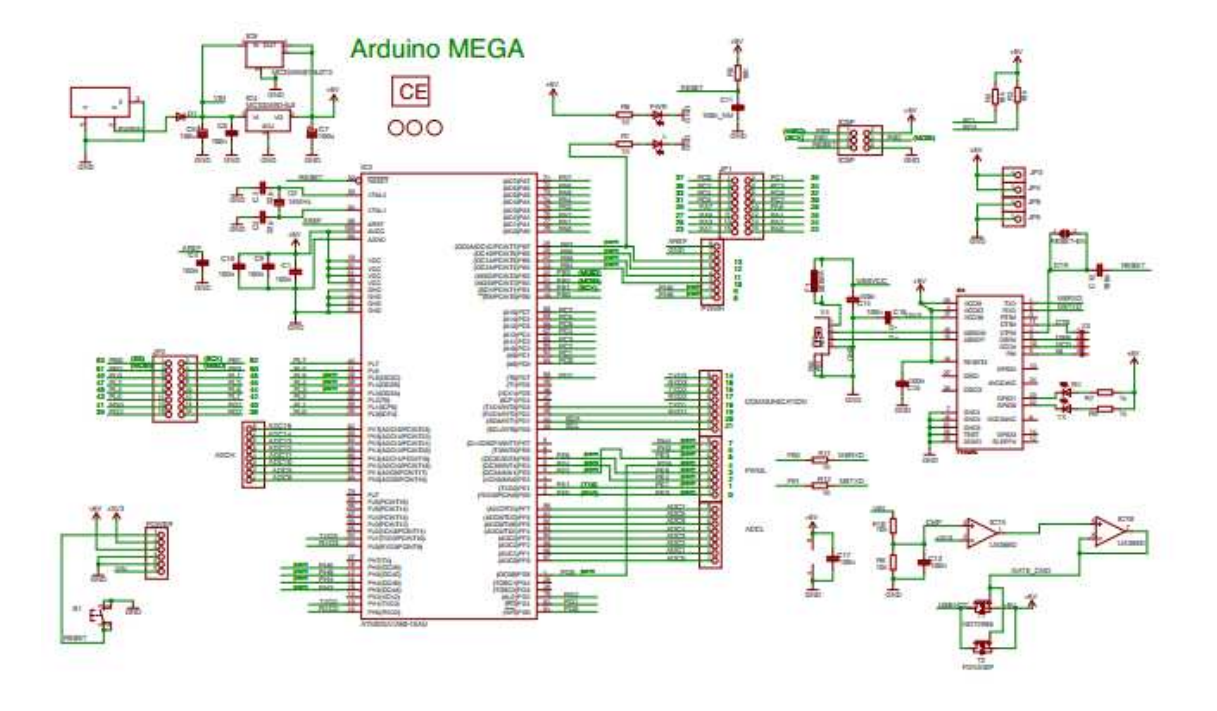

*Figura 22. Diagrama esquemático del Arduino Mega* 

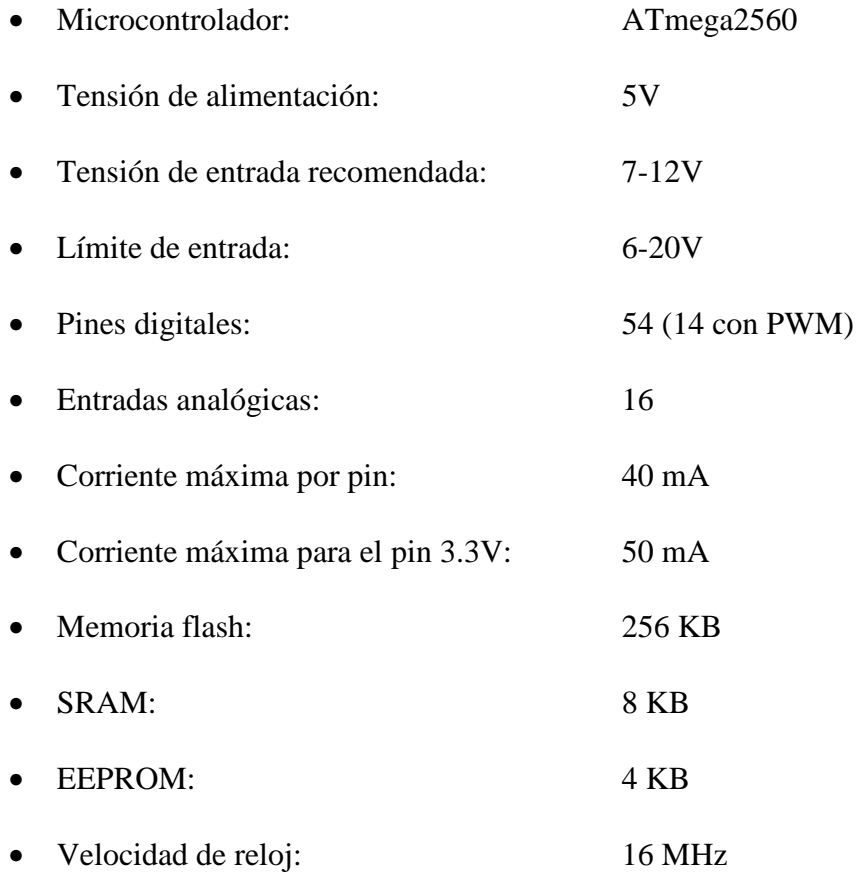

## **Alimentación**

El Arduino Mega puede ser alimentado vía la conexión USB o con una fuente de alimentación externa. El origen de la alimentación se selecciona automáticamente.

Las fuentes de alimentación externas (no-USB) pueden ser tanto un transformador o una batería. El transformador se puede conectar usando un conector macho de 2.1mm con centro positivo en el conector hembra de la placa. Los cables de la batería pueden conectarse a los pines Gnd y Vin en los conectores de alimentación (POWER).

La placa puede trabajar con una alimentación externa de entre 6 a 20 voltios. Si el voltaje suministrado es inferior a 7V el pin de 5V puede proporcionar menos de 5 Voltios y la placa puede volverse inestable, si se usan mas de 12V los reguladores de voltaje se pueden sobrecalentar y dañar la placa. El rango recomendado es de 7 a 12 voltios.

Los pines de alimentación son los siguientes:

**VIN**.- La entrada de voltaje a la placa Arduino cuando se esta usando una fuente externa de alimentación (en opuesto a los 5 voltios de la conexión USB). Se puede proporcionar voltaje a través de este pin, o, si se esta alimentado a través de la conexión de 2.1mm , acceder a ella a través de este pin.

**5V**.- La fuente de voltaje estabilizado usado para alimentar el microcontrolador y otros componentes de la placa. Esta puede provenir de VIN a través de un regulador integrado en la placa, o proporcionada directamente por el USB u otra fuente estabilizada de 5V.

**3V3**.- Una fuente de voltaje a 3.3 voltios generada en el chip FTDI integrado en la placa. La corriente máxima soportada 50mA.

**GND**.- Pines de toma de tierra.

## **Memoria**

El ATmega1280 tiene 128KB de memoria flash para almacenar código, 4KB son usados para el arranque del sistema (bootloader), 8 KB de memoria SRAM y 4KB de EEPROM a la cual se puede acceder para leer o escribir.

#### **Entradas y Salidas**

Cada uno de los 54 pines digitales en el Duemilanove pueden utilizarse como entradas o como salidas usando las funciones pinMode(), digitalWrite(), y digitalRead(). Las E/S operan a 5 voltios. Cada pin puede proporcionar o recibir una intensidad máxima de 40mA y tiene una resistencia interna (desconectada por defecto) de 20-50 kOhms. Además, algunos pines tienen funciones especializadas:

**Serie: 0 (RX) y 1 (TX), Serie 1: 19 (RX) y 18 (TX); Serie 2: 17 (RX) y 16 (TX); Serie 3: 15 (RX) y 14 (TX).-** Usado para recibir (RX) transmitir (TX) datos a través de puerto serie TTL. Los pines Serie: 0 (RX) y 1 (TX) están conectados a los pines correspondientes del chip FTDI USB-to-TTL.

**Interrupciones Externas:** 2 (interrupción 0), 3 (interrupción 1), 18 (interrupción 5), 19 (interrupción 4), 20 (interrupción 3), y 21 (interrupción 2). Estos pines se pueden configurar para lanzar una interrupción en un valor LOW (0V), en flancos de subida o bajada (cambio de LOW a HIGH (5V) o viceversa), o en cambios de valor.

**PWM:** de 0 a 13. Proporciona una salida PWM (Pulse Wave Modulation, modulación de onda por pulsos) de 8 bits de resolución (valores de 0 a 255) a través de la función analogWrite().

**SPI: 50 (SS), 51 (MOSI), 52 (MISO), 53 (SCK).**- Estos pines proporcionan comunicación SPI, que a pesar de que el hardware la proporcione actualmente no esta incluido en el lenguaje Arduino.

**LED: 13.-** Hay un LED integrado en la placa conectado al pin digital 13, cuando este pin tiene un valor HIGH (5V), el LED se enciende y cuando este tiene un valor LOW (0V) este se apaga.

El Mega tiene 16 entradas analógicas, y cada una de ellas proporciona una resolución de 10bits (1024 valores). Por defecto se mide de tierra a 5 voltios, aunque es posible cambiar la cota superior de este rango usando el pin AREF y la función analogReference(). Además algunos pines tienen funciones especializadas:

**I2C: 20 (SDA) y 21 (SCL).**- Soporte del protocolo de comunicaciones I2C (TWI) usando la librería Wire.

Hay unos otros pines en la placa:

**AREF.**- Voltaje de referencia para la entradas analogicas. Usado por analogReference().

**Reset.**- Suministra un valor LOW (0V) para reiniciar el microcontrolador. Típicamente usado para añadir un botón de reset a los shields que no dejan acceso a este botón en la placa.

## **Comunicaciones**

EL Arduino Mega facilita en varios aspectos la comunicación con el ordenador, otro Arduino u otros microcontroladores. El ATmega1280 proporciona cuatro puertos de comunicación vía serie UART TTL (5V). Un chip FTDI FT232RL integrado en la placa canaliza esta comunicación serie a traes del USB y los drivers FTDI (incluidos en el software de Arduino) proporcionan un puerto serie virtual en el ordenador. El software incluye un monitor de puerto serie que permite enviar y recibir información textual de la placa Arduino. Los LEDS RX y TX de la placa parpadearan cuando se detecte comunicación transmitida través del chip FTDI y la conexión USB (no parpadearan si se usa la comunicación serie a través de los pines 0 y 1).

La libreria SoftwareSerial permite comunicación serie por cualquier par de pines digitales del Mega.

El ATmega1280 también soporta la comunicación I2C (TWI) y SPI. El software de Arduino incluye una librería Wire para simplificar el uso el bus I2C, Para el uso de la comunicación SPI.

## **Programación**

El Arduino Mega se puede programar con el software Arduino.

El ATmega1280 en el Arduino Mega viene precargado con un gestor de arranque (bootloader) que permite cargar nuevo código sin necesidad de un programador por hardware externo. Se comunica utilizando el protocolo STK500 original (referencia, archivo de cabecera C).

También te puedes saltar el gestor de arranque y programar directamente el microcontrolador a través del puerto ISCP (In Circuit Serial Programming

#### **Reinicio Automático por Software**

En vez de necesitar reiniciar presionando físicamente el botón de reset antes de cargar, el Arduino Mega está diseñado de manera que es posible reiniciar por software desde el ordenador donde esté conectado. Una de las líneas de control de flujo (DTR) del FT232RL está conectada a la línea de reinicio del ATmega1280 a través de un condensador de 100 nanofaradios. Cuando la línea se pone a LOW (0V), la línea de reinicio también se pone a LOW el tiempo suficiente para reiniciar el chip. El software de Arduino utiliza esta característica para permitir cargar los sketches con solo apretar un botón del entorno. Dado que el gestor de arranque tiene un lapso de tiempo para ello, la activación del DTR y la carga del sketch se coordinan perfectamente.

Esta configuración tiene otras implicaciones. Cuando el Mega se conecta a un ordenador con Mac OS X o Linux, esto reinicia la placa cada vez que se realiza una conexión desde el software (vía USB). El medio segundo aproximadamente posterior, el gestor de arranque se está ejecutando. A pesar de estar programado para ignorar datos mal formateados (ej. cualquier cosa que la carga de un programa nuevo) intercepta los primeros bytes que se envían a la placa justo después de que se abra la conexión. Si un sketch ejecutándose en la placa recibe algún tipo de configuración inicial u otro tipo de información al inicio del programa, asegúrate que el software con el cual se comunica espera un segundo después de abrir la conexión antes de enviar los datos.

El Mega contiene una pista que puede ser cortada para deshabilitar el auto-reset. Las terminaciones a cada lado pueden ser soldadas entre ellas para rehabilitarlo. Están etiquetadas con "RESET-EN". También se puede deshabilitar el auto-reset conectando una resistencia de 110 ohms desde el pin 5V al pin de reset.

#### **Protección contra sobretensiones en USB**

El Arduino Mega tiene un multifusible reinicializable que protege la conexión USB de tu ordenador de cortocircuitos y sobretensiones. A aparte que la mayoría de ordenadores proporcionan su propia protección interna, el fusible proporciona una capa extra de protección. Si más de 500mA son detectados en el puerto USB, el fusible automáticamente corta la conexión hasta que el cortocircuito o la sobretensión desaparecen.

#### **Características Físicas y Compatibilidad de Shields**

La longitud y amplitud máxima de la placa Duemilanove es de 4 y 2.1 pulgadas respectivamente, con el conector USB y la conexión de alimentación sobresaliendo de estas dimensiones. Tres agujeros para fijación con tornillos permiten colocar la placa en superficies y cajas. Hay que tomar en cuenta que la distancia entre los pines digitales 7 y 8 es 160 mil (0,16"), no es múltiple de la separación de 100 mil entre los otros pines.

El Mega está diseñado para ser compatible con la mayoría de shields diseñados para el Diecimila o Duemilanove. Los pines digitales de 0 a 23 (y los pines AREF y GND adyacentes), las entradas analógicas de 0 a 5, los conectores de alimentación y lo conectores ICPS están todos ubicados en posiciones equivalentes. Además el puerto serie principal está ubicado en los mismos pines (0 y 1), así como las interrupciones 0 y 1 (pines 2 y 3 respectivamente). SPI está disponible en los conectores ICSP tanto en el mega como en el Duemilanove/Diecimila. Atención, los pines I2C no está ubicado en la misma posición en el Mega (20 y 21) que en el Duemilanove/Diecimila (entradas analógicas 4 y 5).

## **4.2.1.5. SENSOR DE ULTRASONIDO**

Un ultrasonido es una onda acústica o sonora cuya frecuencia está por encima del espectro audible del oído humano (aproximadamente 20.000 Hz).

Un sensor ultrasonido (figura 23) puede ser usado para medir distancias a objetos o detectarlos, el principio de funcionamiento es muy sencillo.

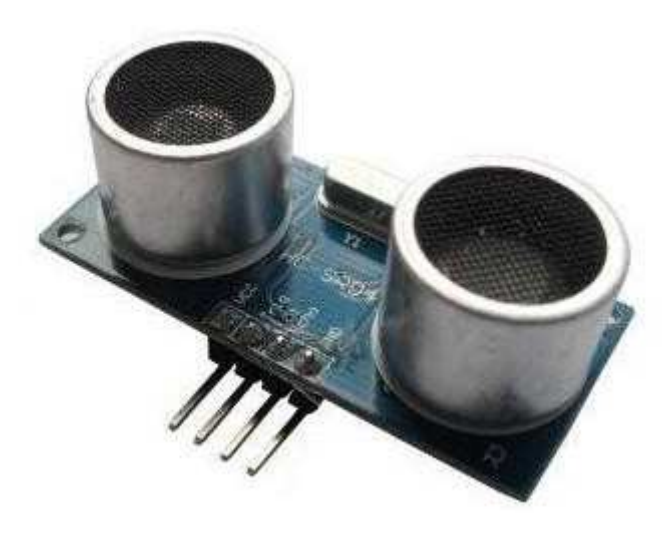

*Figura 23. Sensor de ultrasonido HC-SR04* 

Un pequeño pulso ultrasónico es transmitido a los cero segundos, reflejado en un objeto, el sensor recibe esta señal y la convierte en una señal eléctrica. El siguiente pulso puede ser transmitido cuando el eco se desvanece. Este periodo es llamado periodo de ciclo. La recomendación es que el periodo de ciclo no sea más de 50ms.

Si un pulso de 10us (figura 24) de ancho es enviado al pin trigger, el ultrasonido enviará ocho señales de 40KHz y detectará el eco. La medida de la distancia es proporcional al ancho de pulso del eco que puede ser calculado por fórmula. Si ningún obstáculo es detectado, el pulso que se generará será de 38ms.

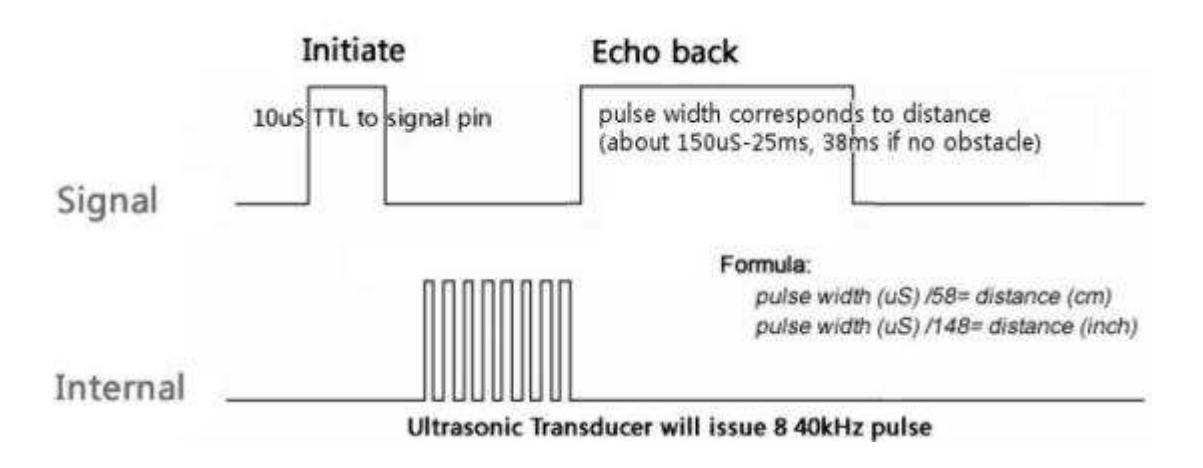

*Figura 24. Zona de trabajo* 

## **Funcionamiento**

Como componente principal del proyecto, se utilizara un sensor de ultrasonidos HC-SR04. Este sensor contiene un emisor y un receptor de ondas de ultrasonidos, y funciona a modo de sonar, de tal forma que el emisor lanza un tren de pulsos ultrasónicos de 40 kHz en este caso y el receptor espera el "eco" de dicho tren de pulsos en algún objeto.

En el datasheet del sensor podemos ver que la distancia medida es proporcional a la amplitud del eco de la señal enviada, y para calcular dicha distancia, nos remitimos a la formula "Distancia = Velocidad x Tiempo".

Si tenemos en cuenta que la velocidad del sonido a temperatura ambiente (20º) es de: 343 m/s o 34300 cm/s**,** podemos calcular que las ondas tardan en recorrer 1 centímetro:

1 centímetro = 1 segundo / 
$$
34300 = 29,15
$$
 uS

Sabiendo que la onda tarda 29,15 uS en recorrer 1 cm, y que el sensor nos dará el tiempo de la señal desde que es enviada hasta que el receptor captura su eco, calculamos la distancia de la siguiente manera:

Distancia en cm = (tiempo de la señal / 
$$
29,15 \text{ uS}
$$
) / 2

La división por 2 se debe a que la señal desde que es enviada por el emisor, recorre la distancia hasta el objeto, y vuelve por el mismo camino hasta el receptor como se puede ver en la siguiente imagen, de modo que la onda recorre 2 veces el mismo camino, por lo que si no realizamos esta operación, la distancia resultante en centímetros sería el doble de la que hay realmente entre el sensor y el objeto (figura 25).

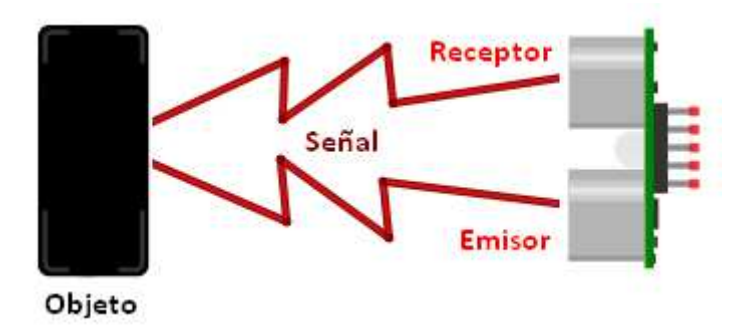

*Figura 25. Diagrama de funcionamiento del sensor de ultrasonido* 

Existen librerías para Arduino y PIC que realizan estos cálculos por nosotros, y nos dejan la simple tarea de hacer una llamada a una función que nos dará el valor de la distancia lista para utilizar en nuestro proyecto

## **4.3. HADWARE DEL PROTOTIPO**

La tarjeta utilizada para el sistema es comúnmente conocida como ARDUINO-MEGA que posee un gran número de prestaciones, se la tomo como central de control ya que posee 54 entradas/salidas y abastece al sistema de las mismas para la etapa de sensores de productos.

Por medio de la comunicación serial que posee Arduino Mega se puede levantar una red inalámbrica mediante XBee que son módulos para redes PAN con los cuales se trata de utilizar la menos cantidad de cableado y optimizar recursos en cuanto a hardware estos módulos utilizan el estándar IEEE 802.14.4 el cual es un grupo de desarrollo de redes inalámbricas dedicados al análisis de los módulos XBee y su funcionamiento de red.

La etapa de medición de productos se realiza con los sensores ultrasónicos hc-sr04 los cuales son de bajo costo y sirven para medir distancia en relación al tiempo en que se demora en rebotar el envió de la señal que actúa como un decodificador de distancia.

Para mayores prestaciones del sistema se integró un sensor de temperatura lm35 con el cual se puede verificar en que rango de temperatura trabaja nuestro sistema.

Todos los parámetros anteriores que se obtienen de los sensores en el sistema de control son visualizados en un lcd de 16 columnas por 2 filas y dar una solución al usuario y/o dueños del sistema para saber en qué estado se encuentran sus productos.

En el siguiente diagrama se especifica la tarjeta electrónica y los demás periféricos para su conexión (figura 26):

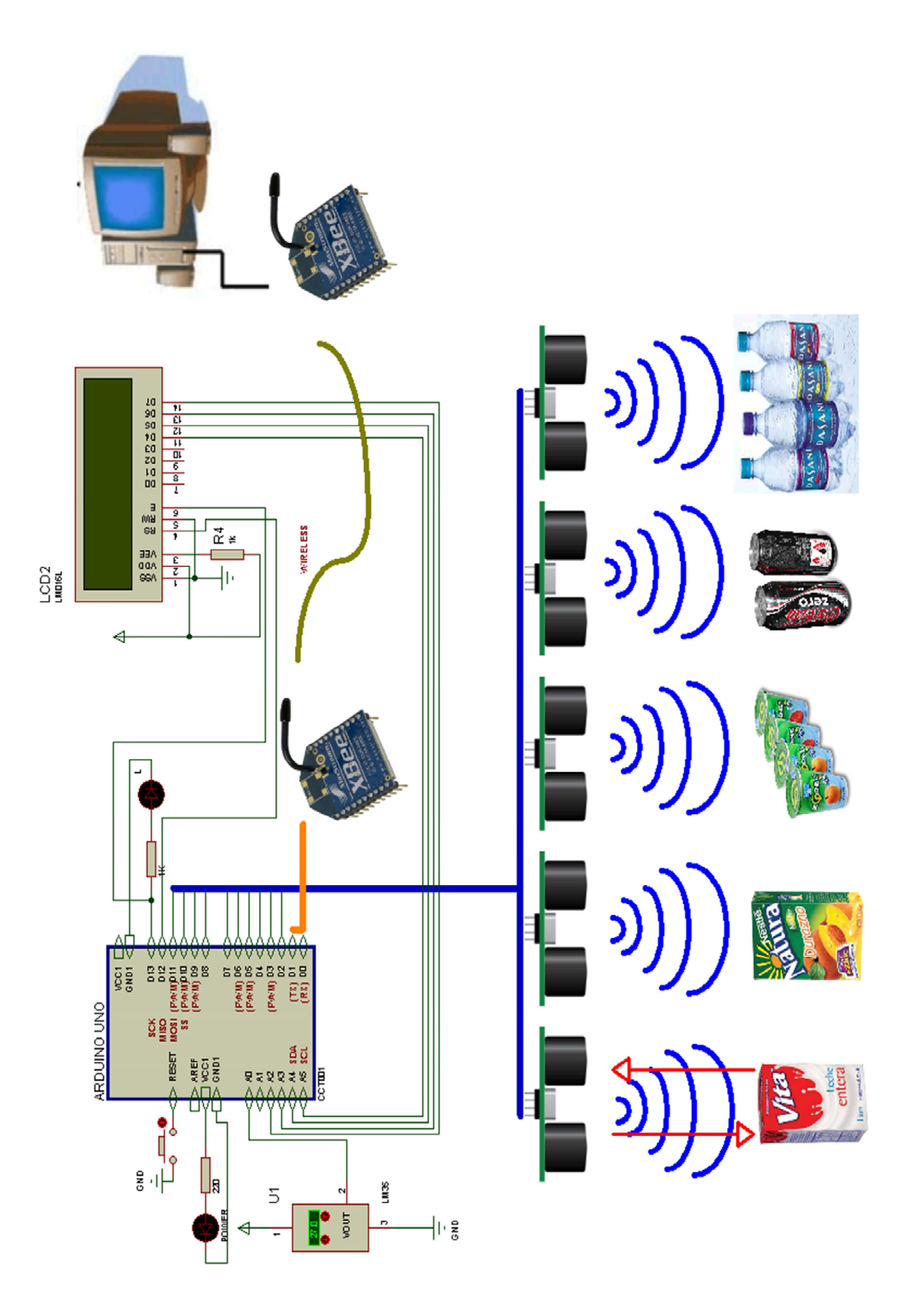

*Figura 26: diagrama esquemático sistema de control de productos.* 

# **4.3.1. DISEÑO DE LA PARTE FISICA**

A continuación se observa el diseño de las placas para la conexión con los dispositivos, figura 27.

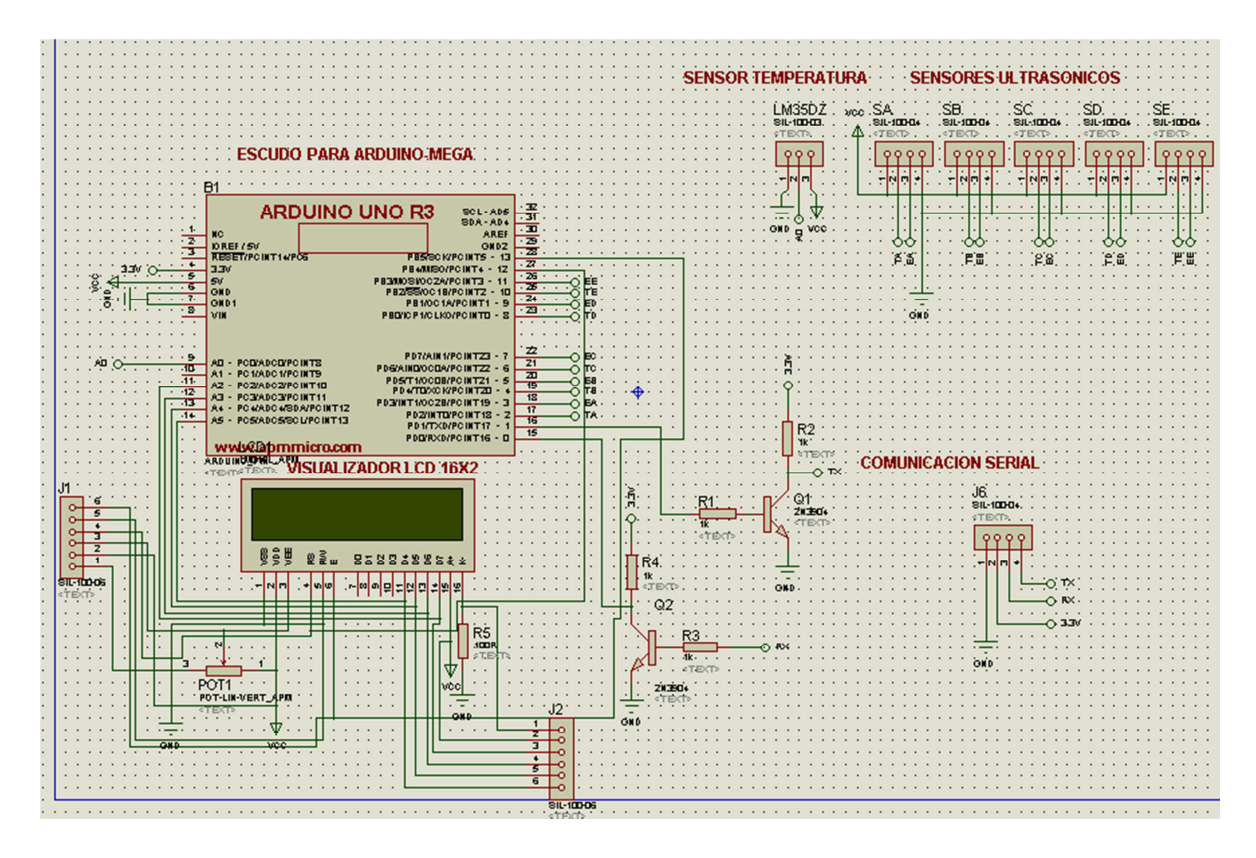

*Figura 27. Diagrama esquemático escudo para ARDUINO-MEGA.* 

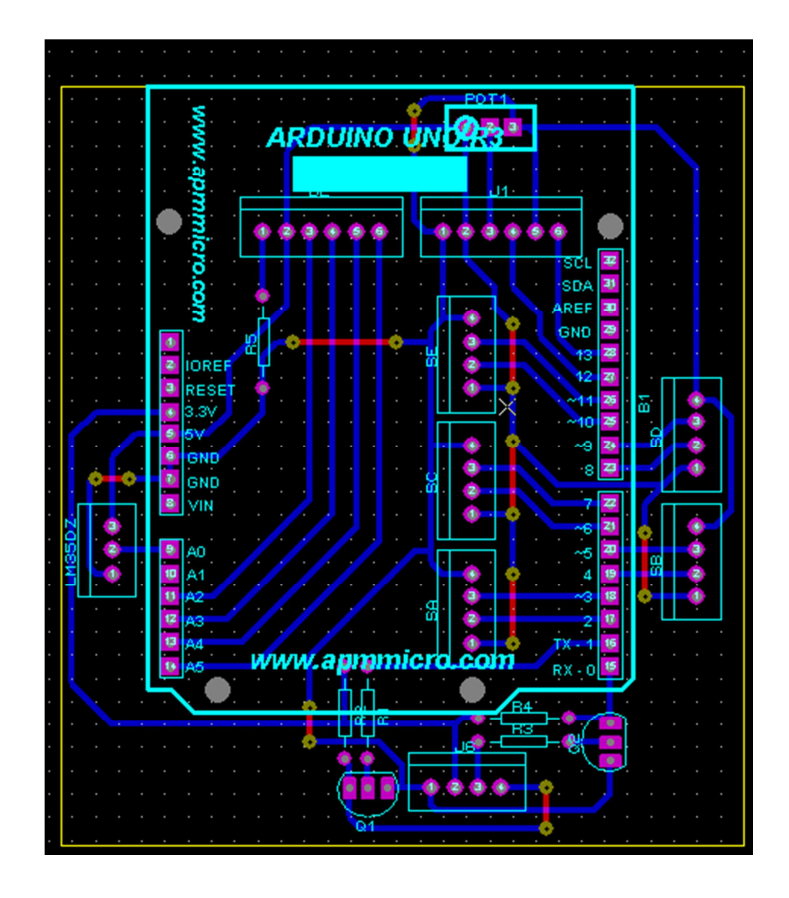

*Figura 28. Diagrama PCB escudo para ARDUINO-MEGA.* 

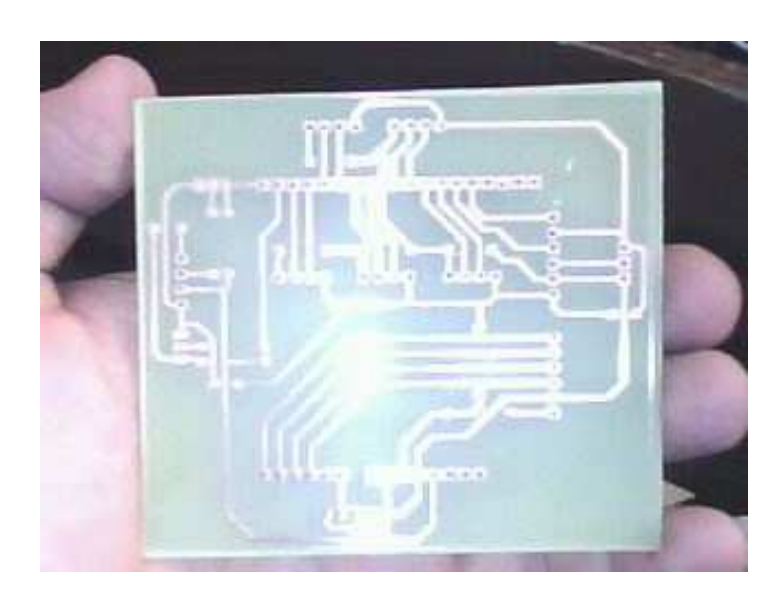

*Figura 29. Circuito impreso escudo para ARDUINO MEGA* 

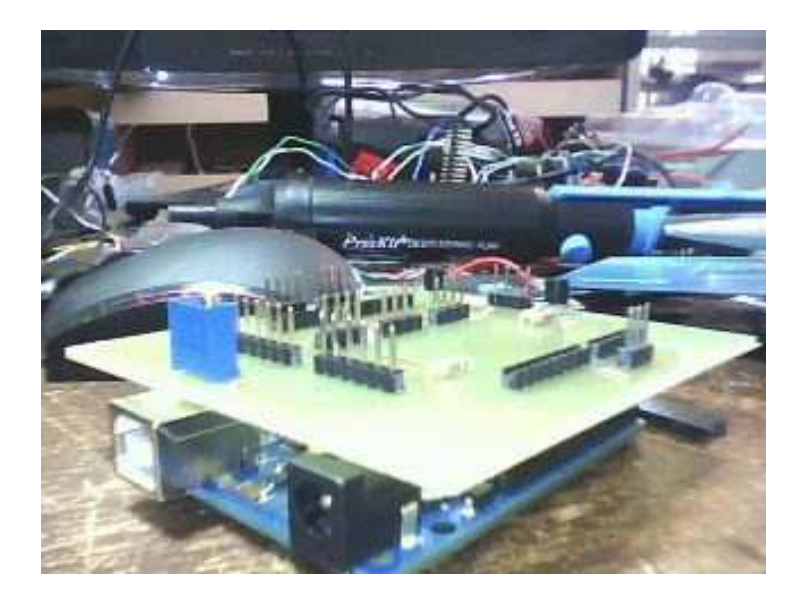

*Figura 30. Conexión con la placa ARDUINO MEGA* 

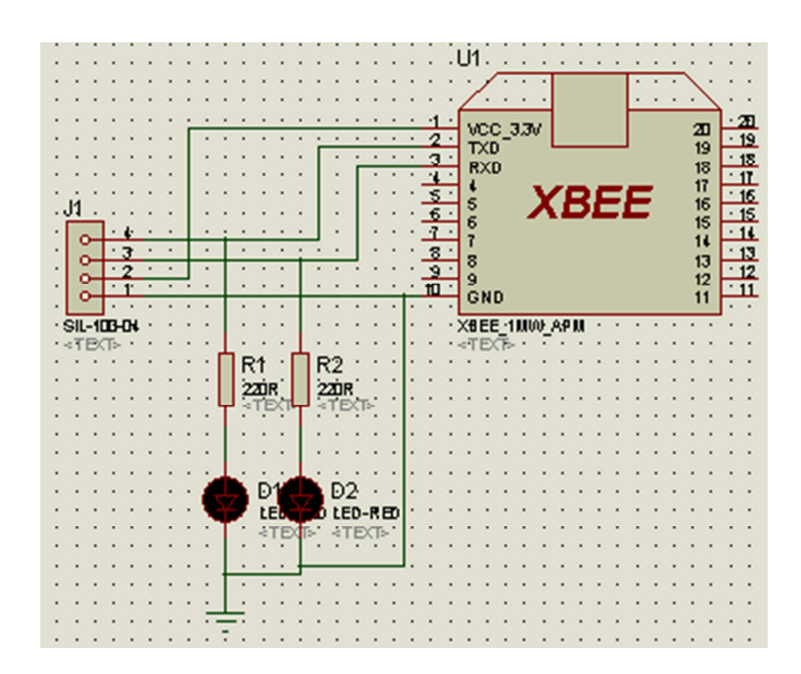

*Figura 31. Diagrama esquemático tarjeta módulo XBee.* 

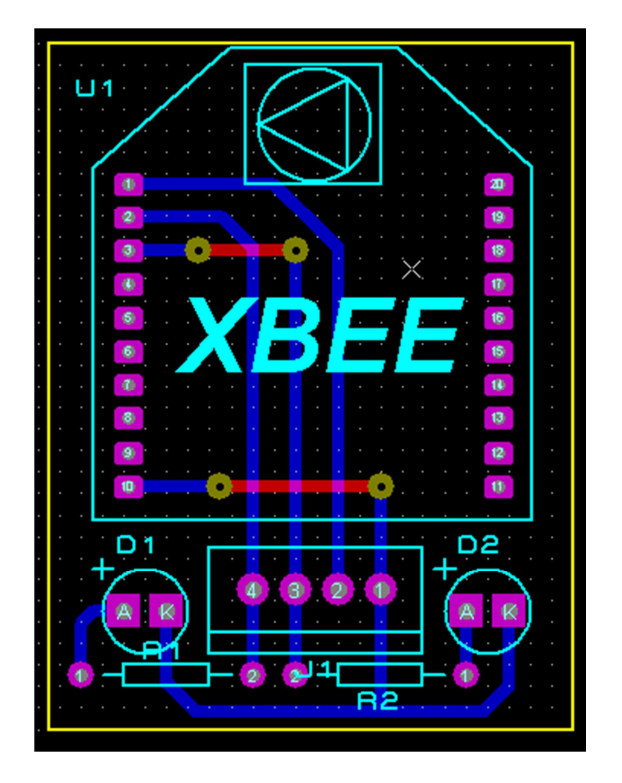

*Figura 32. Diagrama PCB tarjeta módulo XBee.* 

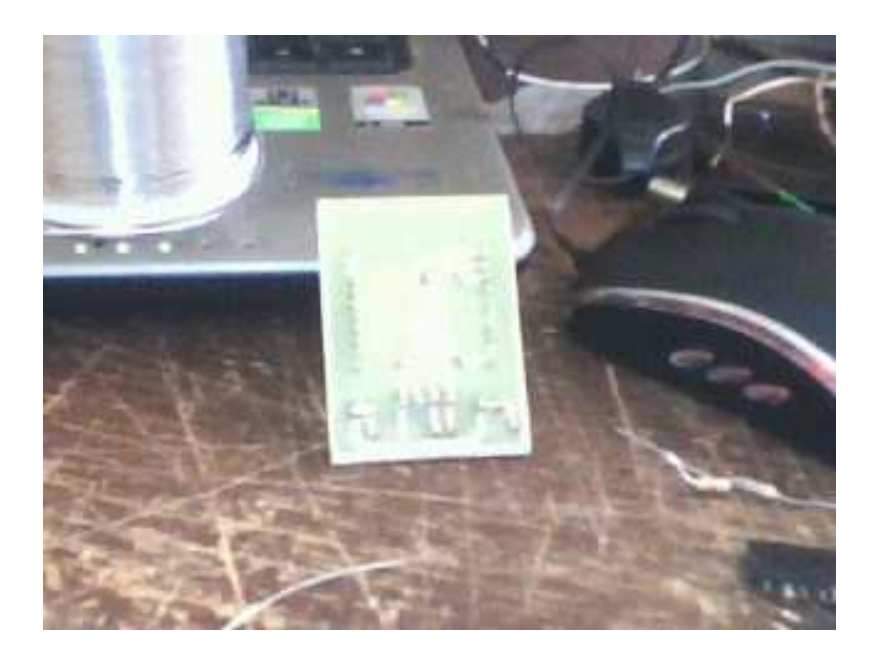

*Figura 33. Circuito impreso escudo para el módulo XBee* 

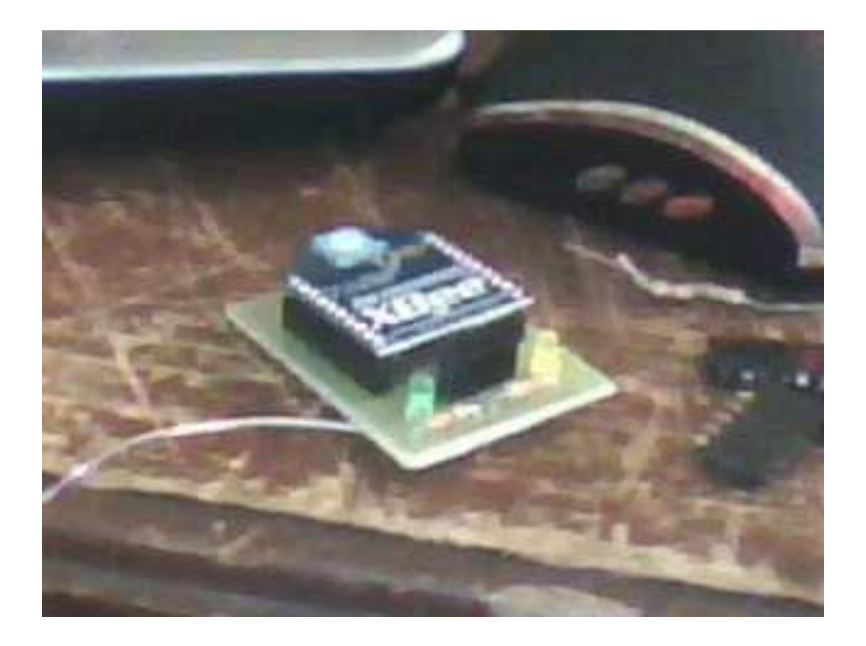

*Figura 34. Conexión con la placa XBee* 

Se adquirió un refrigerador de la marca continental para su posterior modificación, en la figura 35, se muestra un modelo del mismo:

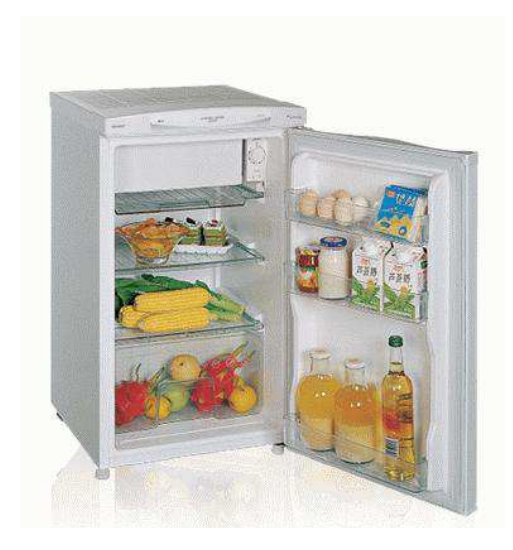

*Figura 35: Refrigerador marca continental a modificar* 

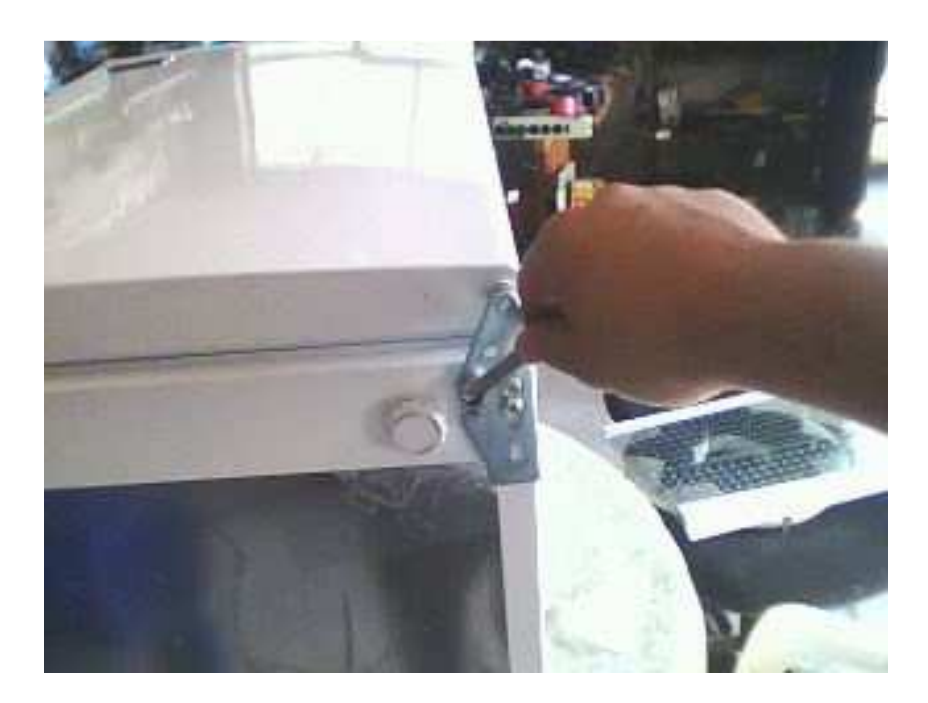

Se procede a desmontar la tapa del refrigerador para su modificación, figura 36.

*Figura 36: Desacople de la puerta del refrigerador* 

A continuación se recortó todo el lado original de la puerta en donde convencionalmente se depositan alimentos y/o recipientes (figura 37).

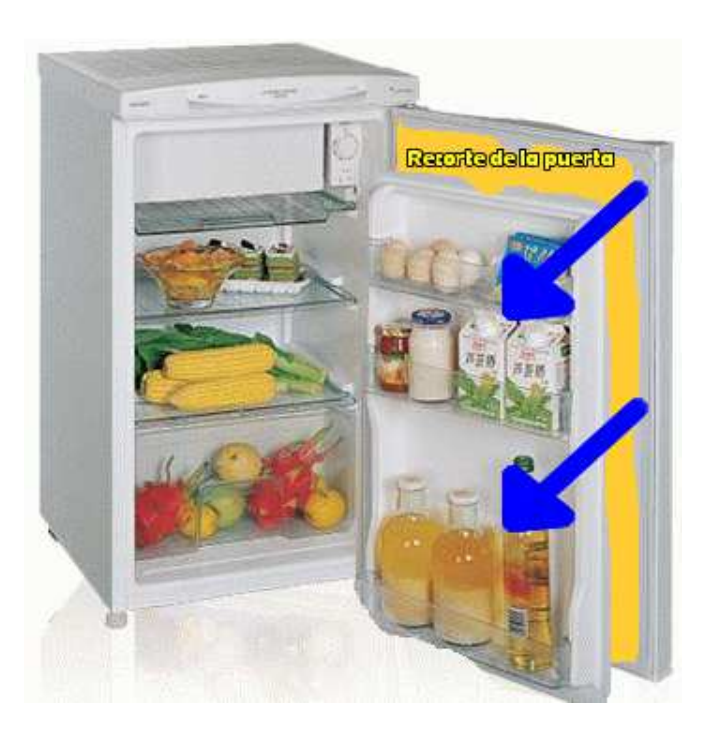

*Figura 37. Sección de corte de la puerta a modificar.* 

A continuación se realiza una placa de aluminio, para generar la base y soporte de los sensores y el resto del hardware electrónico, dentro de la misma puerta, con un orificio lateral para la salida del único cable de alimentación para el sistema (figura 38).

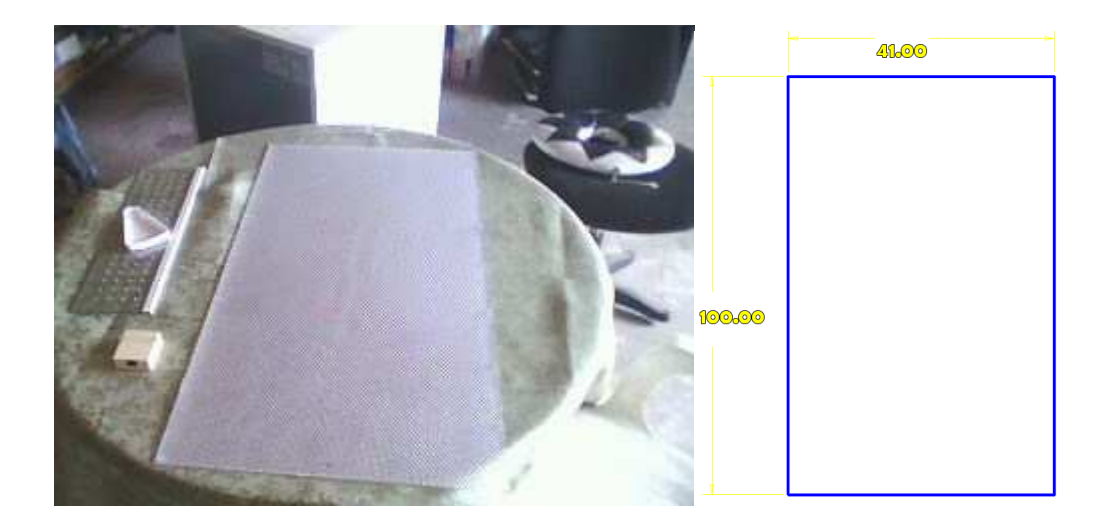

*Figura 38. Puerta nueva de aluminio, lado izquierdo construcción real, parte derecha puerta acotada para las medidas de corte.* 

Se procede a montar la puerta de aluminio en la riel del refrigerador, se utilizó binchas para poder asegurar la misma con tornillo auto rosca por no tener un material grueso en donde roscar (figura 39).

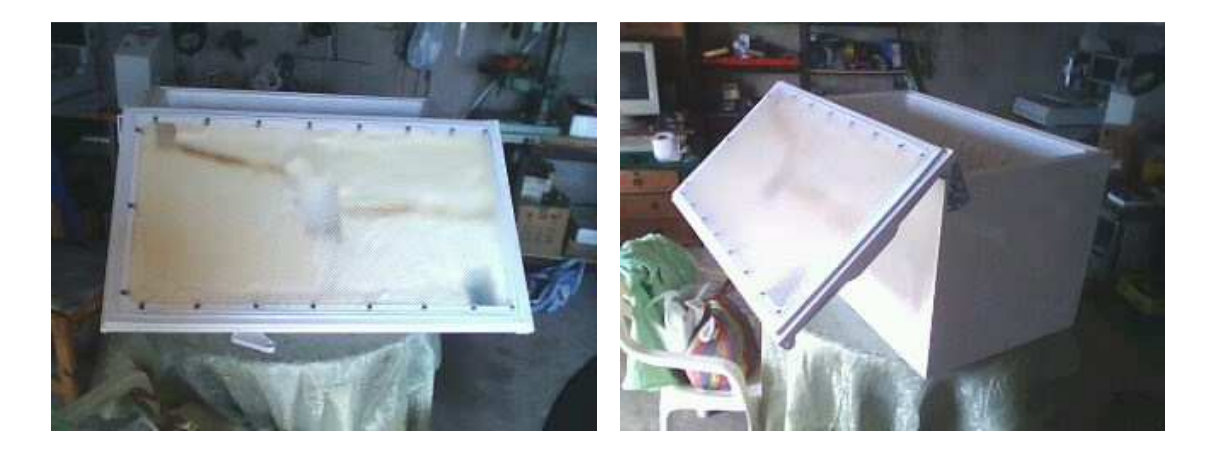

*Figura 39. Montaje de la nueva puerta diseñada en aluminio.* 

Instalación del visualizador LCD 16x2 sobre el frente de la puerta (figura 40).

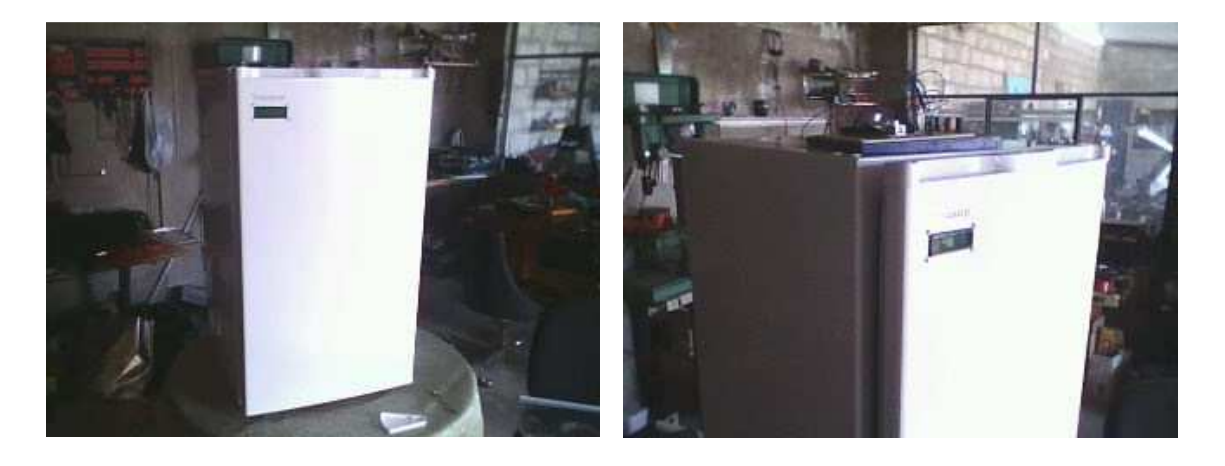

*Figura 40. Montaje de la LCD 16x2 sobre el frente de la puerta.* 

Se coloca los sensores sobre la lámina de aluminio, para esto se adquiere una herramienta para marcar los centros de los emisores y receptores ultrasónicos que son de 16mm de diámetro y que por consiguiente se necesitan dejarlos alineados sobre el panel (figura 41, 42).

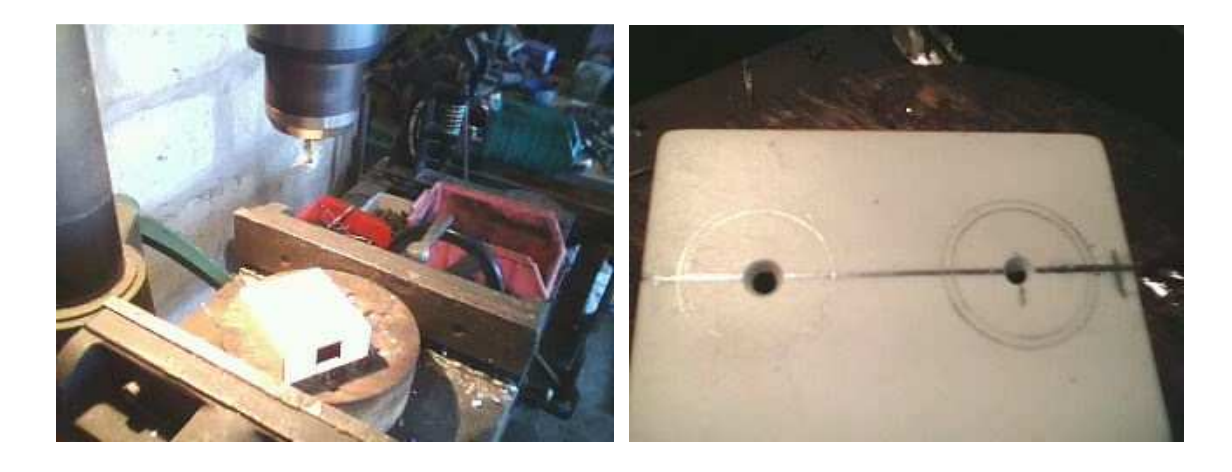

*Figura 41. Pieza para centrar los huecos para los sensores ultrasónicos en el panel.* 

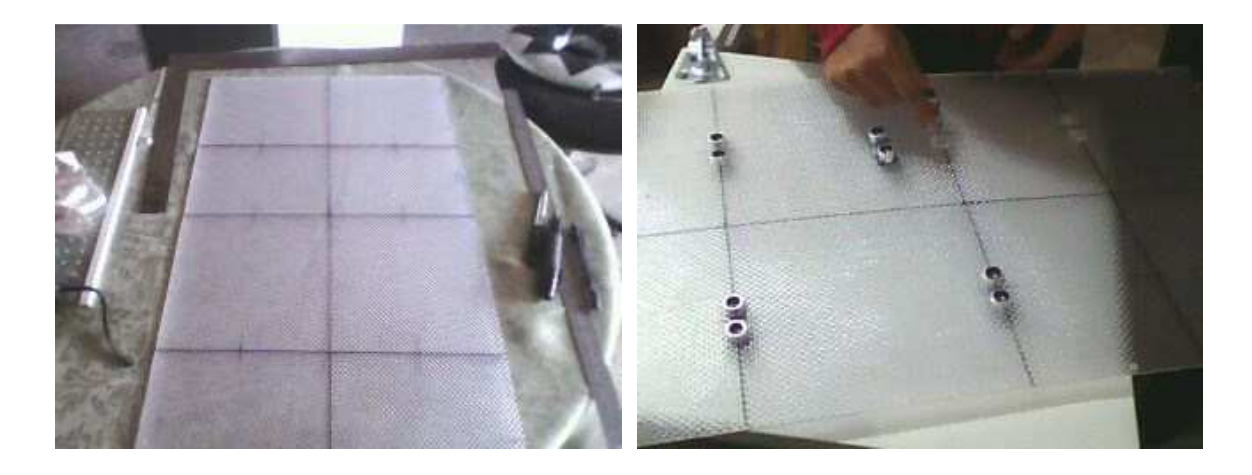

*Figura 42. Lámina con los centros realizados a 18, 33 y 55 cm desde la parte superior previamente centrada con el refrigerador.* 

Finalmente se debe ensamblar toda la parte de control y sensores en la puerta a continuación se muestran las partes y dispositivos pre ensamblado (figura 43):

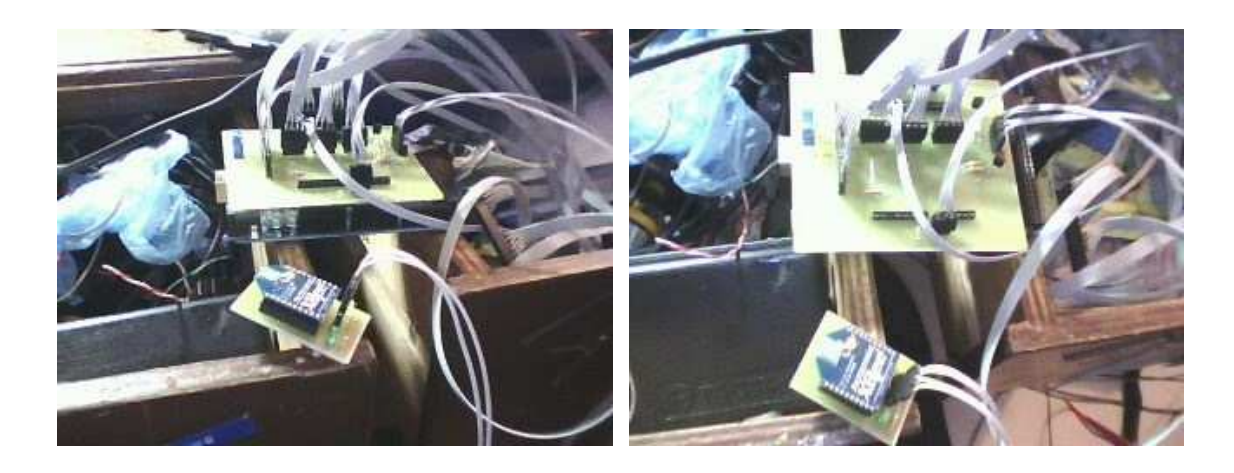

*Figura 43. Sistema de control ensamblado, consta de escudo para ARDUINO-MEGA, cables para sensores ultrasónicos, sensor de temperatura LM35 y visualizador LCD 16x2.* 

# **4.4. DISEÑO DEL SOFTWARE**

El sistema consiste en dos programas en general el primero en base al ARDUINO-MEGA y el segundo a la plataforma de desarrollo grafico PROCESSING.

Empezaremos por el manejo del software Processing

# **4.4.1. EL LENGUAJE PROCESSING**

# **4.4.1.1. TIPOS DE ESTRUCTURAS, DATOS, PROPIEDADES**

- Processing está basado en Java 1.4.2 (sólo unas cuantas modificaciones con objeto de simplificar la programación).
- Se puede utilizar 1.5 y posteriores pero utilizando otro entorno de desarrollo (aplicación Java pura y utilizando las clases de la librería gráfica de processing).
- Processing permite programar en 'C' (programación estructurada, a base de funciones). Pero es conveniente aprovechar su enfoque orientado a objetos (ligeras modificaciones de las clases Java) (figura 44).

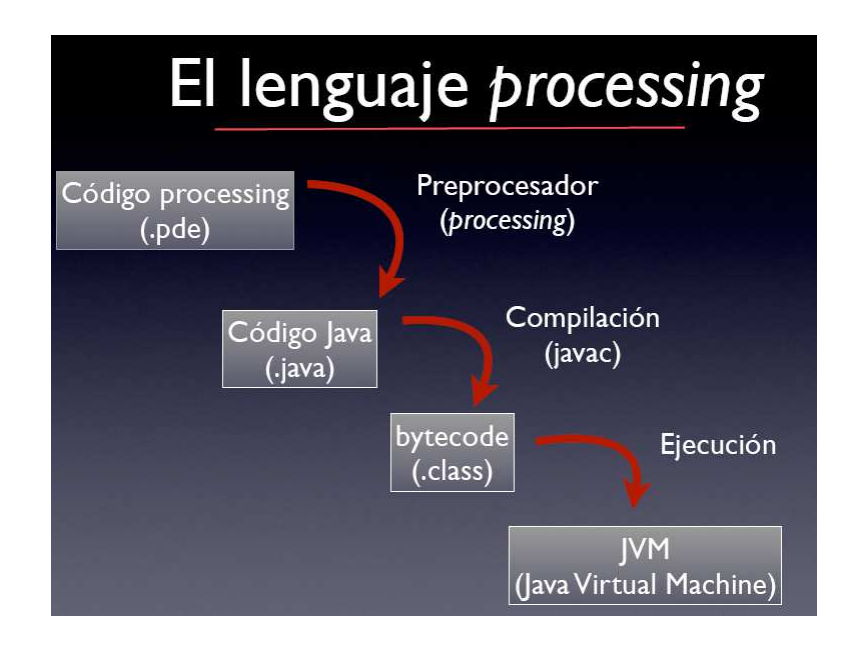

*Figura 44. Diagrama de programación en Processing* 

• Variables

type name;

• Tipos básicos

Byte, short, int(178), long (8864L), float (37.266F),

double (37.266/26.77e3), char ('c'), boolean(true/false)

• Arrays

Byte[] array;

• Inicialización

type name  $=$  value;

• Constantes

Final type variable = value;

- Aritméticos:  $+, -, *, /, \% , ++, --$
- Relacionales: >,>=,<,<=,==,!=
- Condicionales (logic):  $&&\&\,,\,\,||, \cdot, \&\,,\,\,\,\rangle$
- Operaciones con bits:  $\langle \langle \rangle \rangle$ ,  $\langle \langle \rangle$ ,  $\langle \rangle$ ,  $\langle \rangle$
- Asignación:  $=, +=,-, *=}/=0$ ,  $\&=, |=, ^{\wedge} =, \langle \langle \langle \rangle \rangle \rangle =$
- Otros: ?:,[],.,(type),new,instanceof
- Precedencia:
	- 1. expr++,expr--
	- 2.  $+$  $+$  $expr, -expr, \sim, !$
	- $3. *$ ,  $/$ , %
	- $4. +,-$
	- $5. \ll \gg$
- $6. \leq, \leq, \leq, \geq, \text{instanceof}$
- $7. = =, ! =$
- 8. &
- $9.^{\circ}$
- 10. |
- 11. &&
- 12. ||
- 13. ?:
- $14. = +=,-,=,*=,-$ ,  $\% = \& =,-$ ,  $|=,<<-,>\rangle$
- Delimitadores de bloque: { instrucciones; }
- while:

while ( expr ) { instrucciones }

do { instrucciones } while ( expr )

• for

for ( begin; end; inc ) {instrucciones }

• if/else

if ( expr ) {instrucciones }

if ( expr ) {instrucciones } else { instrucciones }

• switch

switch ( var ) { case val: instrucciones default: }

• Saltos:

break, continue, Return

• Comentarios:

// Este comentario va hasta el final de línea

/\* Este comentario es

multilínea \*/

• Funciones:

tipo\_retorno nombreFunción(lista de parámetros)

Si se definen funciones propias en processing, se está obligado a dar implementación al menos a la función predefinida setup ()

### **Comunicación Serial**

Como Processing puede usar librerías al estilo de java, hay una que necesitaremos para la programación del puerto serie, esta es processing.serial y se puede importar desde un sketch de la siguiente manera:

import processing.serial.\*;

A continuación se debe crear una variable global del tipo Serial (o varias si vamos a tratar con más de un puerto serie).

Serial puerto;

Después hay que instanciarlo en el método Setup.

puerto = new Serial(this, Serial.list()[0], 115200);

Lo que estamos haciendo es crear un objeto Serial. El constructor de la clase Serial tiene varias sobrecargas:

Serial(padre)

Serial(padre, velocidad)

Serial(padre, puerto)

Serial(padre, puerto, velocidad)

Serial(padre, puerto, velocidad, paridad, palabra, parada)

Los parámetros son:

padre: Se suele usar this siempre.

velocidad: La velocidad en b.p.s. a la que se quiere enviar y recibir datos: 9600 es la que toma por defecto si no se le indica otra cosa.

puerto: Nombre del puerto de comunicaciones. "COM1″ es el que toma por defecto, pero puede ser otro de windows. En linux o mac suele ser /dev/tty\*

paridad: 'N' para ninguna, 'E' para paridad par, 'O' para paridad impar. 'N' es la que se toma por defecto.

palabra: Número de bits que conforman una unidad de datos. 8 es el que se toma por defecto.

parada: Número de bits de parada (stop). Puede ser 1.0, 1.5, or 2.0, siempre en formato float. 1.0 es el que se toma por defecto.

Si no sabemos a priori qué puertos serie tenemos en nuestro ordenador, podemos imprimir un listado de los disponibles.

println(Serial.list());

Como se trata simplemente de un array de cadenas, podemos acceder al valor de cualquier de ellas y pasárselo como argumento al constructor de Serial, tal y como he expuesto líneas atrás en la creación del objeto.

A partir de aquí, y si el puerto se ha podido abrir sin problemas, podemos enviar y recibir los datos.

Para enviar datos desde Processing al puerto serie hay que usar el método write del objeto que hayamos creado.

```
puerto.write(11); 
puerto.write("hola"); 
puerto.write('e');
```
Se puede enviar tipos byte, char, int, array de bytes o cadenas.

Para recibir los datos tenemos dos posibilidades.

1) Comprobar dentro del método Draw si hay datos disponibles para su lectura, leerlos y procesarlos:

```
while (puerto.available() > 0)
{ 
data = pureto.read();}
```
El método available nos devuelve el número de bytes que hay pendientes por leer en el buffer. El método read nos devuelve un valor de 0 a 255 del primer byte de la cola FIFO del buffer, o -1 si no hay dato disponible. Además de read hay otros métodos para recuperar los datos: readChar, readBytes, readBytesUntil, readString, readStringUntil.

2) Definir en el método Setup cuantos bytes queremos leer cada vez, esperar a que se active el evento serialEvent, y dentro de este leer los bytes.

En Setup:

```
puerto.buffer(2);
```
En el cuerpo principal del sketch:

```
void serialEvent(Serial puerto_serie) 
{ 
valor1 = purerotc_serie.read();
valor2 = purerot\_series.read();}
```
Esta técnica es mucho más óptima que la primera. El rendimiento del método Draw para leer los datos del puerto serie y dibujarlos será menor que si el método Draw sólo se centra en leer las variables y dibujar en consecuencia, dejando al evento serialEvent que se encargue de poblar las variables con los datos recibidos por el puerto serie. Para que funcione esta técnica, se debe informar al objeto Serial de cuantos bytes se deben leer antes de que se dispare el evento serialEvent, esto se hace usando el método buffer indicando los bytes a leer. Dentro del evento serialEvent se deben leer tantos bytes como se especificaron con el método buffer. Si se está trabajando con más de un puerto serie se puede usar el único parámetro del evento serialEvent para distinguir desde qué puerto serie se han recibido los bytes.

if(puerto\_serie == puerto)

Si se desea escribir los datos que se reciben a un fichero se debe crear una variable global del tipo PrintWriter.

```
PrintWriter fichero;
```
Luego en el método Setup debemos crear el objeto PrintWriter indicando en qué fichero guardar los datos.

 $fichero = createWriter("positions.txt");$ 

Finalmente, ya sea dentro del método Draw o del evento serialEvent (recomendado) se escriben los datos al fichero:

fichero.print(valor1); fichero.print(','); fichero.println(valor2);

fichero.flush();

Es importante ejecutar el método flush para garantizar que se están guardando los datos y no se quedan en buffers intermedios, ya que cuando cerremos la ejecución de nuestro sketch todo lo que no haya sido físicamente escrito al disco se pierde.

## **4.4.1.2. DIAGRAMA DE BLOQUES**

El sistema parte de la necesidad de censar los productos que contenga nuestro refrigerador experimental, por lo cual comenzamos por este lado del sistema.

Realizando nuestro pre diseño tenemos las siguientes etapas por bloques (figura 45):

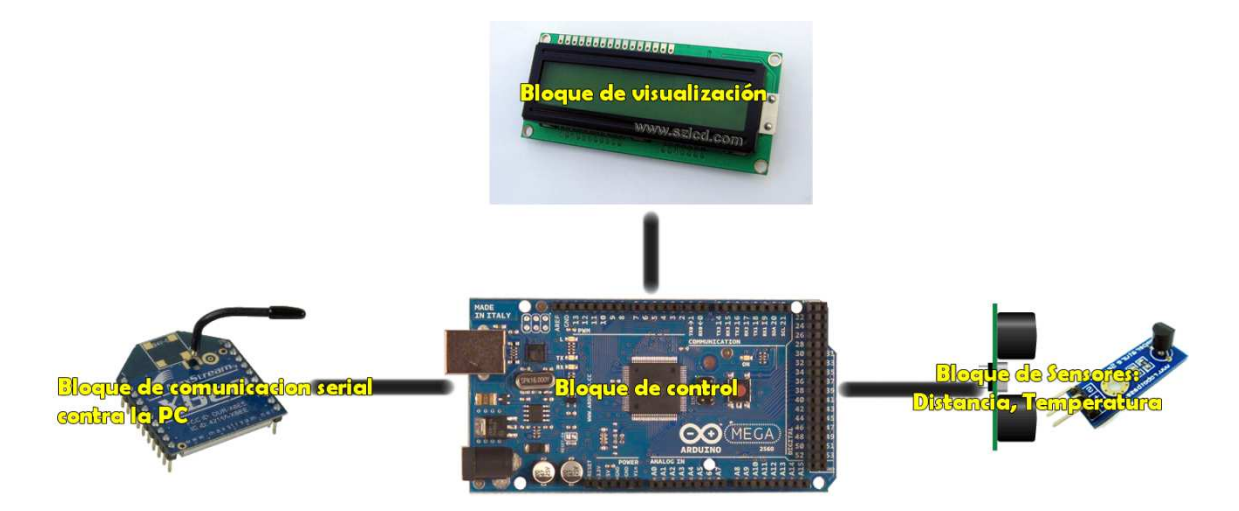

*Figura 45. Diagrama de bloques del prototipo Elaborado por: Santiago Cazares* 

### **Programación en el software Arduino**

A continuación se presenta el diagrama de flujo de la programación al Arduino Mega

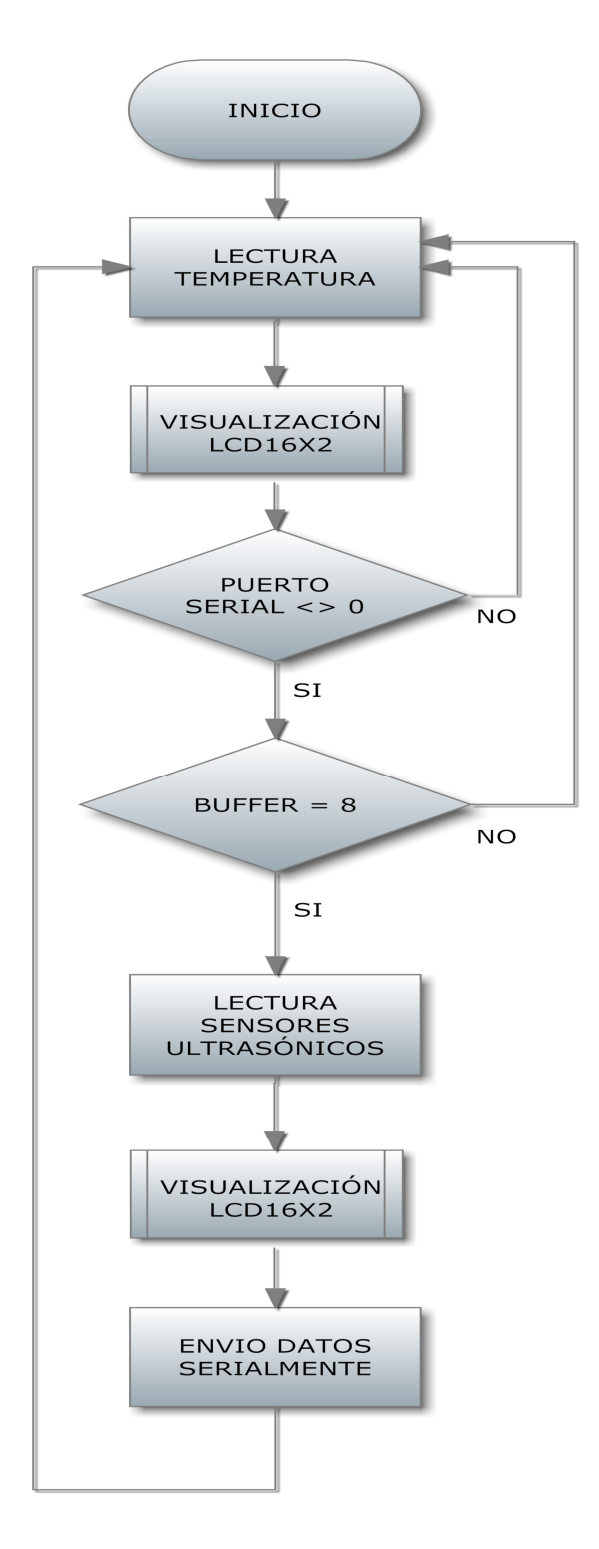

*Figura 46. Diagrama de flujo del programa Arduino Elaborado por: Santiago Cazares* 

En base al diagrama anterior se programa la etapa de control (figura 46).

Primero seleccionamos en el software arduino la placa que vamos a utilizar (Arduino Mega) (figura 47).

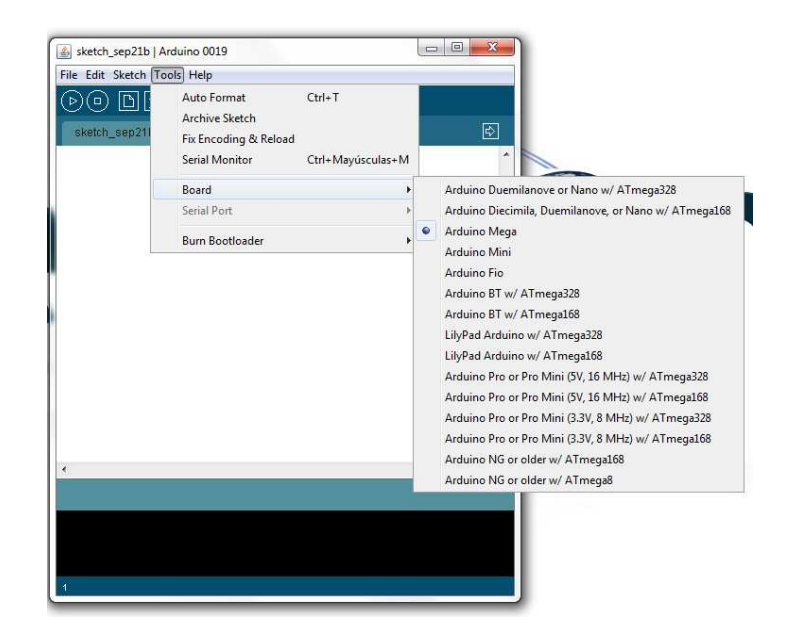

*Figura 47. Selección de la placa arduino Mega* 

A continuación vamos a detallar los 3 bloques principales del código que van según la forma de programación:

## **Inclusión de librerías**

En esta etapa se hace la inclusión de dos librerías a nuestro proyecto arduino, en la primera línea se detalla la que maneja los sensores de ultrasonido la cual es la base fundamental del control de productos y sus cantidades.

En la segunda línea se declara la librería para el manejo del visualizador LCD y así poder apreciar de mejor manera la cantidad de productos y la temperatura del sistema.

> //Programa Arduino #include <Ultrasonic.h> #include <LiquidCrystal.h>

#### **Asignación de pines**

En las siguientes líneas se inicializa a los puertos del ARDUINO-MEGA con sus respectivos pines:

```
LiquidCrystal 1cd(12, 13, A5, A4, A3, A2);
Ultrasonic Gaseosa(2,3); // (Trig PIN, Echo PIN)
Ultrasonic leche(4,5); // (Trig PIN, Echo PIN)
Ultrasonic Yogurt(6,7); // (Trig PIN, Echo PIN)
Ultrasonic agua(8,9); // (Trig PIN, Echo PIN)
Ultrasonic jugo(10,11): // (Trig PIN, Echo PIN)
```
#### **Declaración de variables globales y de propósito general:**

En las siguientes líneas se declara variables de apoyo y/o para conversiones de datos, así también para reservar espacios de memoria para la comunicación serial.

```
int DatoGaseosa=0;
int DatoLeche=0;
int DatoYogurt=0;
int DatoAgua=0;
int DatoJugo=0;
int outDatoGaseosa=1:
int outDatoLeche=2;
int outDatoYogurt=1;
int outDatoAgua=2;
int outDatoJugo=3;
int sensorPin = A0:
int sensorValue = 0;
String inputString = "";
int inputData=0:
```
#### **Función para inicialización de las librerías y comunicación serial:**

En la función void setup se declara el tipo de lcd a implementar y la velocidad de comunicación del sistema que debe conectarse hacia la PC, también de da el espacio de datos reservado para los datos provenientes de la PC.

```
void \text{setup}()
```

```
1cd.begin(16, 2);Serial begin(9600):
inputString.reserve(200);
```
## **4.4.1.3. PROGRAMA PRINCIPAL ARDUINO:**

En las siguientes líneas de código se detalla los procesos específicos como son:

Llama da a la función de sensado de temperatura, que se muestra alrededor de un segundo, existe la condición de que si hay algún dato entrante en el buffer de la serial y sea mayor a cero grabe los datos en su variable correspondiente para luego manipularla, si el dato de entrada es el número 56 en ASCII o el número 8 en decimal se realiza la condición en donde se manda a la lectura de los sensores de distancia así como la codificación si los sensores están en cero el envió de los datos mediante la comunicación serial hacia la PC para saber en qué estado se encuentra el refrigerador.

```
void loop()\left\{ \right.//inputData = 56;
 lectura_temperatura();
  delav(1000);
  if (Serial available() > 0)
  \epsilon\text{inputData} = \text{Serial.read}();\rightarrowif (inputData == 56)\{lectura_sensores();
    if (outDatoGaseosa == 0 || outDatoLeche == 0 || outDatoYogurt == 0 || outDatoAgua == 0 || outDatoJugo == 0)
    \{delay(500);
        Serial.print(outDatoGaseosa);
        Serial print "."
        Serial print(outDatoLeche);
        Serial print(",");
        Serial.print(outDatoYogurt);
        Serial print(",");
        Serial.print(outDatoAqua);
        Serial print(", ").
        Serial print(outDatoJugo);
        Serial println();
    \rightarrow-1
  detav(1000)
```
#### **Funciones de censado ultrasonido y temperatura:**

En esta etapa se realizan las actividades de lectura y validaciones según la distancia por rangos para obtener los datos que serán enviados por la comunicación serial hacia la PC, así como la lectura del sensor de temperatura que muestra lo que esta censado dentro del refrigerador modificado.

```
void lectura_sensores()
\left\{ \right.\overline{\phantom{a}}{\tt DatoGaseosa} \qquad = \quad {\tt Gaseosa} . {\tt Ranging} \, ({\tt CM}) \; ; \; \; // \; \tt CM \; or \; \tt INCDatoLeche = leche.Ranging(CM); // CM or INC
  DatoYogurt = Yogurt.Ranging(CM); // CM or INC
 DatoAgua = \alphagua-Ranging(CM); // CM or INC<br>DatoJugo = jugo-Ranging(CM); // CM or INC
  1cd, clear();
// \_1\text{cd}, \text{print}(''\text{s2};'') ;
// lcd.print(DatoLeche);
// 1cd.print("s3;"// lcd.print(DatoHuevos);
// lcd.setCursor(0, 1);
// lcd.print("s4:");
// lcd.print(DatoAgua);
// lcd.print("s5:");
// lcd.print(DatoJugo);
// delay(100);if (DatoGaseosa > 50) {outDatoGaseosa=0;1cd.setCursor(0, 0);1cd.print("s1:");1cd.print(outDatoGaseosa);}
 if (DatoGaseosa > 35 && DatoGaseosa <= 40){outDatoGaseosa=1;1cd.setCursor(0, 0);1cd.print("s1:");1cd.print(outDatoGaseosa);}
  if (DatoGaseosa > 25 && DatoGaseosa <= 30) {outDatoGaseosa=2;1cd.setCursor(0, 0);1cd.print("sl:");1cd.print(outDatoGaseosa);)
  if (DatoGaseosa > 20 && DatoGaseosa <= 25){outDatoGaseosa=3;1cd.setCursor(0, 0);1cd.print("s1:");1cd.print(outDatoGaseosa);}
  if (DatoGaseosa > 15 && DatoGaseosa <= 20) {outDatoGaseosa=4;1cd.setCursor(0, 0);1cd.print("sl:");1cd.print(outDatoGaseosa);}
  if (DatoGaseosa > 10 && DatoGaseosa <= 15)(outDatoGaseosa=5;1cd.setCursor(0, 0);1cd.print("s1;");1cd.print(outDatoGaseosa);)
```

```
if (DatoLeche > 50){outDatoLeche=0;1cd.setCursor(6, 0);1cd.print("s2:");1cd.print(outDatoLeche);}
 if (DatoLeche > 35 && DatoLeche <= 40){outDatoLeche=1;lcd.setCursor(6, 0);lcd.print("s2:");lcd.print(outDatoLeche);}
 if (DatoLeche > 25 && DatoLeche <= 30){outDatoLeche=2;lcd.setCursor(6, 0);lcd.print("s2;");lcd.print(outDatoLeche);}
 if (DatoLeche > 20 && DatoLeche <= 25){outDatoLeche=3;lcd.setCursor(6, 0);lcd.print("s2:");lcd.print(outDatoLeche);}
 if (DatoLeche > 15 && DatoLeche <= 20){outDatoLeche=4;lcd.setCursor(6, 0);lcd.print("s2:");lcd.print(outDatoLeche);}
 if (DatoLeche > 10 && DatoLeche <= 15){outDatoLeche=5;lcd.setCursor(6, 0);lcd.print("s2:");lcd.print(outDatoLeche);}
 if (DatoYogurt > 50)(outDatoYogurt=0;lcd.setCursor(12, 0);lcd.print("s3:");lcd.print(outDatoYogurt);}
 if (DatoYogurt > 35 && DatoYogurt <= 40){outDatoYogurt=1;1cd.setCursor(12, 0);1cd.print("s3:");1cd.print(outDatoYogurt);}
 if (DatoYogurt > 25 && DatoYogurt <= 30){outDatoYogurt=2;lcd.setCursor(12, 0);lcd.print("s3;");lcd.print(outDatoYogurt);}
 if (DatoYogurt > 20 && DatoYogurt <= 25){outDatoYogurt=3;1cd.setCursor(12, 0);1cd.print("33:");1cd.print(outDatoYogurt);}
 if (DatoYogurt > 15 && DatoYogurt <= 20) {outDatoYogurt=4;lcd.setCursor(12, 0);lcd.print("s3:");lcd.print(outDatoYogurt);}
 if (DatoYogurt > 10 && DatoYogurt <= 15) {outDatoYogurt=5;1cd.setCursor(12, 0);1cd.print("s3:");1cd.print(outDatoYogurt);}
 if (DatoAgua > 50)(outDatoAgua=0;1cd.setCursor(0, 1);1cd.print("s4:");1cd.print(outDatoAgua);}
 if (DatoAgua > 35 && DatoAgua <= 40) {outDatoAgua=1;1cd.setCursor(0, 1);1cd.print("s4:");1cd.print(outDatoAgua);}
 if (DatoAgua > 25 && DatoAgua <= 30){outDatoAgua=2;1cd.setCursor(0, 1);1cd.print("s4:");1cd.print(outDatoAgua);}
 if (DatoAgua > 20 && DatoAgua <= 25) {outDatoAgua=3;1cd.setCursor(0, 1);1cd.print("s4:");1cd.print(outDatoAgua);}
 if (DatoAgua > 15 && DatoAgua <= 20) {outDatoAgua=4;1cd.setCursor(0, 1);1cd.print("s4:");1cd.print(outDatoAgua);}
 if (DatoAgua > 10 && DatoAgua <= 15) {outDatoAgua=5;1cd.setCursor(0, 1);1cd.print("s4:");1cd.print(outDatoAgua);}
 if (DatoJugo > 50)(outDatoJugo=0;lcd.setCursor(6, 1);lcd.print("s5:");lcd.print(outDatoJugo);)
 if (DatoJugo > 35 && DatoJugo <= 40){outDatoJugo=1;1cd.setCursor(6, 1);1cd.print("s5:");1cd.print(outDatoJugo);}
 if (DatoJugo > 25 && DatoJugo <= 30) {outDatoJugo=2;lcd.setCursor(6, 1);lcd.print("s5:");lcd.print(outDatoJugo);}
 if (DatoJugo > 20 && DatoJugo <= 25) {outDatoJugo=3;1cd.setCursor(6, 1);1cd.print("s5:");1cd.print(outDatoJugo);}
 if (DatoJugo > 15 && DatoJugo <= 20) {outDatoJugo=4;1cd.setCursor(6, 1);1cd.print("s5:");1cd.print(outDatoJugo);}
 if (DatoJugo > 10 && DatoJugo <= 15){outDatoJugo=5;lcd.setCursor(6, 1);lcd.print("s5;");lcd.print(outDatoJugo);}
void lectura temperatura()
  sensorValue = analogRead(sensorPin):sensorValue = sensorValue*0.48;
  lod.clear();
  lod.setCursor(0, 0);
  lcd.print("TEMP:");
  lcd.print(sensorValue):
  1cd.print( " oC"); // CM or INC
```
# **4.4.1.4. PROGRAMACIÓN EN LA PLATAFORMA GRÁFICA PROCESSING**

 $delav(100):$ 

 $\lambda$ 

A continuación se explicaran los parámetros dentro de processing para la adquisición de los datos y así poder validar la información para su posterior envío hacia un correo electrónico, nuestro programa lo que hace es logearse en una cuenta de correo existente para poder adjuntar y enviar los correos a sus destinatarios.

La idea de este sistema es un modelo de referencia Cliente-Servidor, en el cual nos dedicamos mas a la parte del cliente ya que del lado del servidor solo utilizamos el servicio del mismo mas no implementamos el sistema, esto es debido a costos y sobre todo a optimizar recursos con los ya existentes en la red como por ejemplo gmail que es un servidor smtp de correos electrónicos en el cual podemos apoyarnos.

La programación en processing es similar a la de ARDUINO, ya que son elaboradas por los mismos creadores, por lo tanto es fácil interactuar en ambos tipos de programación, con lo anterior dicho en arduino primeramente se declaran las librerías, luego las variables utilizadas en el programa y a continuación las funciones o métodos para realizar las operaciones como son lectura de las comunicaciones seriales y/o de red, desde la PC hacia los puertos que posee la misma.

Hay dos métodos o funciones principales que son las que realizan la autenticación del usuario que se conecta hacia el correo y la función que realiza la carga de la información a adjuntar conjuntamente con los parámetros de origen y destino de donde y hacia donde se realizan las operaciones de envió de la información, gracias a las prestaciones de PROCESSING, se pueden subir archivos de texto, Excel, pdf, imágenes, etc., desde el directorio raíz de la PC como es el "C:", en donde se almacenan los mismos con nombres e información correspondientes.

La segunda parte del programa se la realizó en la plataforma de desarrollo gráfico processing.

Lo que se quiere es generar un archivo del censado de los productos y poder visualizar en una pantalla grafica (figura 48).

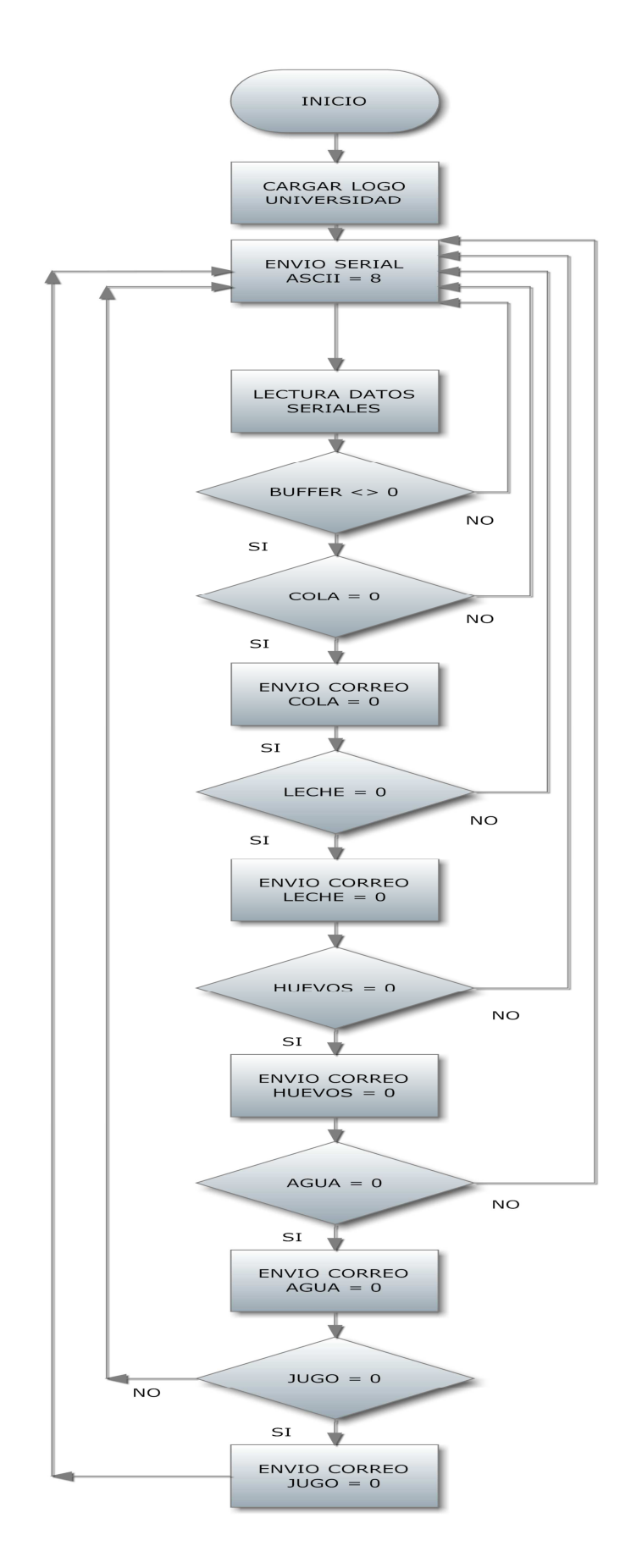

*Figura 48. Diagrama de flujo del programa en Processing Elaborado por: Santiago Cazares* 

#### **Inclusión de librerías**

En esta etapa se hace la inclusión de tres librerías en la plataforma gráfica Processing, en la primera línea se trata de una librería desarrollada encaminada al envío de correos electrónicos directamente desde tu plataforma Processing.

La segunda librería especifica las características de sistemas de correo de Internet. Este paquete es compatible con las características que son específicas de los sistemas de correo de Internet basados en el estándar MIME (RFC 2045, RFC 2046, y RFC 2047). El IMAP, SMTP, POP3 y protocolos de uso MimeMessages.

La tercera librería se usa para obtener Procesamiento de interactuar con un microcontrolador, vamos a abrir un puerto serie y leer y escribir en él. Lo que se lee y escribe dependerá de lo que se requiera planear hacer.

Para utilizar la comunicación serial es necesario incluir la librería de serie en el sketch.

La serie de la librería contiene el tipo de datos de serie, lo que le permite establecer la velocidad en baudios, el control de flujo, y la escritura. Una serie de eventos se crea cuando recibe procesamiento de datos, lo que le permite leer.

```
//Programa principal
// Simple E-mail Checking
// This code requires the Java mail library
// smtp.jar, pop3.jar, mailapi.jar, imap.jar, activation.jar
// Download:// http://iava.sun.com/products/iavamail/
PImage img;
import javax.mail.*;
import javax.mail.internet.*;
import processing.serial.*;
```
A continuación se presenta el programa principal en donde se envía el ASCII del número 8 para que arduino le devuelva como resultado los datos de los 5 sensores que posee previamente con sus cantidades, luego se hace una revisión de cada parámetro que viene en una trama de 5 datos separados por comas que en la programación sirven para limitar y poder sacar la información a las variables de processing dando como lugar la información para ser comparada con condicionales logrando el envío de datos si es qué alguno de los datos de los productos ingresados da como resultado el valor cero.

```
int leche = 1;int yogurt = 1;
int agua = 1;
int jugo = 1;
int aux=0;
Serial port;
int desplazay;
void setup() {
  size(200,200);
  printhIn(Serial, list());
  port = new Serial(this, Serial.list()[11], 9600);
  port.bufficientUnit('\\n');img = loadImage("israel.jpg");
  image(img, 0, 0);smooth().
 noStroke():
  //background(255);
 noLoop():
\}
```

```
noLoop().
\mathcal{E}void draw() {
  int s = second(): // Values from 0 - 59int m = minute(); // Values from 0 - 59
  int h = hour();
                     // Values from 0 - 23//text(str(h), 10, 10);
  //text(str(m),40,10);//text(str(s),70,10);if (s == 00) {
      flush();
      port.write(char(56));
                               print("56").
                               \text{print}("\n^n) :
      port.write("\n\n\in);
      port.write(char(13));
      delay(1000);\}if(gaseosa==0)
    €
      aux=1;
      sendMail(aux);
      aux=0;gaseosa = 255;\}if(leche==0)₹
      aux=2:
      sendMail(aux);
      sendMail(aux);
      aux=0:
      leche = 255;\}if(yogurt==0)₹
      aux=3;sendMail(aux);
      aux=0:
      yogurt = 255;
    \}if(agua==0)
    \{aux=4;
      sendMail(aux);
      aux=0;agua = 255;
    \}if(jugo==0)
    €
      aux=5;sendMail(aux);aux=0;jugo = 255;
    \}
```

```
loop()\mathcal{E}void serialEvent(Serial port)
\{String inString = port.readStringUntil('\n');
  inString = trim(inString);if (inString := null)\{inString = trim(inString);int[] pos = int(split(inString, ","));for (int posNum = 0; posNum < pos.length; posNum++)
    \left\{ \right.print("data" + posNum + ": " + pos[posNum] + "\t");//text(str(pos[posNum]), desplazay, 100);
          //desplazay=desplazay+20;
    \}println();
   if (pos.length >=2)€
                 = pos[0];gaseosa
             = pos[1];leche
               = pos[2];yogurt
      agua
               = pos[3];jugo
               = pos[4];
    \}\lambda//port.write("OK");println("ok");
```
 $\}$ 

#### **Función de autenticación en processing**

```
// Simple Authenticator
// Careful, this is terribly unsecure!!
import javax.mail.Authenticator;
import javax.mail.PasswordAuthentication;
public class Auth extends Authenticator {
  public Auth() {
    super() :
  \}public PasswordAuthentication getPasswordAuthentication() {
    String username, password;
    username = "santis 8182@hotmail.com":
   password = "1234567890";
    System.out.println("authenticating...");
    return new PasswordAuthentication(username, password);
  \}\}
```
### **Función para la carga de los archivos**

Desde la PC (host) se cargaran los archivos hacer enviados hacia la cuenta de correo del supermercado.

Se creo una cuenta de correo electrónica en el servidor de correo GMAIL, para el supermercado:

Correo: xxsupermercado@gmail.com

Password: supermercado

Para el cliente también se creo una cuenta de correo electrónica. En este caso mi persona será el cliente:

Correo: santis 8182@hotmail.com

```
// Example functions that send mail (smtp)
// You can also do imap, but that's not included here
// A function to check a mail account
// A function to send mail
void sendMail(int x) {
  // Create a session
  String host="smtp.gmail.com":
  Properties props=new Properties();
  // SMTP Session
  props.put("mail.transport.protocol", "smtp");
  props.put("mail.smtp.host", host);
  \verb+props.put("mail.smtp.port", "587");props.put("mail.smtp.auth", "true");
  // We need TTLS, which gmail requires
  props.put("mail.smtp.starttls.enable","true");
  // Create a session
  Session session = Session.getDefaultInstance(props, new Auth());
  try
  \left\{ \right.MimeMessage msg=new MimeMessage(session);
    msg.setFrom(new InternetAddress("santis_8182@hotmail.com", "1234567890"));
    msg.addRecipient(Message.RecipientType.T0,new InternetAddress("xxsupermercado@gmail.com")),
    msg.setSubject("Email with Processing");
    BodyPart messageBodyPart = new MimeBodyPart();
 // Fill the message
    messageBodyPart.setText("Email sent with Processing");
   Multipart multipart = new MimeMultipart();
   multipart.addBodyPart(messageBodyPart);
   // Part two is attachment
   messageBodyPart = new MineBodyPart();
   //enviando a los archivos por numeros
   String imageName = "C:\\SANTIAGO " + nf(x, 1) + ".txt";
    String imageName2 = "SANTIAGO" + nf(x, 1) +".txt";
   DataSource source = new FileDataSource(imageName);//("c:\\bkup.txt");//("c:\\isobot.jpg");
   messageBodyPart.setDataHandler(new DataHandler(source));
   messageBodyPart.setFileName(imageName2);
   \verb|multipart.addBodyPart| (messageBodyPart);msg.setContent(multipart);
   msg.setSentDate(new Date());
   Transport.send(msg);
   println("Mail sent!"):
  -1
 catch(Exception e)
  -6
    e.printStackTrace();
  P)
\}
```
Desde el host se enviará el correo electrónico hacia el supermercado en el siguiente formato (figura 49):

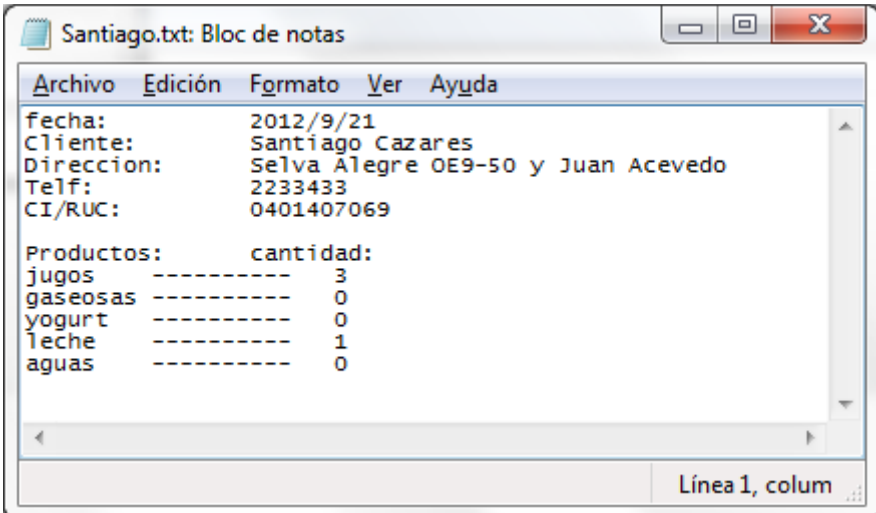

*Figura 49. Archivo de petición de productos al supermercado* 

| Firefox *                                                                                                    | © Arduino - Comenza x   D Processing 1.0 - Pro >                                       |                                                                         |                                                                                                    | ÷                               | $-6 - x$                                     |  |
|----------------------------------------------------------------------------------------------------|----------------------------------------------------------------------------------------|-------------------------------------------------------------------------|----------------------------------------------------------------------------------------------------|---------------------------------|----------------------------------------------|--|
| $\frac{1}{2}$ + Google<br>$\Rightarrow$ $\forall$ $\in$<br>M google.com https://mail.google.com/mail/?shva=1#inbox |                                                                                        |                                                                         |                                                                                                    |                                 | م<br>$\mathbb{Z}$                            |  |
| +Santiago<br>Búsqueda                                                                                              | Gmail Docs Calendar<br>Imágenes<br>Maps Play                                           | <b>Traductor Libros</b>                                                 | Más -                                                                                                    |                                 |                                              |  |
| Google                                                                                                    |                                                                                        |                                                                         |                                                                                                    | Santiago Cazares<br>+ Compartir |                                              |  |
| Gmail -                                                                                                    | $\mathbf G$<br>Más v                                                                   | Se han enviado 8 conversaciones a la Papelera. Más información Deshacer |                                                                                                    |                                 | ά.                                           |  |
| REDACTAR                                                                                                    | Used Stainless Tanks - www.watompkins.com - Stainless Steel Processors Used Silo Tanks |                                                                         |                                                                                                    |                                 | ¿Por qué este anuncio?                       |  |
| <b>Recibidos</b>                                                                                                   | Prueba una nueva bandeja de entrada:                                                   | Clásica<br>Importantes primero                                          | No leidos primero<br>Destacados primero                                                                                      | Prioritarios                    | ×                                            |  |
| Destacados<br>Importante                                                                                           | <b>Importante</b>                                                                      |                                                                         |                                                                                                    |                                 |                                              |  |
| Enviados<br><b>Borradores</b>                                                                                      | <b>BELLUIS WERE</b><br>* Todo lo demás                                                 |                                                                         |                                                                                                    | <b>AND RESIDENCE OF PERSONS</b> | $1-4$ de $4$                                 |  |
|                                                                                                    | El equipo de Google+<br>同会                                                             |                                                                         | Empieza a utilizar Google+ - Ir a Google+ Hola, Santiago: Te damos la bienvenida a Google+ Estamos encantados de cr          |                                 | 16 sep                                       |  |
| 国<br>ta w                                                                                                    | El equipo de Gmail<br>$\mathbb{R}^3$                                                   |                                                                         | Personaliza Gmail con colores y temas. - Para darle vida a "Recibidos" con diversos colores y temas, echa un vistazo a la p  |                                 | 16 sep                                       |  |
| Buscar contactos.<br>santis 8182                                                                                   | El equipo de Gmail<br>同一会                                                              |                                                                         | Importa tus contactos y el correo electrónico anterior. - Puedes importar tus contactos y correo de Yahoo!, de Hotmail, de A |                                 | 16 sep                                       |  |
|                                                                                                    | El equipo de Gmail<br>同論                                                               |                                                                         | Obtener Gmail en tu teléfono móvil - Access Gmail on your mobile phone Ya hace mucho tiempo que no necesitas tu orden        |                                 | 16 sep                                       |  |
|                                                                                                    | 0% en uso<br>Utilizando 0 GB de tus 10.1 GB                                            | @2012 Google - Terminos y privacidad                                    |                                                                                                    |                                 | Última actividad de la cuenta: hace 12 horas |  |
|                                                                                                    |                                                                                        |                                                                         |                                                                                                    |                                 | Información detallada                        |  |
|                                                                                                    |                                                                                        |                                                                         |                                                                                                    |                                 |                                              |  |
| <b>College</b>                                                                                                    |                                                                                        |                                                                         |                                                                                                    |                                 |                                              |  |

*Figura 50. Formato de correo electrónico creado para el supermercado* 

## **CAPITULO V**

## **5. CONCLUSIONES Y RECOMENDACIONES**

#### **5.1. CONCLUSIONES**

- Con el diseño implementado se logró realizar el inventario de los productos de un refrigerador y enviar mediante un correo electrónico, solicitando los productos que hagan falta al supermercado.
- Se realizó un estudio de los refrigeradores y sus servicios, existentes hoy en día.
- Se realizó un estudio de la diversidad de dispositivos sensores que permitan cuantificar productos.
- Se diseño y se implementó el hardward del prototipo propuesto.
- Se realizó un análisis de los protocolos de comunicación, entre el circuito central internet.
- Con el prototipo elaborado permitirá a mucha gente el ahorro de tiempo y dinero, debido a que a las personas no tendrán que ir a los supermercados a realizar compras, el trajín de hacer cola para la cancelación de productos, la movilidad que tendría que hacer hacia la casa, etc…
- En el Ecuador no se ha hecho nada para mejorar el servicio en los supermercados. El equipo electrónico diseñado y adaptado al refrigerador será de gran ayuda para casas, negocios, etc…
- El generar un proyecto que facilite la calidad de vida de las personas es de gran beneficio no solo para quien cristaliza el proyecto sino para toda la comunidad.

## **5.2. RECOMENDACIONES**

- Se deberían realizar en un futuro estudios mucho más profundos y específicos sobre el censado de productos no cuantificables, para que este servicio sea de más calidad.
- El prototipo puede mejorarse, su futuro desarrollo bien puede servir a otro estudiante como proyecto de titulación. Se adjuntan los códigos de fuentes, esquemáticos, PCB y diagramas para su facilidad.
- Es importante la elaboración de diagramas de flujo previa edición del programa. Los diagramas de flujo facilitan la edición del programa y ayudan a identificar rápidamente los problemas.

## **BIBLIOGRAFIA**

- 1. www.maxstream.net, info@maxstream.net
- 2. http://arduino.cc/en/Main/ArduinoBoardMega2560
- 3. http://processing.org/
- 4. http://processing.org/reference/libraries/
- 5. http://processing.org/learning/basics/
- 6. http://www.slideshare.net/Dryope/refrigeradores
- 7. http://www.mitecnologico.com/Main/DefinicionAutomatizacion
- 8. http://lc.fie.umich.mx/~jrincon/intro-microcon1.pdf
- 9. http://es.scribd.com/doc/18946526/Datasheet-Lcd-16x2
- 10. http://es.wikipedia.org/wiki/Sensor\_de\_proximidad
- 11. http://www.alcabot.com/alcabot/seminario2006/Trabajos/DiegoPerezDeDiego.pdf
- 12. http://www.taringa.net/posts/apuntes-y-monografias/1679519/Tecnologias-

Inalambricas\_Mi-Primer-Post\_.html

- 13. http://www.olimex.cl/pdf/Wireless/ZigBee/XBee-Guia\_Usuario.pdf
- 14. http://www.articuloz.com/monografias-articulos/investigacion-de-campo-enfoquecualitativo-2076353.html

## **ANEXOS**

### **ANEXO 1**

## **CONTRUCCION DEL PROTOTIPO ANEXOS E IMAGENES:**

En la siguiente recopilación de imágenes se demostrara gráficamente el trabajo realizado para su acabado y confección del sistema:

## **SIMULACION DEL SISTEMA:**

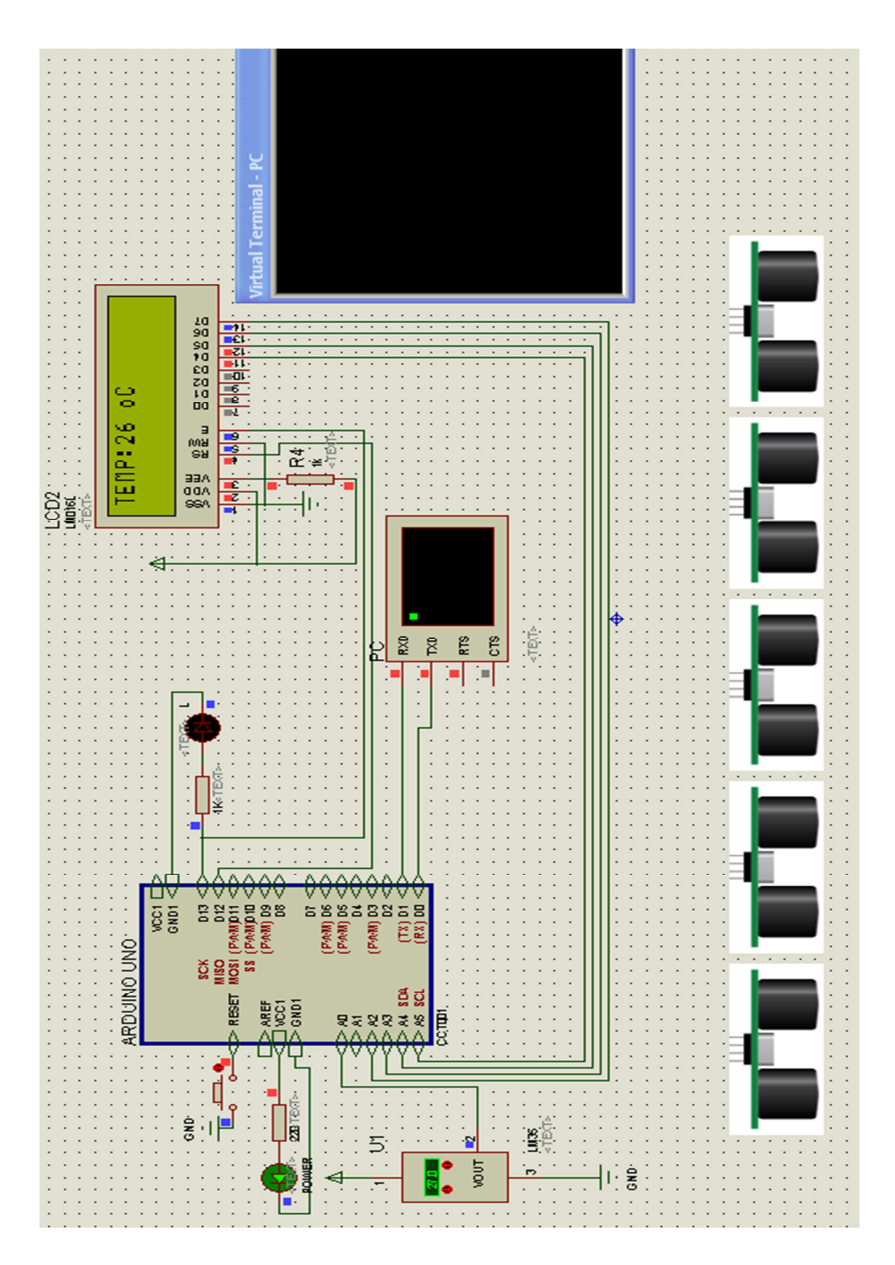

*Figura 51. Simulación del sistema con arduino.* 

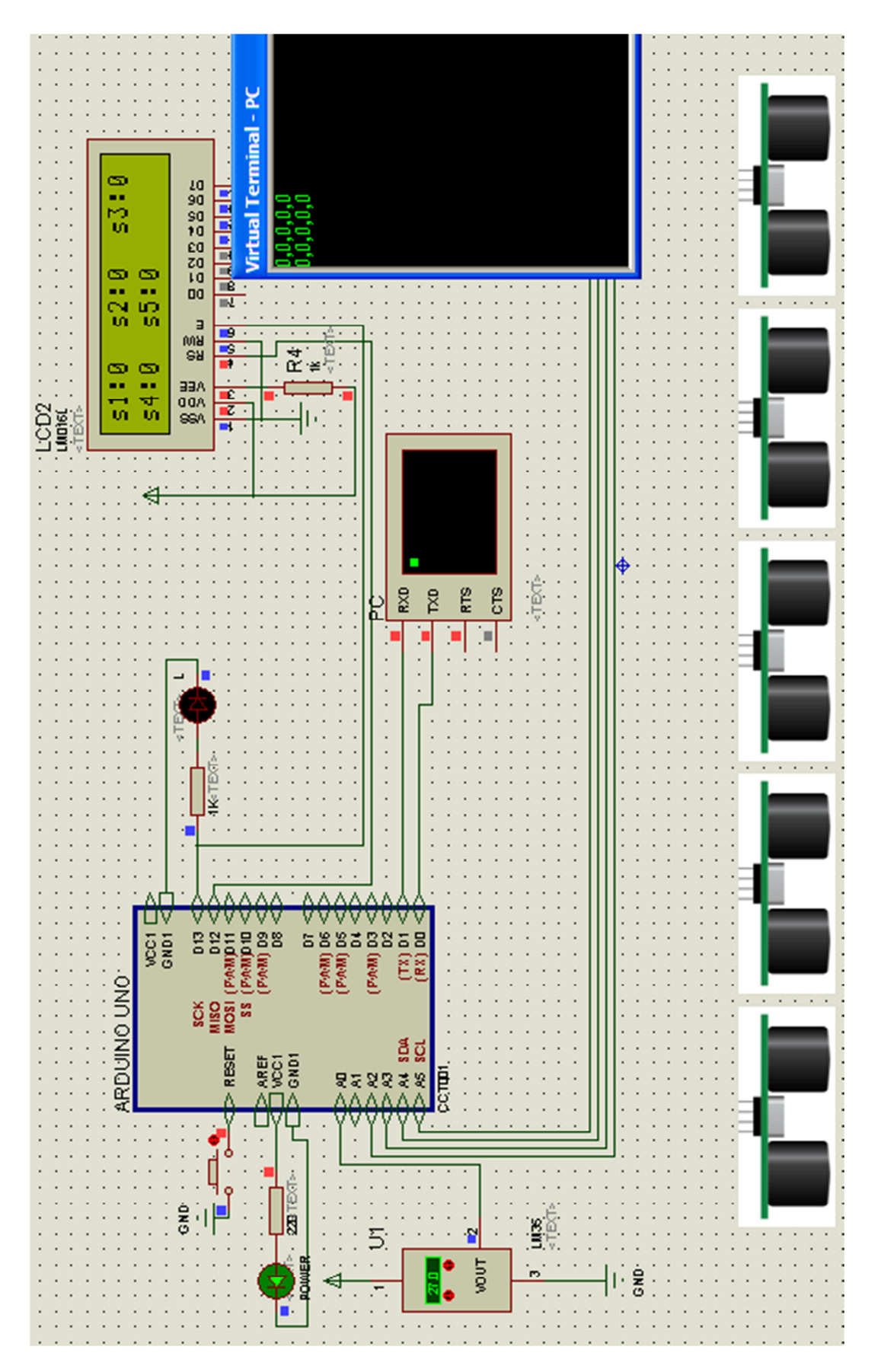

*Figura 52: Envío de datos desde arduino hacia Processing.* 

## **ANEXO 2**

## **CONSTRUCCION DE LAS PLACAS DEL SISTEMA:**

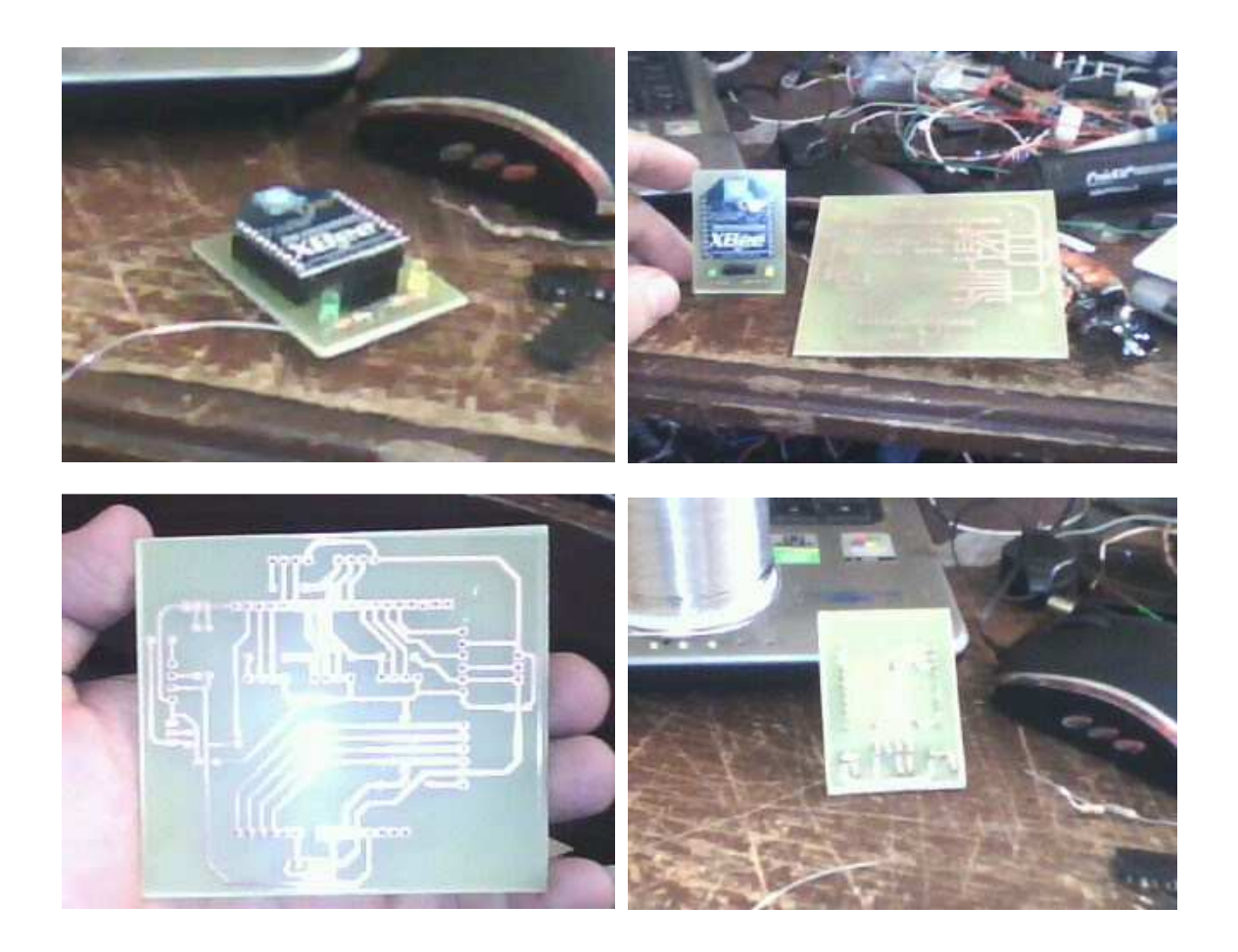

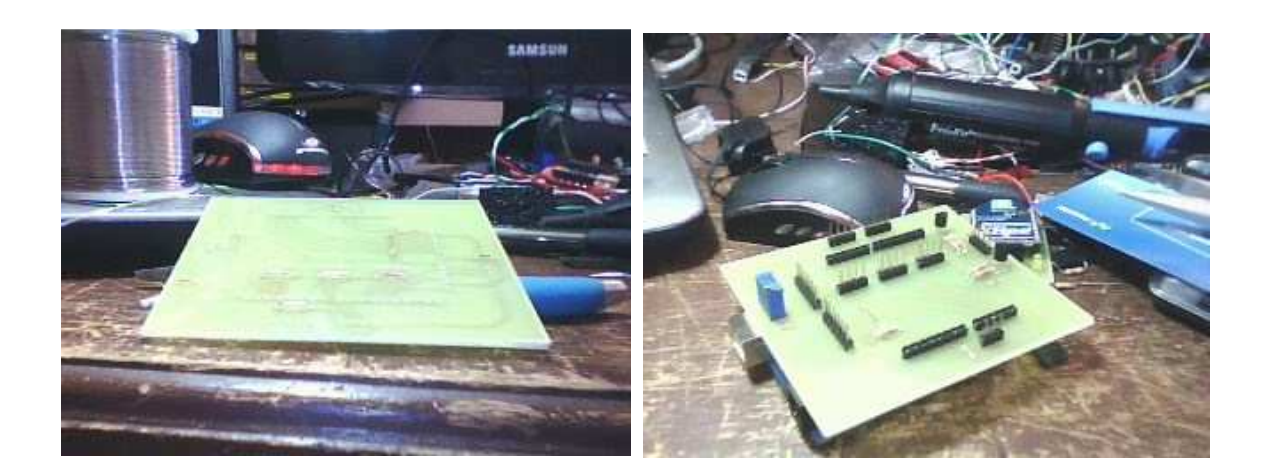

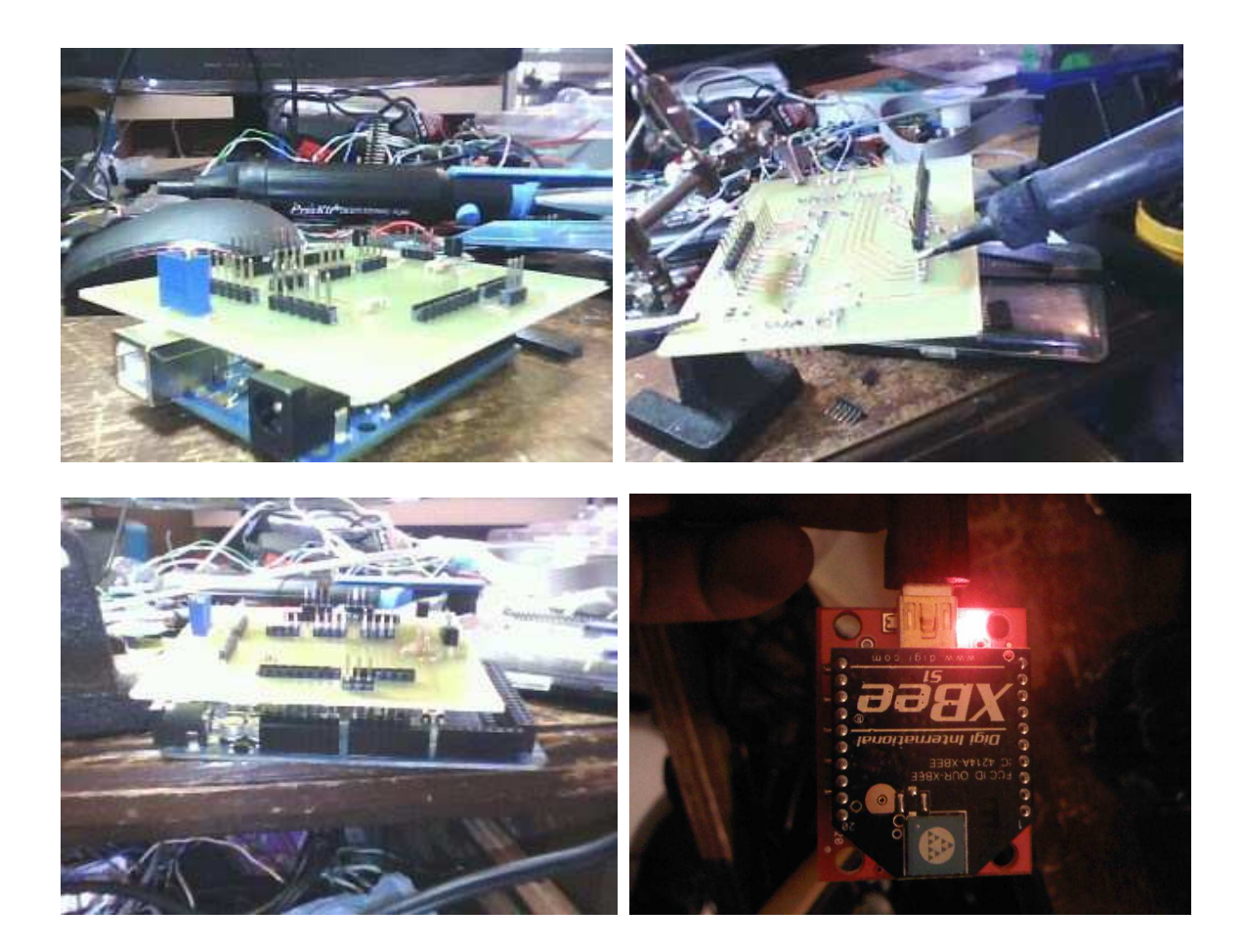

## **ANEXO 3**

## **FOTOS DEL SISTEMA IMPLEMENTADO:**

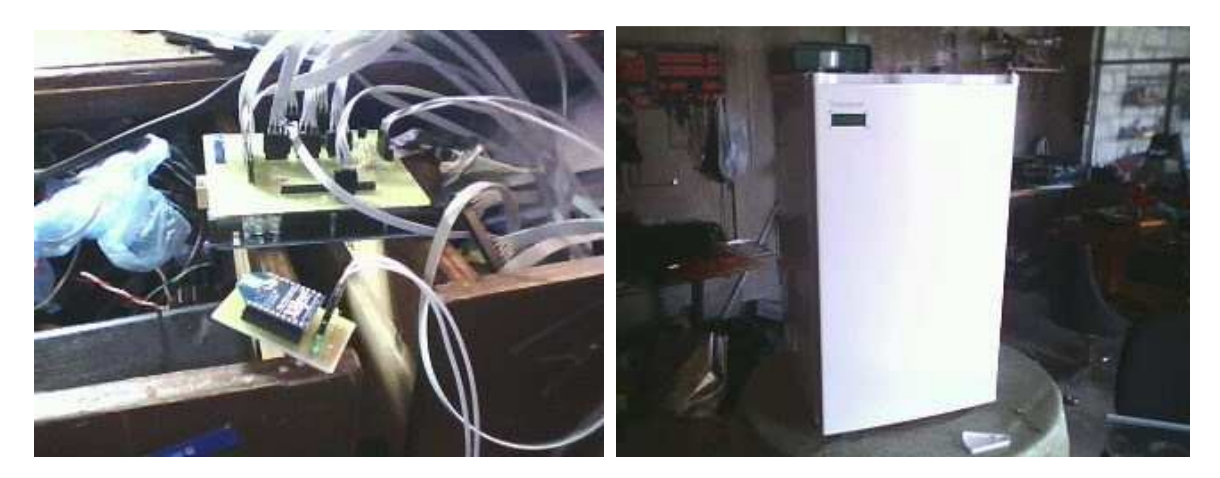

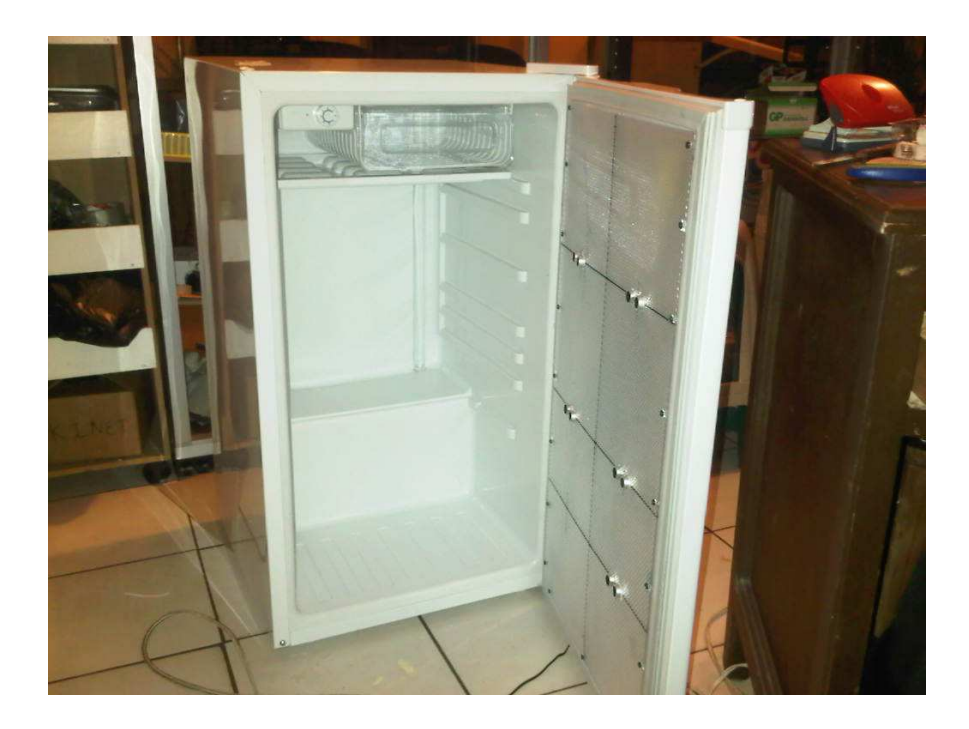

## **ANEXO 4**

## **DATASHEET**